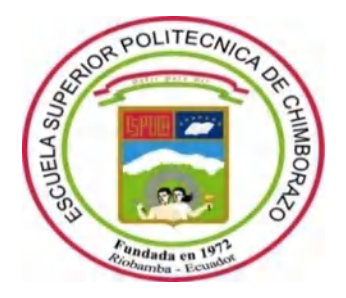

## **ESCUELA SUPERIOR POLITÉCNICA DE CHIMBORAZO**

## **FACULTAD DE INFORMÁTICA Y ELECTRÓNICA**

**CARRERA DE INGENIERÍA EN ELECTRÓNICA Y AUTOMATIZACIÓN** 

# **DISEÑO E IMPLEMENTACIÓN DE UN SISTEMA DE CONTROL Y MANTENIMIENTO PREVENTIVO REMOTO PARA UN SISTEMA DE PRODUCCIÓN**

**Trabajo de titulación**  Tipo: PROPUESTA TECNOLÓGICA

Presentado para optar al grado académico de:

**INGENIERO EN ELECTRÓNICA Y AUTOMATIZACIÓN** 

**AUTORES:** DARWIN RODRIGO PINTA CHILUISA GALO ALEXANDER NINACURI GUACHI

**DIRECTOR:** Ing. MARCO ANTONIO VITERI BARRERA

Riobamba – Ecuador 2021

## **© 2021, Rodrigo Pinta y Galo Ninacuri**

Se autoriza la reproducción total o parcial, con fines académicos, por cualquier medio o procedimiento, incluyendo cita bibliográfica del documento, siempre y cuando se reconozca el Derecho de Autor.

Nosotros, Darwin Rodrigo Pinta y Galo Alexander Ninacuri, declaramos que el presente trabajo de titulación es de nuestra autoría y los resultados del mismo son auténticos. Los textos en el documento que provienen de otras fuentes están debidamente citados y referenciados.

Como autores sumimos la responsabilidad legal y académica de los contenidos de este trabajo de titulación; el patrimonio intelectual pertenece a la Escuela Superior Politécnica de Chimborazo.

Riobamba, 18 de marzo del 2021

**Darwin Rodrigo Pinta Chiluisa 050379683-1** 

**Galo Alexander Ninacuri Guachi 180485084-8** 

## **ESCUELA SUPERIOR POLITÉCNICA DE CHIMBORAZO**

## **FACULTAD DE INFORMÁTICA Y ELECTRÓNICA**

## **CARRERA DE ELECTRÓNICA Y AUTOMATIZACIÓN**

El Tribunal del Trabajo de Titulación certifica que: El trabajo de titulación; tipo: Propuesta Tecnológica, **DISEÑO E IMPLEMENTACIÓN DE UN SISTEMA DE CONTROL Y MANTENIMIENTO PREVENTIVO REMOTO PARA UN SISTEMA DE PRODUCCIÓN**, realizado por el señor: **DARWIN RODRIGO PINTA CHILUISA** y el señor **GALO ALEXANDER NINACURI GUACHI**, ha sido minuciosamente revisado por los Miembros del Tribunal del trabajo de titulación, el mismo que cumple con los requisitos científicos, técnicos, legales, en tal virtud el Tribunal Autoriza su presentación.

FIRMA FECHA Dr. Geovanny Estuardo Vallejo Valle  $\frac{1}{2}$   $\frac{1}{2}$   $\frac{1}{2}$   $\frac{1}{2}$   $\frac{1}{2}$   $\frac{1}{2}$   $\frac{1}{2}$   $\frac{1}{2}$   $\frac{1}{2}$   $\frac{1}{2}$   $\frac{1}{2}$   $\frac{1}{2}$   $\frac{1}{2}$   $\frac{1}{2}$   $\frac{1}{2}$   $\frac{1}{2}$   $\frac{1}{2}$   $\frac{1}{2}$   $\frac{1$ **PRESIDENTE DEL TRIBUNAL** Ing. Marco Antonio Viteri Barrera \_\_\_\_\_\_\_\_\_\_\_\_\_\_\_\_\_ 21-10-2021 **DIRECTOR DE TRABAJO DE TITULACIÓN** Ing. Edwin Vinicio Altamirano Santillán \_\_\_\_\_\_\_\_\_\_\_\_\_\_\_\_\_ 21-10-2021 **MIEMBRO DEL TRIBUNAL** MARCO ANTONIO digitalmente por MARCO ANTONIO VITERI BARRERA 17:44:25 -05'00 Firmado<br>digitalmente por VITERI BARRERA Fecha: 2021.10.22 GEOVANNY ESTUARDO VALLEJO VALLEJO Fecha: 2021.10.22 18:14:44 -05'00' Firmado digitalmente por GEOVANNY ESTUARDO VALLEJO VALLEJO EDWIN VINICIO ALTAMIRANO SANTILLAN<br>Fecha: 2021.10.22 SANTILLAN 19:05:17 -05'00 Firmado digitalmente por EDWIN VINICIO ALTAMIRANO

## **DEDICATORIA**

El presente trabajo, dedico a mis padres Byron y María por sus grandes consejos, paciencia y apoyo incondicional en esta etapa de mi vida, a mis hermanos y todas aquellas personas que aportaron un granito de arena para cumplir con esta meta anhelada y formarme como persona, sobre todo un gran profesional. Y a Dios por acompañarme en todo momento y brindarme la fuerza necesaria para afrontar cualquier obstáculo que se presente a lo largo de vida como ser humano.

Darwin.

Dedico el presente trabajo de titulación a mis padres, Víctor Elías y Zoila Mercedes por ser el pilar fundamental y el orgullo más grande, a mis hermanos y familia por el apoyo incondicional a lo largo de toda mi carrera universitaria. A la memoria de mi herma Melva Betty (+) por ser un pilar fundamental de inspiración, sé que hoy estarás orgullosa de mí, al ver plasmado nuestro gran sueño.

Galo.

### **AGRADECIMIENTO**

Agradezco a mis padres por haber depositado su confianza en mí, a la Escuela Superior Politécnica de Chimborazo, Facultad de Informática y Electrónica por abrirme sus puertas del conocimiento. Así también a mi director de trabajo de titulación Ingeniero Marco Viteri, quien con su conocimiento supo orientarme y guiarme para de esta manera culminar esta etapa académica, así como a cada uno de mis profesores por haberme transmitido sus conocimientos y experiencias laborales.

Darwin.

Agradezco a Dios por darme la vida, a la Nina María de Jerusalén por protegerme y guiar mis pasos hacia la meta y culminarla.

A mi madre, mi padre, mis hermanos, mis sobrinos y familia que se han convertido en mi motor para construir mis sueños, con su apoyo y confianza me ha dado alas para hoy culminar una etapa más en mi vida.

Galo.

## **TABLA DE CONTENIDO**

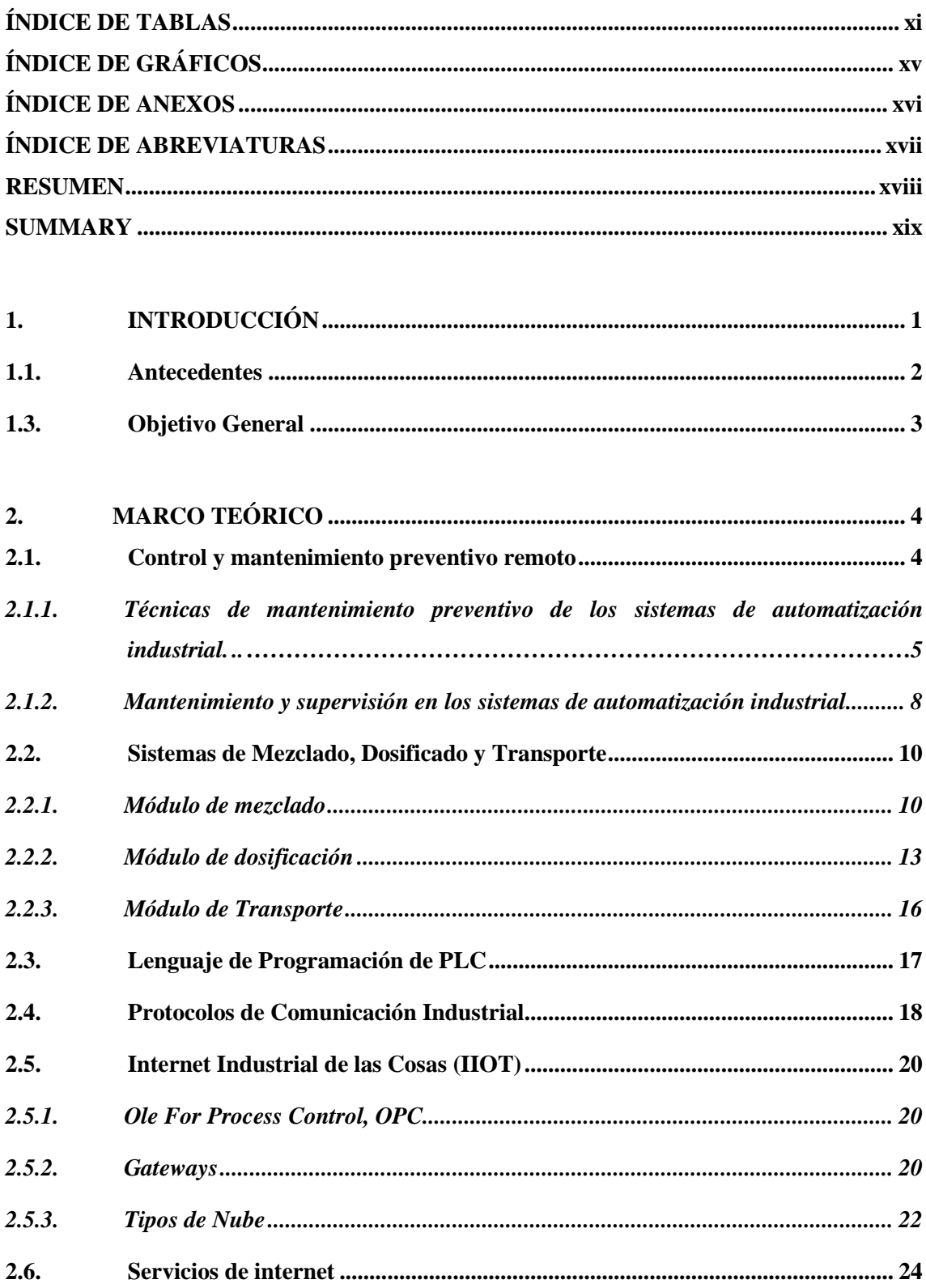

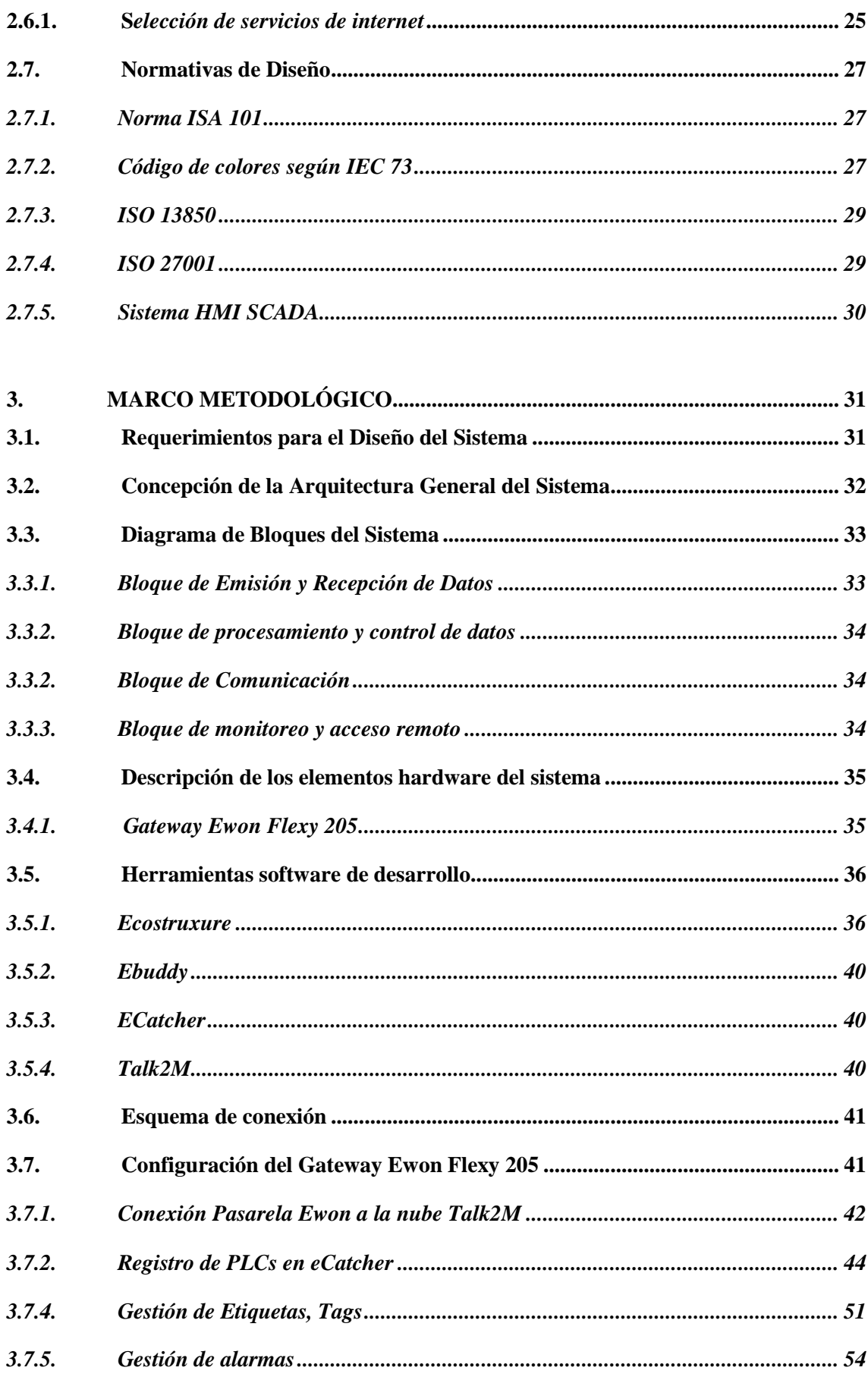

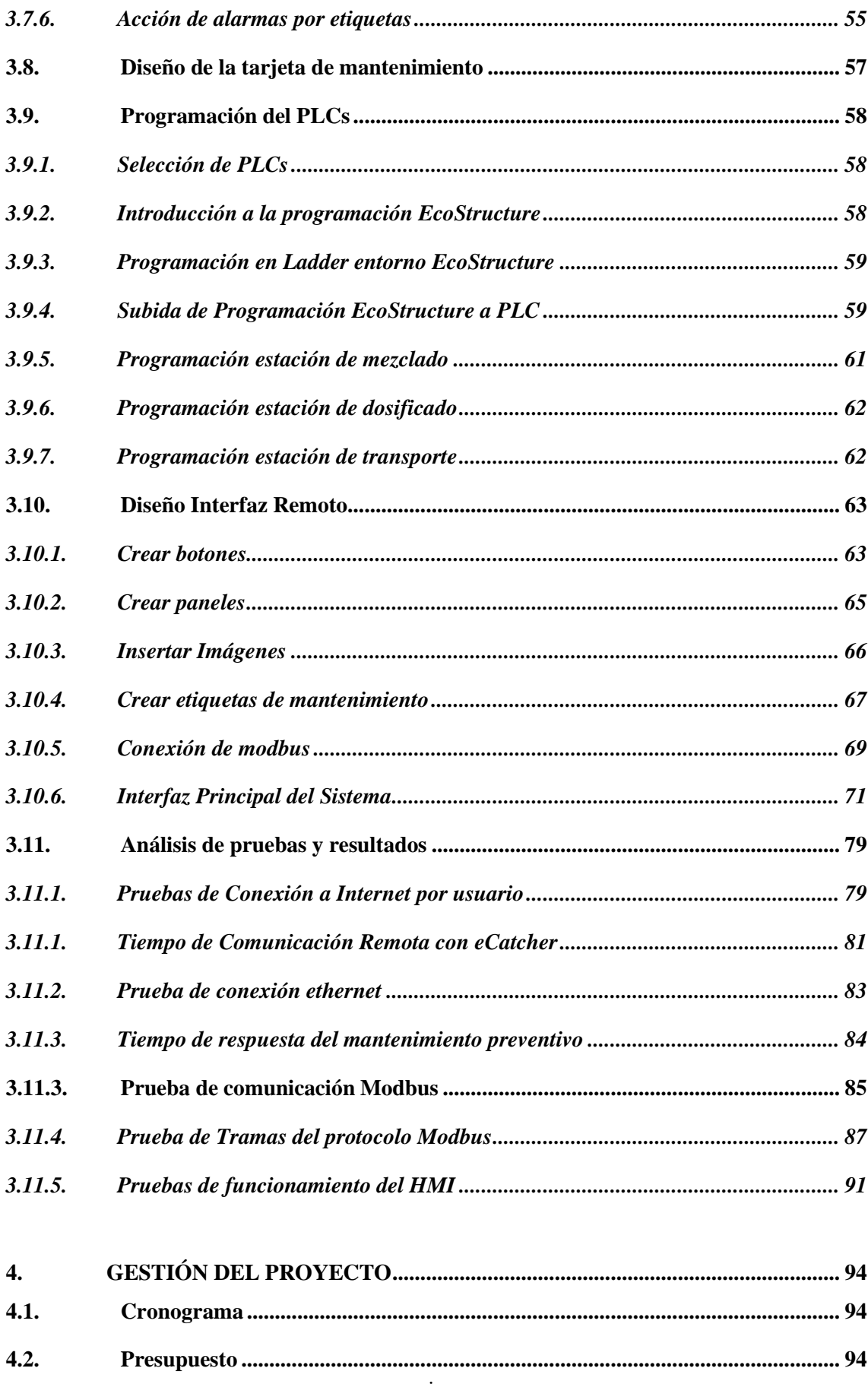

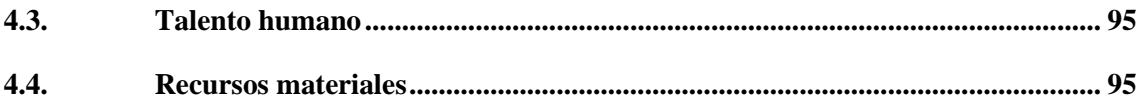

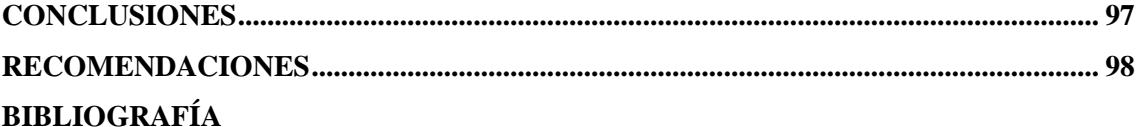

## **ÍNDICE DE TABLAS**

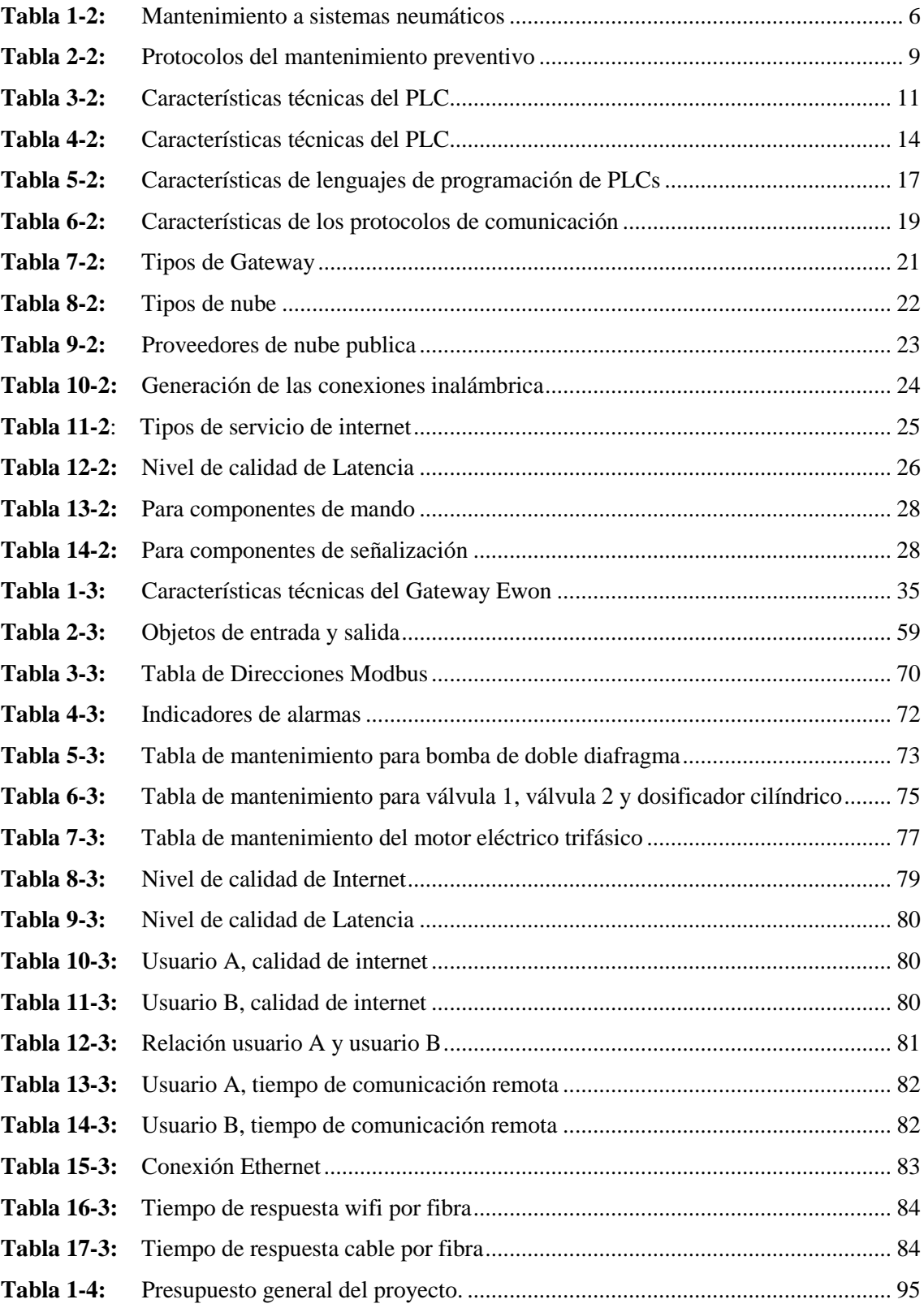

## ÍNDICE DE FIGURAS

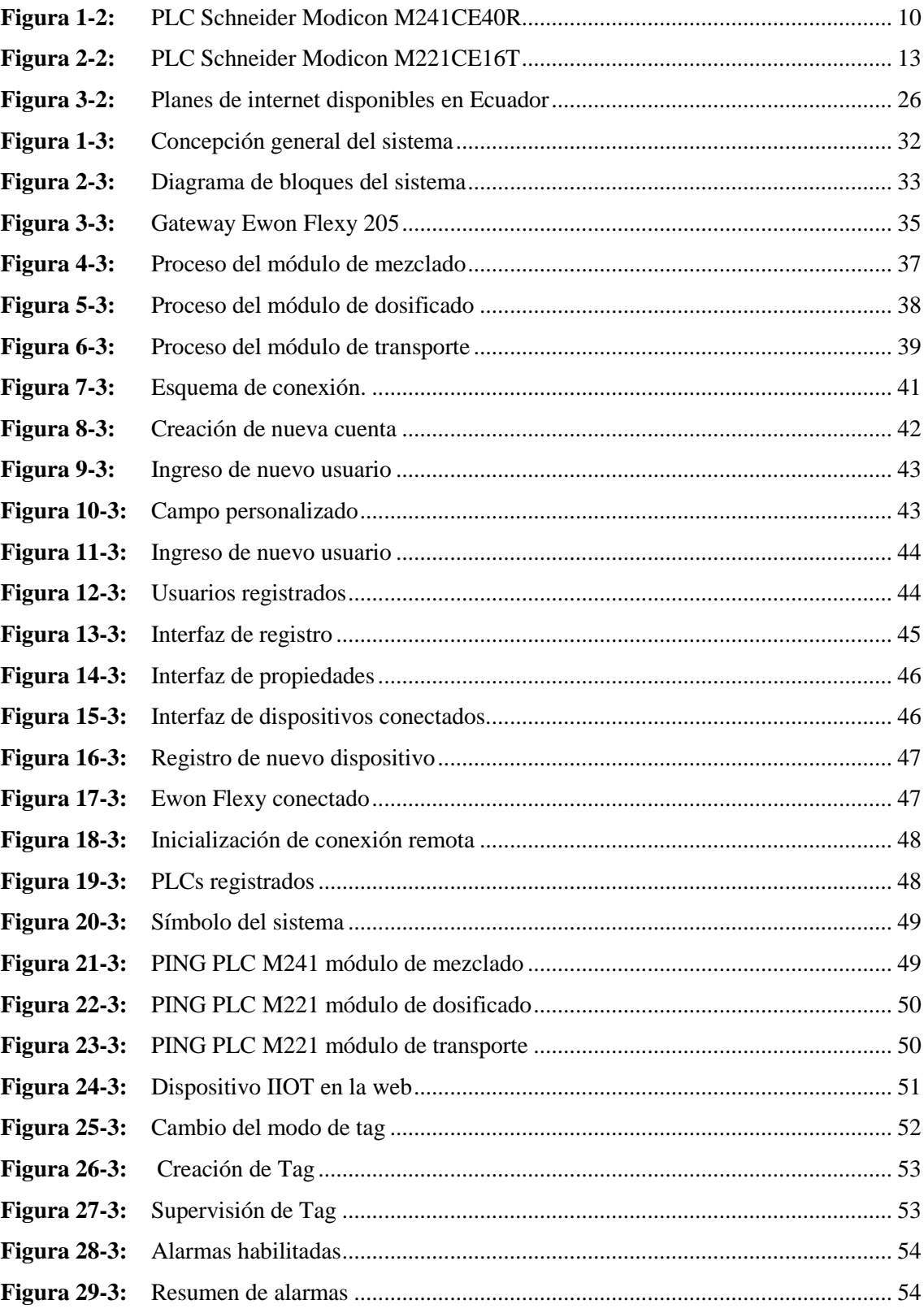

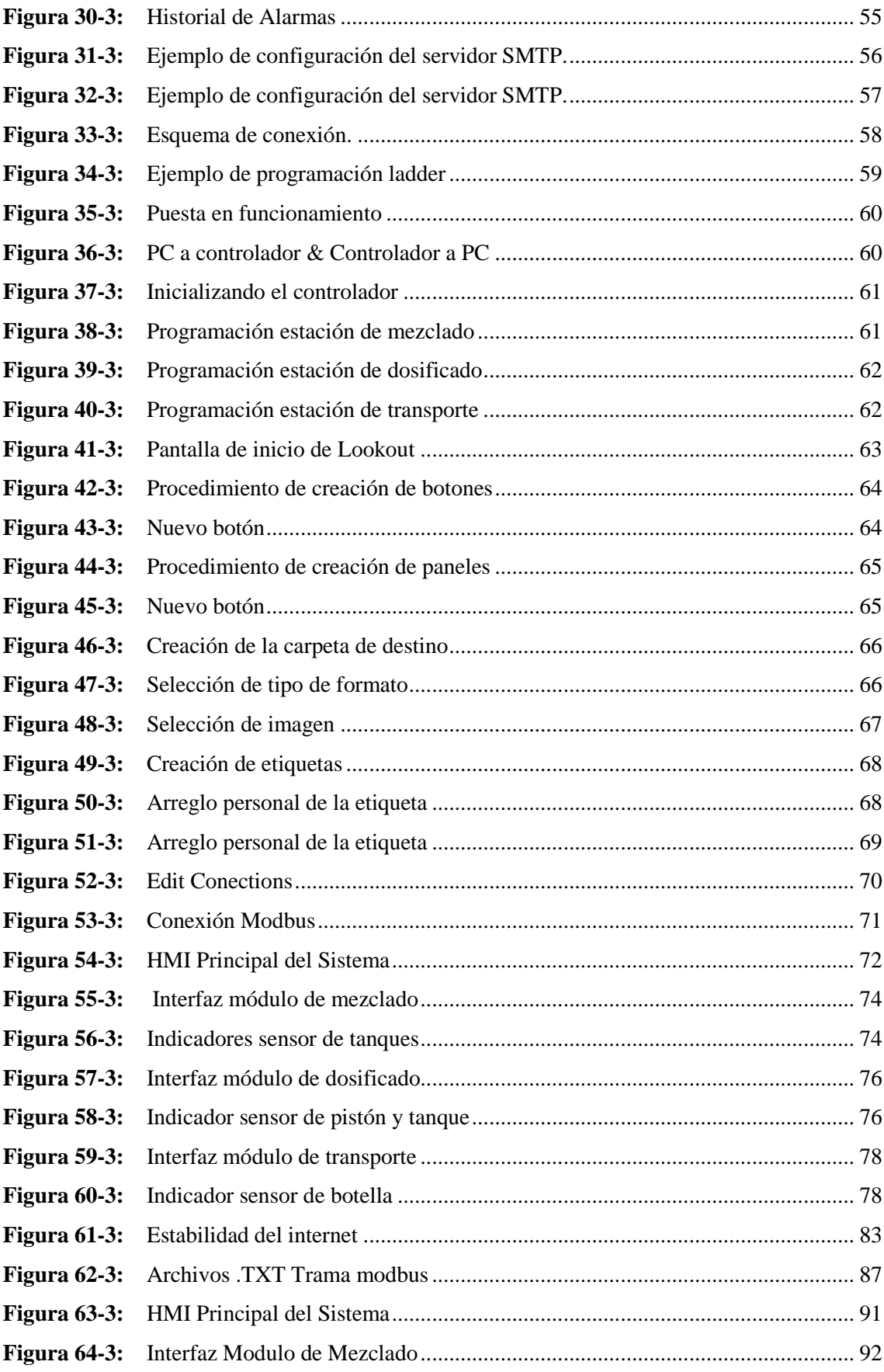

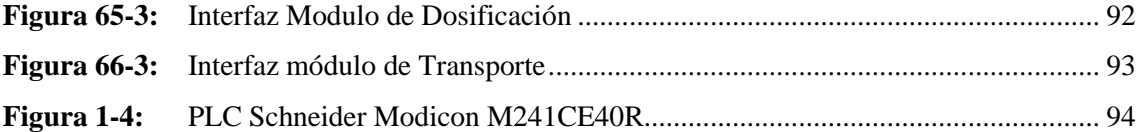

## **ÍNDICE DE GRÁFICOS**

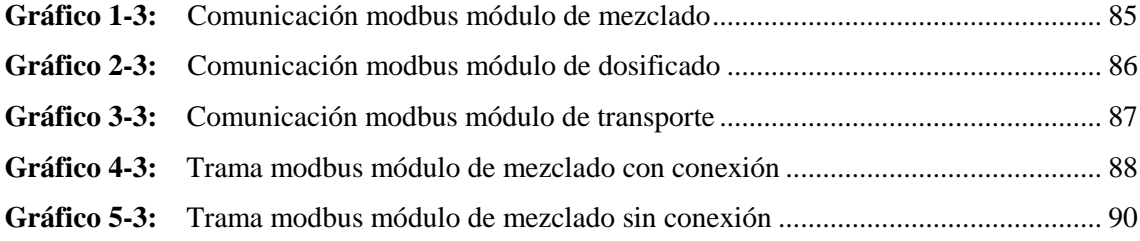

## **ÍNDICE DE ANEXOS**

- **ANEXO A:** Tarjetas de mantenimiento módulo de mezclado
- **ANEXO B:** Tarjeta de mantenimiento módulo de dosificado
- **ANEXO C:** Tarjeta de mantenimiento módulo de transporte
- **ANEXO D:** Diagrama ladder en el módulo de mezclado
- **ANEXO E:** Diagrama ladder en el módulo de dosificado
- **ANEXO F:** Diagrama ladder en el módulo de transporte

## **ÍNDICE DE ABREVIATURAS**

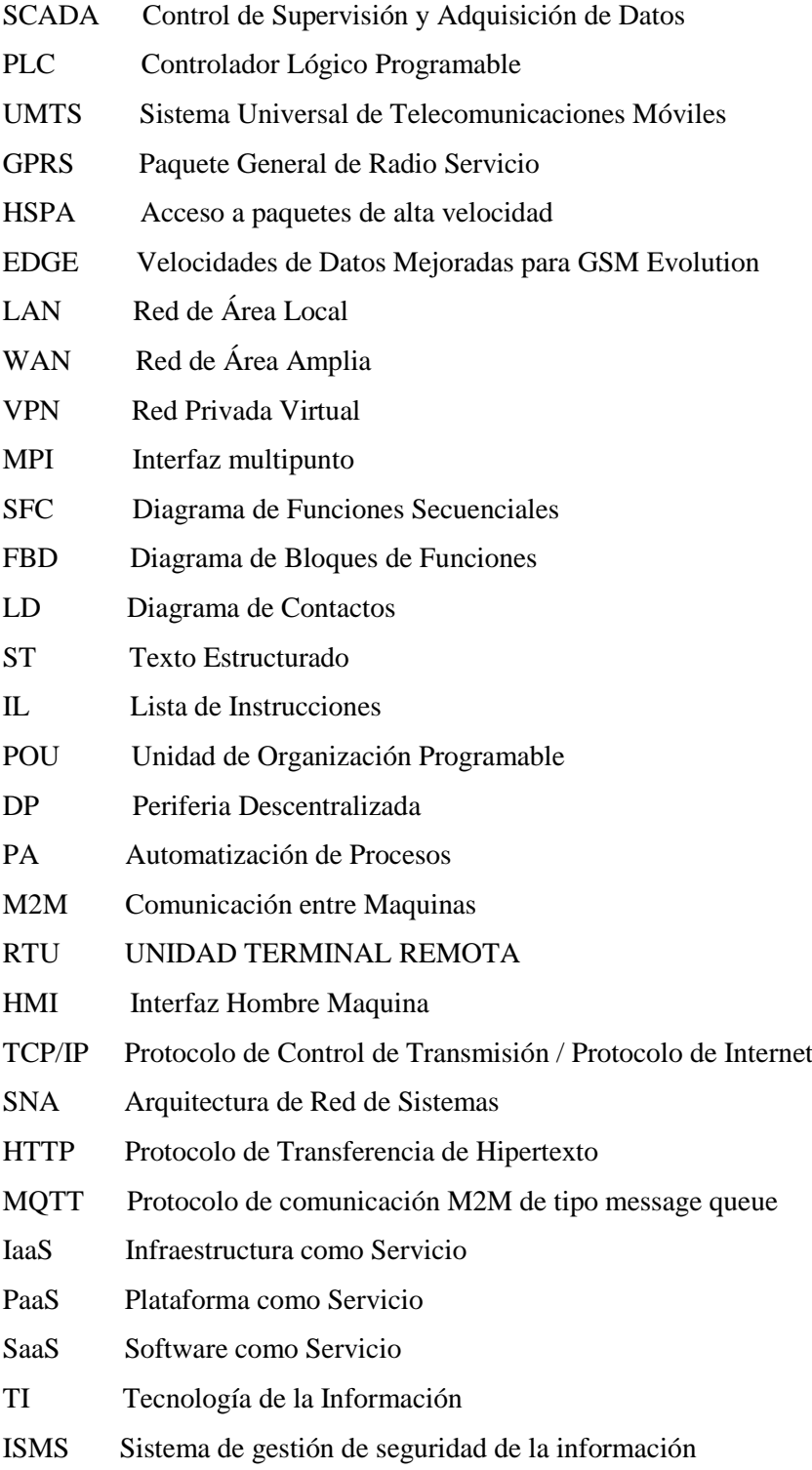

#### **RESUMEN**

Se realizó el diseño e implementación de un sistema de control y mantenimiento preventivo remoto, aplicado a una línea de producción industrial, que consiste en un proceso de mezclado, dosificado y transporte a la pasarela EWON FLEXY, se conectó 1 Controlador Lógico Programable (PLC) Schneider Modicon M241CE40R y 2 PLCs Schneider Modicon M221CE16T, en los cuales se programó la automatización y mantenimiento de los procesos mencionados. Se creó una interfaz humano - máquina (HMI) en el software Lookout de National Instruments, para el control y monitoreo en tiempo real, con la ayuda del software eCatcher se crearon los usuarios y se enlazaron a la nube, esta a su vez se conectó con la pasarela para tomar el control de los procesos, logrando que los usuarios remotos puedan acceder desde cualquier lugar con Internet. La pasarela EWON FLEXY 205, por su robustez y seguridad en la transmisión de datos, permitió que las tareas de mantenimiento preventivo programadas en los PLCs, sean enviadas mediante alertas hacia el correo electrónico, facilitando de igual forma el control y planificación de las actividades de mantenimiento de los equipos, para evitar paros de línea imprevistos. Los resultados de las pruebas realizadas en base al sistema desarrollado e implementado, permitieron controlar y monitorear remotamente en tiempo real los procesos productivos, con lo cual esta tecnología podría ser usada en industrias de manufactura, como alternativas para la automatización de sus instalaciones.

**Palabras clave:** <SISTEMA DE CONTROL REMOTO>, <MANTENIMIENTO REMOTO>, <MONITOREO DE PROCESOS>, <EWON FLEXY (HARDWARE)>, <COMUNICACIONES INDUSTRIALES>, <MONITOREO EN TIEMPO REAL>, <INTERFAZ HUMANO-MÁQUINA (HMI)>, <AUTÓMATA PROGRAMABLE (PLC) >.

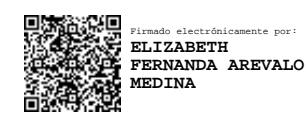

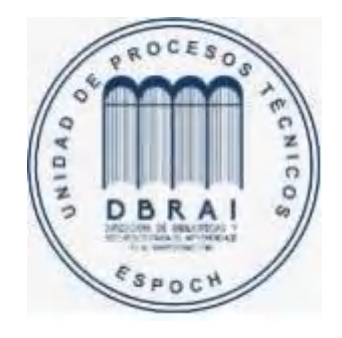

**1606-DBRAI-UPT-2021** 

### **SUMMARY**

The design and implementation of a remote preventive maintenance and control system was developed, applied to an industrial production line, which consists of a mixing, dosing and transport process to the EWON FLEXY gateway, 1 Schneider Modicon M241CE40R Programmable Logic Controller (PLC) and 2 Schneider Modicon M221CE16T PLCs were connected, in which the automation and maintenance of the aforementioned processes was programmed. A human-machine interface (HMI) was created in the Lookout software from National Instruments, for control and monitoring in real time, with the help of the eCatcher software, users were created and linked to the cloud, this in turn was connected to the gateway to take control of the processes, allowing remote users to access the Internet from anywhere. The EWON FLEXY 205 gateway, due to its robustness and security in data transmission, allowed the preventive maintenance tasks programmed in the PLCs to be sent via email alerts, facilitating in the same way the control and planning of the activities of equipment maintenance, to avoid unforeseen line stoppages. The results of the tests carried out based on the developed and implemented system, allowed to control, and monitor production processes remotely in real time, therefore, this technology could be used in manufacturing industries, as alternatives for the automation of their facilities.

**Keywords**: <REMOTE CONTROL SYSTEM> <REMOTE MAINTENANCE> < MONITORING PROCESS > <EWON FLEXY (HARDWARE)> <INDUSTRIAL COMMUNICATIONS> <REAL-TIME MONITORING> <HUMAN-MACHINE INTERFACE (HMI)> <PROGRAMMABLE AUTOMATIC (PLC)>

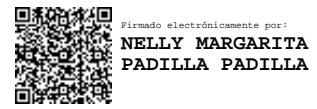

## **1. INTRODUCCIÓN**

El objetivo del presente trabajo de titulación es diseñar e implementar un sistema de control y mantenimiento preventivo remoto aplicado a un sistema de producción industrial, en la actualidad las empresas de manufactura utilizan para sus instalaciones una automatización enfocada solo a los procesos, sin embargo el no tener centralizado los procesos de manera remota, provoca retrasos en la gestión de mantenimiento de los equipos y el control de la producción, esto desencadena paros de línea imprevistos, que retrasan la producción y generan daños a la materia prima, por la falta de disponibilidad.

Ante esta problemática es indispensable introducir tecnologías digitales a la industria, que faciliten tener un control, monitoreo y mantenimiento remoto de los procesos.

En el presente proyecto se va usar una pasarela industrial, para conectar los PLCS con la nube y con una HMI que se diseñara en Lookout de National Instruments, de esta manera crearemos un control y monitoreo remoto aplicado a un proceso productivo de mezclado, dosificado y transporte con su plan de mantenimiento.

El control y monitoreo del sistema requiere de una conexión de internet la misma que se enlazara a través de una herramienta de conectividad VPN, para ello se efectuarán pruebas de la latencia de diferentes proveedores de internet local a fin de determinar cuál es la red que permita controlar el sistema en tiempo real, de igual forma se aprovechara en enlace con la nube de la pasarela para generar alertas de mantenimiento y que lleguen al correo del usuario remoto.

Para validad el funcionamiento del sistema en el HMI simularemos el funcionamiento del proceso de los diferentes mecanismos, máquinas, estructuras, etc. Mediante una conexión de internet enlazaremos los diferentes equipos, para monitorear y controlar en tiempo real la programación del proceso y el mantenimiento desarrollado en los PLCs.

Con las pruebas efectuadas daremos a conocer que las pasarelas industriales se pueden utilizar en el desarrollo de este tipo de proyectos en empresas manufactureras.

## **1.1. Antecedentes**

Hoy en día los procesos necesitan la automatización de la producción y el mantenimiento a nivel remoto, a fin de lograr disminuir los costos operativos, garantizar la disponibilidad de la maquinaria y tener sistemas logísticos, así como de producción, permitiendo operaciones de control a escala mundial. La situación se hace más difícil cuando los procesos fallan imprevistamente debido a una falta de automatización del mantenimiento, ya que los técnicos e ingenieros deben viajar hasta las instalaciones a verificar los problemas suscitados, para evitar estos costes altos se debe proyectar al tener un monitoreo remoto del proceso. Los técnicos de mantenimiento pueden acceder a las máquinas desde cualquier lugar del mundo para extraer los datos de aplicación y mucho más. Este proceso se realiza a través de una conexión VPN codificada y certificada de servicio del fabricante de la máquina (INTEREMPRESAS págs. 24-32). En enero del 2021 en Ecuador, ADS realizó con éxito el mantenimiento de un equipo industrial remotamente utilizando la herramienta zoom para video conferencias en la empresa Pepsico (PINEDA págs. 12- 32).

#### **1.2. Justificación**

En el presente proyecto desarrollaremos un sistema que controlara y monitoreara de manera remota un proceso industrial, de una empresa manufacturera mediante el uso de una pasarela industrial, facilitando a los usuarios el control y mantenimiento de los procesos mediante internet desde cualquier parte del mundo.

En la actualidad las tecnologías disponibles en el mercado local, no son de fácil acceso para las empresas por su elevado costo, esto hace que el grado de automatización vaya más enfocado solo a nivel de proceso, en el presente proyecto utilizaremos la pasarela EWON FLEXY, para implementar un control remoto aplicado a un proceso industrial, que consta de un sistema de mezclado, dosificación y transporte, logrando obtener un sistema confiable, seguro y robusto, para solventar las necesidades de las empresas manufactureras, en el control, monitoreo y mantenimiento de sus procesos en tiempo real y aun menor costo.

En la actualidad el contar con sistemas remotos de los procesos productivos, así como, el mantenimiento de los mismos, ayudan a las empresas a evitar paros imprevistos, evitando pérdidas económicas. Por otra parte, la finalidad del es ser un referencial para el desarrollo de futuros proyectos en control y monitoreo de procesos mediante internet.

## **1.3. Objetivo General**

Diseñar e implementar un sistema de control y mantenimiento preventivo remoto para un sistema de producción.

## **1.3.1. Objetivos Específicos**

- Analizar los fundamentos teórico-necesarios, para la selección de dispositivos y comunicación que permitan desarrollar un control del proceso y mantenimiento de manera remota.
- Configurar y programar los PLCs, asi como el HMI, para el control del proceso y el plan de mantenimiento.
- Enlazar la pasarela IIoT a los PLCs, para la creación de usuarios y conexión remotos para el acceso a sistema.
- Evaluar el funcionamiento del sistema
- Analizar el costo-beneficio del proyecto a fin de determinar la factibilidad de implementar de forma real.

## **2. MARCO TEÓRICO**

En el presente capitulo se realiza la descripción del diseño e implementación de un sistema de control y mantenimiento preventivo remoto para un sistema de producción. Se analiza todos los elementos que forman parte del módulo de mezclado, dosificado y transporte, el tipo de lenguaje de programación de PLCs, los protocolos de comunicación, la puerta de enlace remoto y la normativa correspondiente.

## **2.1. Control y mantenimiento preventivo remoto**

Toda optimización de proceso se basa en información y datos. Mediante el control se puede analizar todo lo que se está llevando a cabo utilizando métricas e indicadores. Idealmente, este análisis durará todo el período de ejecución del plan de mantenimiento. En cuanto a los tipos de indicadores se debe establecer de acuerdo con lo que la empresa quiere medir y comparar en el tiempo, puede analizar las tasas de tiempo promedio entre el mantenimiento preventivo y las tasas de disponibilidad del equipo y compararlas entre períodos (DATASCOPE pág. 78).

El mantenimiento preventivo es la ejecución planificada de un sistema de inspecciones periódicas, cíclicas programadas y de un servicio de trabajos de mantenimiento previsto como necesario, para aplicar a todas las instalaciones, máquinas o equipos, con el fin de disminuir los casos de emergencias y permitir un mayor tiempo de operación en forma continua (TORRES págs. 43-49).

Hoy en día la forma más viable para realizar el mantenimiento preventivo es la implementación de un control remoto en los sistemas, esto permitirá controlar procesos sin tener que trasladarse a un lugar a otro. El mantenimiento remoto industrial significa puede ser controlado y monitoreado de un punto diferente al local, permitiendo ejecutar y programar actividades de mantenimiento a fin de no tener paros imprevistos, para lo cual se deberá contar con parámetros de la tecnología de control de sistemas, redes, plantas, máquinas o sensores en la industria de lejos, esto minimiza los tiempos de traslado, revisiones y reduce el tiempo de inactividad. Permite el almacenamiento central de datos, la minimización de los tiempos de actualización y la reducción de los costes de mantenimiento debido al mantenimiento programado. Se realiza mediante radio móvil (UMTS, GPRS, HSPA, EDGE), a través de Internet (LAN, cable de TV, conexión VPN) o mediante una conexión de red fija analógica, y gracias al túnel VPN incorporado, puede acceder a los datos de su sistema de forma segura. Los sistemas de control remoto disponen de una interfaz RS-485, RS-

22, Profibus o MPI para comunicarse con sus máquinas e instalaciones. Se puede acceder a la máquina a través de una interfaz web mediante un mantenimiento remoto y tomar contramedidas en caso de fallo, y por medio de un convertidor de señal adecuado se puede consultar y ver los sensores individuales de forma remota (PCE-INSTRUMENTS págs. 67-70).

#### *2.1.1. Técnicas de mantenimiento preventivo de los sistemas de automatización industrial.*

Consisten en un conjunto de técnicas de análisis y medidas a realizarse con el objetivo de evaluar el estado de una máquina, pronosticando de esta manera su futuro.

#### *2.1.1.1. Mantenimiento de Hardware y Software*

Engloba las acciones que nos permiten mantener, cuidar y reemplazar oportunamente los componentes físicos para anticipar el deterioro de un PC o computador portátil. Esta práctica busca mantener los componentes en estado óptimo todo el tiempo para alargar su vida útil y evitar fallas en el sistema (MANCUZO pág. 47).

Según (MANCUZO págs. 23-34) los componentes hardware y software que se deben dar un mantenimiento preventivo son:

#### *Mantenimiento de Hardware*

- Limpiar el teclado y asegurarse de quitar el polvo almacenado entre las teclas y en el monitor o pantalla
- Quitar y limpiar los ventiladores
- Mantener la temperatura de la CPU dentro de los parámetros idóneos
- Evitar cambios extremos de temperatura.
- No manipular de forma brusca piezas sensibles.
- Configuración y solución de problemas de todo tipo de periféricos y dispositivos de mano tales como: impresoras láser, cámaras web, reproductores de mp3, impresoras de inyección de tinta, micrófonos, altavoces, teclados, ratones, moras, iPhone.

#### *Mantenimiento de software*

- Actualizar los controladores de hardware a las últimas versiones disponibles
- Desinstalar todos los programas innecesarios o los que no se utiliza en mucho tiempo
- Desfragmentación de discos duros.
- Escanear errores del sistema.
- Comprobación del correcto funcionamiento de antivirus y actualizaciones
- Comprobación del correcto funcionamiento de las copias de seguridad
- Respaldo local y remoto para la restauración de datos
- Optimización del rendimiento del PC

## *2.1.1.2. Mantenimiento de Sistemas Neumáticos*

Requiere de una serie de controles y revisiones que garanticen un funcionamiento adecuado del equipo, se debe tomar en cuenta que las tomas a la red de aire comprimido se disponen horizontalmente o hacia abajo: La conexión hacia arriba es causa de que se acumule suciedad y se recurra al soplado antes de efectuar la conexión, lo que puede ocasionar desprendimiento de partículas a gran velocidad. Cuando se empleen herramientas o equipos que viertan el aire una vez utilizado, directamente a la atmósfera, debe disponerse de filtros adecuados, que garanticen la calidad del aire expulsado (VALLE págs. 21-29).

A continuación, en la tabla 1-2, se expone la acción a realizarse para el mantenimiento de sistemas neumáticos

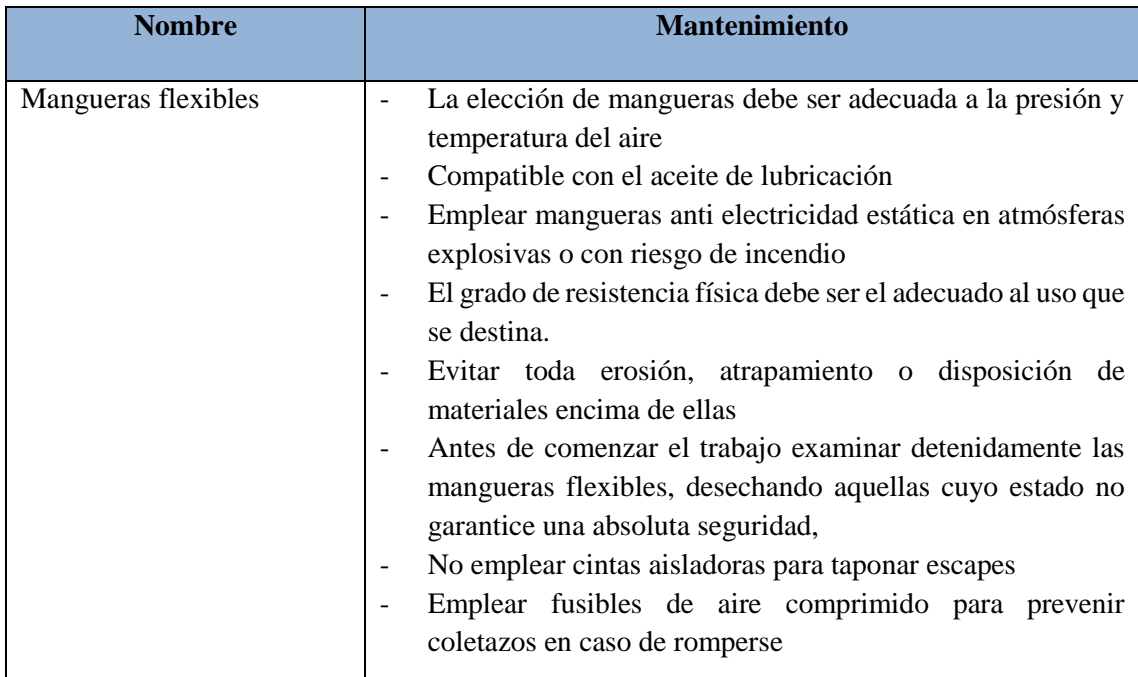

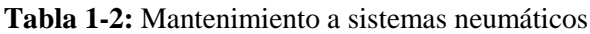

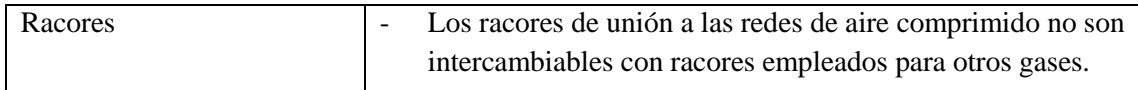

**Fuente:** (VALLE)

**Realizado por:** Rodrigo Pinta y Galo Ninacuri. 2021

## *2.1.1.3. Mantenimiento de Equipos de Proceso*

La continuidad de la producción es vital para cualquier operación y conocer todos los puntos débiles que puedan afectar a la operación debe ser uno de los principales objetivos de los responsables de estos procesos, ya que es la única manera de garantizar la mayor disponibilidad de sus equipos y por tanto, asegurar la continuidad de la producción y al final del proceso, los niveles de rentabilidad esperados (EPAA págs. 35-38).

Según (EPAA págs. 35-38) algunas técnicas de mantenimiento incluyen:

- Tener una buena relación con los proveedores de la maquinaria, ya que ellos pueden ayudar a identificar las necesidades reales y apoyar en la instalación y cuidado de los equipos.
- La máquina o el equipo de trabajo sólo pueden utilizarse para el uso previsto. Debe prohibirse el uso involuntario en situaciones imprevistas.
- Las instrucciones de funcionamiento facilitadas por el fabricante deben estar a disposición de los usuarios y deben aplicarse las condiciones de localización y accesibilidad.
- Si una máquina o un equipo de trabajo entraña riesgos para su utilización, sólo debe ser utilizado por personal autorizado y debidamente formado.
- Si el uso de equipos de protección personal es necesario para realizar el trabajo, el operador debe ser informado de esta necesidad y debe exigir su cumplimiento.
- Si, por las características de la máquina, produce riesgos dentro de su radio de acción durante su funcionamiento, es necesario establecer una zona de seguridad a su alrededor e instalar en su caso las barreras de protección adecuadas y marcarlas para informar a los demás usuarios del riesgo que supone entrar en esta zona mientras el equipo está en funcionamiento.
- Garantizar el mantenimiento de las condiciones de seguridad durante toda la vida útil de los equipos de trabajo. Cada unidad debe gestionar el mantenimiento preventivo indicado por el fabricante y llevar a cabo las revisiones legales oportunas. Si el fabricante no la específica, el estado de seguridad de los equipos de trabajo deberá comprobarse al menos una vez al año.
- Registrar el control seguido de seguridad y salud de los trabajadores.
- Tener en cuenta las condiciones de trabajo a desarrollar y sus características de ambientes con polvo, humedad, vapor, campo electromagnético.
- Verificar los recursos materiales y servicios antes de su instalación y puesta en marcha.
- Estudiar las disposiciones especiales de la máquina para su uso por personas discapacitadas.
- Verificar voltaje y amperaje, el técnico de mantenimiento y producción verifica si los parámetros de voltaje y amperaje son correctos.
- Monitoreo diario del funcionamiento de los sistemas, por parte del técnico de mantenimiento y producción
- Realizar trabajos de limpieza, jornaleros responsables realizan los trabajos de limpieza de las áreas asignadas.
- Analizar tipo de mantenimiento del equipo.

## *2.1.2. Mantenimiento y supervisión en los sistemas de automatización industrial*

Todos los dispositivos de control pueden ser monitorizados si existen sistemas de comunicación entre estos dispositivos de control y otros destinados a la gestión y supervisión (JÍMENEZ págs. 15- 20).

Según (JÍMENEZ págs. 15-20) dentro de los equipos de supervisión se encuentran:

- Paneles de membrana
- Paneles táctiles
- Supervisión WAP
- Supervisión WEB
- Paquetes SCADA

Siendo en este último, donde se podrá tener una imagen detallada del proceso, pudiendo intervenir sobre él a modo de tiempo real. Por lo tanto, mediante la supervisión y control de los procesos se establecerán las distintas formas de automatización de las operaciones que intervienen en dichos procesos (JÍMENEZ págs. 15-20).

## *2.1.2.1. Protocolos de mantenimiento preventivo de equipos industriales*

Es un listado de tareas a realizar en un tipo concreto de equipo que viene como consecuencia final del desarrollo de cada procedimiento de mantenimiento, se diseña una hoja de revisión, donde se expresan los resultados de cada test realizado y las características de cada equipo. El propósito es reflejar de una forma rápida, clara y eficiente el estado actual de los equipos después de haberles realizado la inspección y el mantenimiento preventivo (VÉLEZ pág. 12).

A continuación, en la tabla 2-2, se expone algunos de los protocolos utilizados en el mantenimiento de equipos industriales.

| <b>Protocolo</b>                           | <b>Características</b>                                                                                                    |
|--------------------------------------------|----------------------------------------------------------------------------------------------------|
| Identificación y Número de<br>Parte        | Identificación del número de Protocolo, correspondiente<br>con el número de inspección realizado a cada equipo. Aún<br>por definirse.<br>Identificación lo más amplia posible sobre la identidad del<br>equipo número de inventario, marca, modelo, tipo, número<br>de serie, localización.                                   |
| Puntos de Inspección<br>V<br>Mantenimiento | Debe estar por escrito los elementos específicos de cada test<br>de inspección y de mantenimiento preventivo, que<br>determina la seguridad y efectividad del equipo para su<br>correcto funcionamiento.                                                                                                    |
| Frecuencia Fecha y Numero<br>de Revisiones | Especificar la frecuencia con que se debe llevar a cabo dicha<br>inspección y mantenimiento.<br>Se registra la fecha de la actual, última y próxima<br>inspección, así como la persona que lo realiza.                                                                                                    |
| y Estado del<br>Valoración<br>Equipo       | Dar un criterio de evaluación o valoración del estado del equipo<br>que indique:<br>Equipo apto para el uso,<br>Ha requerido intervención de reparación,<br>movido de su lugar original por necesidades de intervención<br>para reparación,<br>No apto para el uso por no estar reparado,<br>Equipo dado de baja por obsoleto |
| Comentarios<br>y<br><b>Observaciones</b>   | Anotar cualquier deficiencia que se haya podido encontrar<br>que afecte a un mal uso o a un inadecuado mantenimiento.<br>Si la inspección revela la necesidad de un mantenimiento<br>correctivo, anotar que partes han sido afectadas y cómo ha<br>sido la reparación.                                                        |
| Identificación de Equipos<br>Asociados     | Se identifica aquellos equipos que están anexos al equipo al<br>cual se hace la inspección, y que en conjunto todos ellos<br>constituyen una unidad de trabajo.                                                                                                    |

**Tabla 2-2:** Protocolos del mantenimiento preventivo

**Fuente:** (VALLE)

**Realizado por:** Rodrigo Pinta y Galo Ninacuri. 2021

Los protocolos mostrados en la tabla 2-2 pueden variar dependiendo del tamaño del equipo, ubicación dentro de la fábrica y otros factores que pueden incidir en el funcionamiento de la máquina y para cada uno habrá pruebas y chequeos particulares.

## **2.2. Sistemas de Mezclado, Dosificado y Transporte**

La propuesta tecnológica, control y mantenimiento preventivo remoto es implementado en los módulos de mezclado, dosificado y transporte disponible en los laboratorios de automatización industrial de la facultad de informática y electrónica, el cual se describen a continuación.

#### *2.2.1. Módulo de Mezclado*

A continuación, se describe el mantenimiento preventivo requerido de todos los elementos que integran el módulo de mezclado para un óptimo funcionamiento del sistema.

#### *2.2.1.1. PLC Schneider Modicon M241CE40R*

Es una computadora industrial programable y controlar procesos en tiempo real, el mismo cumple con las características necesarias para la conexión de varios equipos, y posee una interfaz de programación amigable con el usuario, y forma parte de un cronograma de mantenimiento como ajustes de pernos en E/S, revisión de las tarjetas de circuito de los procesos de control analógico, revisión de voltajes de E/S en los tiempos establecidos (SRC pág. 23).

En la figura 1-2 se presenta un tipo de PLC, el cual es utilizado para el control del sistema de mezclado de la planta el cual requiere 6 entradas y 7 salidas y un puerto de conexión ethernet.

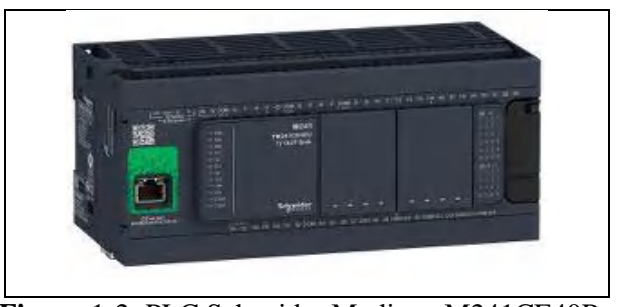

 **Figura** 1-2: PLC Schneider Modicon M241CE40R  **Realizado por:** Rodrigo Pinta, Galo Ninacuri. 2021

A continuación, en la tabla 3-2 se expone las características técnicas del PLC

| Descripción                   | <b>Características</b>                      |
|-------------------------------|---------------------------------------------|
| Voltaje de suministro nominal | $100 - 240V$ AC<br>$\overline{\phantom{0}}$ |
| Voltaje de entrada discreto   | 24 V                                        |
| Número de E / S discreto      | 40                                          |
| Número de entrada discreta    | 24 entradas discretas, 8 entradas rápidas   |
| Tipo de salida discreta       | Relé                                        |
|                               | Transistor                                  |
| Número de salida discreta     | 4 transistor                                |
|                               | 4 salida rápida<br>$\overline{\phantom{a}}$ |
|                               | 12 relé<br>$\overline{\phantom{a}}$         |
| Voltaje de salida discreto    | 5 - 125 V DC para salida de relé            |
|                               | 5 - 250 V CA para salida de relé            |
|                               | 24 V DC para salida de transistor           |
| Corriente de salida discreta  | 0,1A para salida rápida (modo PTO) (TRO     |
|                               | TR3)                                        |
|                               | 2A para salida de relé (Q4  Q15)            |
|                               | 0,5A para salida de transistor (TRO  TR3)   |

Tabla 3-2: Características técnicas del PLC

 **Fuente:** Hoja de datos TM241CE40R

 **Realizado por:** Rodrigo Pinta y Galo Ninacuri. 2021

Las características técnicas mostrados en la tabla 3-2, son valores en base a la hoja de datos del PLC, el cual se muestras solo los valores más relevantes como información para la persona que lo amerite.

## *2.2.1.2. Tanques*

Los tanques de mezcla o agitadores son depósitos que se diseñan en especial para la mezcla de 2 o más sustancias en una o numerosas etapas de un proceso, el mismo se lo construye con materiales indicados para el almacenamiento seguro de productos a utilizar, las facilidades para instalar equipos y tener una estación de mezcla práctica en el proceso. Se debe realizar un mantenimiento preventivo como limpieza de tanque y ajustes de pernos en tiempos determinados, tomando en cuenta que se trata de una industria limpia (INTRANOX pág. 55).

*2.2.1.3. Válvulas de Accionamiento Neumático* 

Son dispositivos que mantienen un control en la entrada y salida mediante cierre o habilitación. Su propósito dirigir y regular la presión en el caudal de aire comprimido teniendo en cuenta el número de vías, posiciones, caudal y sistemas de accionamiento. Forma parte de un mantenimiento preventivo como ajuste de tornillos, revisión de racores, estanquidad., revisión de retenedores según los tiempos determinados, considerando que hablamos de una industria limpia (MORENO pág. 2).

#### *2.2.1.4. Bomba Neumática de Doble Diafragma*

Son bombas de desplazamiento positivo donde la fuente de energía es el aire comprimido que ingresa al cuerpo humano neumático y provoca que una válvula alterne un desplazamiento horizontal, esta válvula selecciona el paso del aire por un medio corporal neumático para que se dirija al sector de bombeo forzado donde está los diafragmas. El aire ingresa y sale alternadamente en cada cámara de diafragmas generando los campos de presión positiva y negativa lo que permite que se genere el bombeo del líquido. Forma parte de un mantenimiento preventivo como de diafragmas, cambio de sellos, revisión de niveles de voltajes, ajustes de pernos según los tiempos correspondientes, considerando que hablamos de una industria limpia (INDUCOM págs. 1-3).

## *2.2.1.5. Mezclador*

Consiste en una o varias hélices o paletas este puede estar unida a un eje horizontal, vertical o inclinado que gira axialmente dentro del recipiente, aunque no siempre está centrado de esta manera el material que se mezcla es empujado o arrastrado alrededor del recipiente siguiendo una trayectoria lineal o circular. Cabe recalcar que un elemento mezclador muy bueno puede resultar inútil en un recipiente inadecuado. Forma parte de un mantenimiento preventivo como cambio de rodamientos en el motor, ajuste del acoplamiento motor mezclador, limpieza del sistema mezclador de acuerdo con los tiempos correspondientes, considerando que hablamos de una industria limpia (DLC págs. 3-4).

## *2.2.1.6. Fuente de alimentación*

Suministra un voltaje de 24V DC, 5amp con un interruptor seleccionador de voltaje, protección contra sobrecargas y sobretensiones, siendo su carcasa de chapa perforada permite su refrigeración por convección natural del aire. Su tamaño, peso ligero, alta eficiencia, garantiza el funcionamiento a largo plazo de carga completa estabilidad y fiabilidad. Forma parte de un mantenimiento preventivo como ajuste de tornillos de entrada y salida, revisión de niveles de voltaje de entrada y salida de acuerdo con la planificación de los tiempos requeridos, considerando que hablamos de una industria limpia (UNIT pág. 5).

## *2.2.2. Módulo de Dosificación*

A continuación, se describe el mantenimiento preventivo requerido de todos los elementos que integran el módulo de dosificado para un óptimo funcionamiento del sistema.

## *2.2.2.1. PLC Schneider Modicon M221CE16T*

En la figura 2-2 se presenta un tipo de PLC, que cumple con las características necesarias para la conexión de equipos, el cual es utilizado para el control del sistema de dosificado de la planta el cual utiliza 4 entradas y 3 salidas y un puerto de conexión ethernet, además su interfaz de programación es amigable con el usuario.

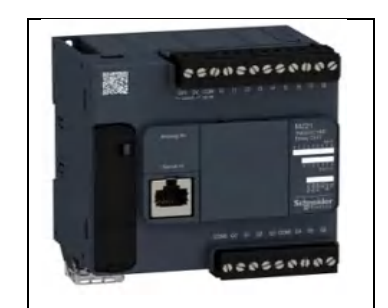

**Figura 2-2:** PLC Schneider Modicon M221CE16T **Realizado por:** Rodrigo Pinta, Galo Ninacuri. 2021

A continuación, en la tabla 4-2 se presenta las características principales del PLC

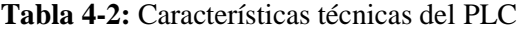

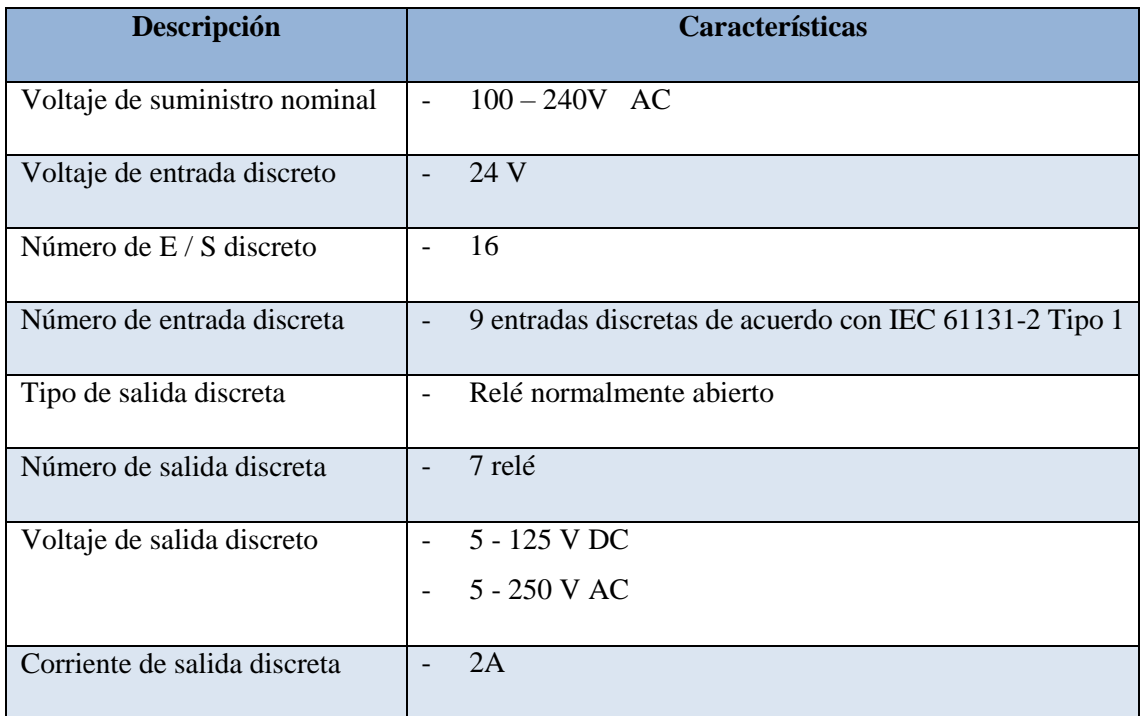

**Fuente:** Hoja de datos TM221CE16T

**Realizado por:** Rodrigo Pinta y Galo Ninacuri. 2021

Las características técnicas mostrados en la tabla 4-2, son valores en base a la hoja de datos del PLC Schneider Modicon M221CE16T, el cual se muestras solo los valores más relevantes como información para la persona que lo amerite.

## *2.2.2.2. Cilindro Neumático*

Son elementos que convierten la energía potencial del aire comprimido en energía cinética, donde al introducir un caudal de aire comprimido, éste se expande en la cámara y causa un movimiento lineal de fuerza prensora. Forma parte de un mantenimiento preventivo como revisión de racores, cambio de retenedores, limpieza de cilindros, calibración de sensores para un correcto funcionamiento del sistema que está alimentando el mismo que se lo podrá realizar de acuerdo a la planificación de los tiempos, considerando que hablamos de una industria limpia (MORENO pág. 2).

*2.2.2.3. Dosificador Cilíndrico* 

Comúnmente llamado inyector, es un dispositivo que tiene la finalidad de agregar algún líquido en cantidades para el trabajo del proceso de dosificación, para lograr una mezcla precisa y deseada. Forma parte de un mantenimiento preventivo como cambio de retenedores y limpieza del dosificador en tiempos establecidos que permita un correcto funcionamiento del sistema, considerando que hablamos de una industria limpia (PRODETECS págs. 2-3).

#### *2.2.2.4. Sensores Magnéticos*

Se aplican para la detección de posiciones sin contacto y sin desgaste, ya que los campos electromagnéticos atraviesan todos los materiales no magnetizables. Forma parte de un mantenimiento preventivo y se necesita realizar la calibración de sensores que permitan un trabajo correcto en el tiempo estimado (IFM pág. 3).

## *2.2.2.5. Válvulas de Proceso*

Tiene la capacidad de variar el caudal del fluido en el proceso de tal manera que tiene tanta trascendencia como el componente primario, el transmisor y el controlador, para lo cual siendo necesario un mantenimiento preventivo como ajuste de estopas, ajuste de tuberías del sistema de dosificación en los tiempos específicos (MOYA pág. 1).

## *2.2.2.6. Válvulas Check*

Posibilita el flujo de líquidos en una dirección sin embargo cierra automáticamente para prevenir el flujo en la dirección opuesta. Forma parte de un cronograma de mantenimiento preventivo por la cual necesita de limpieza de la misma, para realizar un trabajo optimo el mismo que se debe realizar de acuerdo un tiempo específico (QUIMA págs. 5-8).

#### *2.2.2.7. Sensor de Nivel de Flotador*

Es un dispositivo electrónico que mide la elevación del material, principalmente líquido en un tanque o recipiente utilizado para controlar el proceso, el mismo deberá escoger una ubicación independiente de turbulencias o agitación que logre influir en el flotador a la vez realizar un mantenimiento preventivo como ajustes de sensor nivel flotador, revisión de cuerda y limpieza de flotadores en tiempos estimados (OMEGA pág. 53).

*2.2.2.8. Fuente de alimentación* 

Este ítem se muestra con más detalle en el apartado 2.2.1.6

## *2.2.3. Módulo de Transporte*

A continuación, se describe el mantenimiento preventivo requerido de todos los elementos que integran el módulo de transporte para un óptimo funcionamiento del sistema.

#### *2.2.3.1. PLC Schneider Modicon M221CE16T*

Este ítem se muestra con más detalle en el apartado 2.2.2.1

#### *2.2.3.2. Motor Eléctrico Trifásico*

Es un dispositivo que realiza la transformación de la energía eléctrica en mecánica, tienen un gran campo de aplicación industrial gracias a su facilidad de utilización, poco mantenimiento y bajo coste de fabricación. El mismo que para su correcto funcionamiento forma parte de un cronograma de mantenimiento preventivo como cambio de rodamientos en el tiempo adecuado (PRADA pág. 288).

#### *2.2.3.3. Variador de Frecuencia*

Es un regulador industrial, su principal función es regular la energía proveniente de la red antes de que llegue al motor para después ajustar la frecuencia y la tensión en función al proceso en ejecución. El mismo forma parte de una planificación de mantenimiento preventivo como ajustes de pernos en la etapa de potencia, control, limpieza, revisión de niveles de voltaje (ABB págs. 23- 24).

#### *2.2.3.4. Cinta Transportadora*

Son sistemas de transporte autónomos, encargadas de transportar materiales de un punto a otro y distribuirlos. Uno de los beneficios más importantes de una cinta transportadora es que puede mover materiales de forma continua, no requiere de un operador para realizar tareas, tiene bajos costos de mantenimiento y bajo consumo de energía. Donde se ve necesario aplicar tareas de mantenimiento como revisión de faja o cinta, cambio de rodamientos de los tambores de la banda en los tiempos requeridos (EUROTRANSIS pág. 37).

## *2.2.3.5. Fuente de alimentación*

Este ítem se muestra con más detalle en el apartado 2.2.1.6

## **2.3. Lenguaje de Programación de PLC**

Existen muchos fabricantes de PLC y cada fabricante ha definido su propio lenguaje de programación, basado en el estándar IEC 61131-3, algunos de los fabricantes más conocidos de PLC son Festo, Mitsubishi, Siemens, Schneider Electric, entre otros. Los lenguajes estándar son SFC o Gafcet, FBD, LD o Ladder, ST, e IL (ARIAS págs. 60-68).

## *2.3.1. Selección de Lenguaje de Programación*

Generalmente existe lenguajes de dos tipos visual y textual los cuales en el campo industrial es común el uso de lenguajes visuales por su fácil interpretación en la lógica de automatización y programación (UNED págs. 23-34).

A continuación, en la tabla 5-2, se expone las características y funciones de los lenguajes de programación de PLCs.

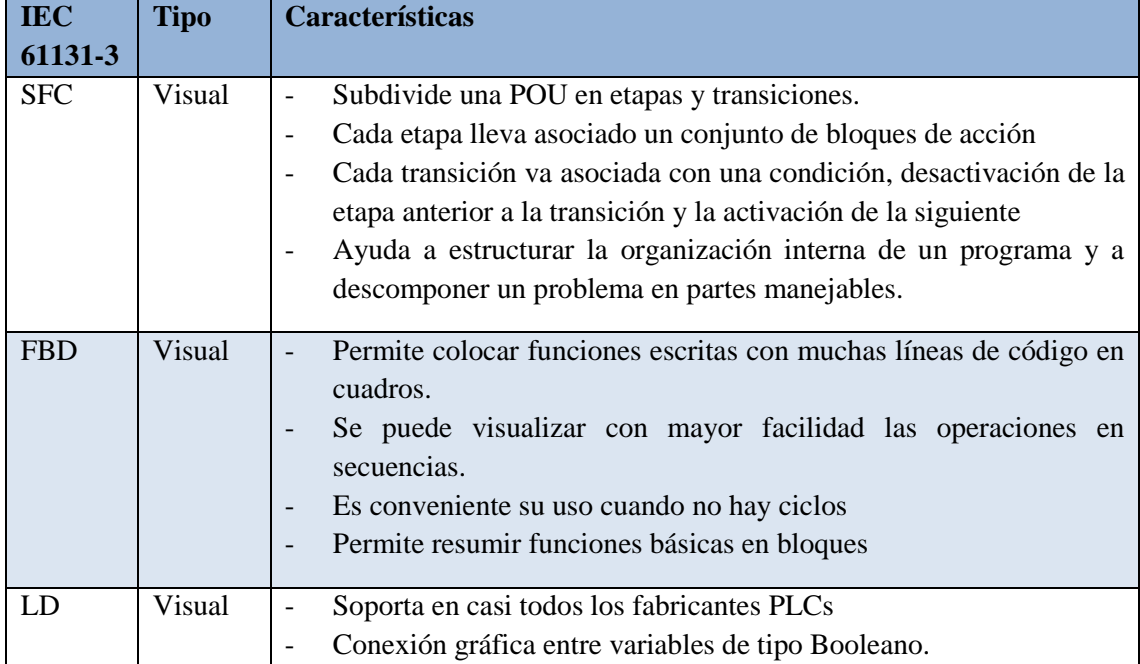

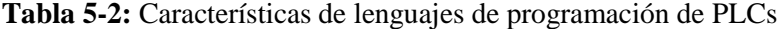
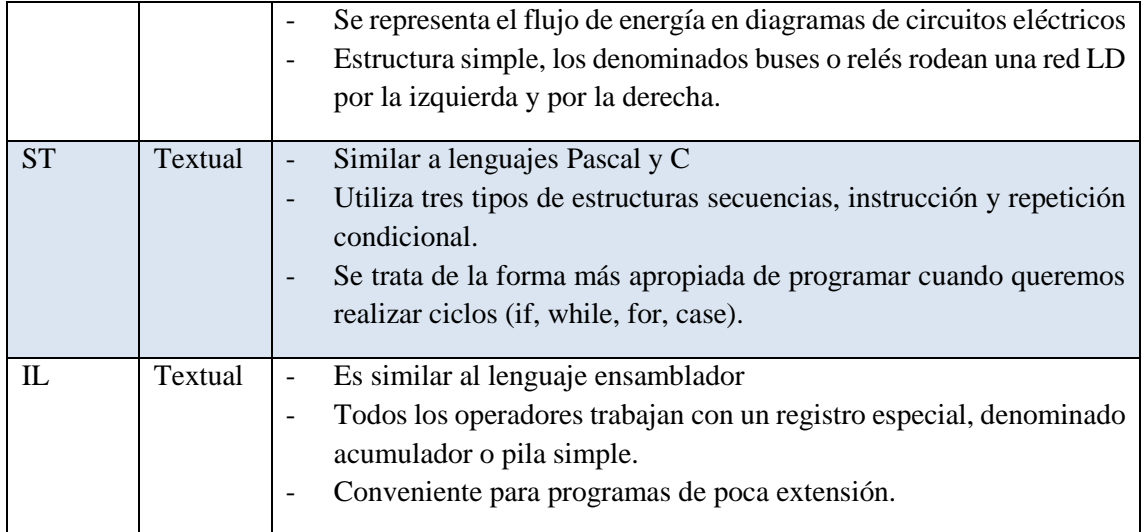

**Fuente:** (UNED)

**Realizado por:** Rodrigo Pinta y Galo Ninacuri. 2021

En base a las características de la tabla 5-2, se puede concluir, que el lenguaje LD es la mejor opción para realizar la programación de los PLC. El lenguaje LD, se trata de uno de los lenguajes más utilizados en la industria debido a su simplicidad y disponibilidad, el cual permite la programación similar a un circuito de lógica cableada.

# **2.4. Protocolos de Comunicación Industrial**

Son conjuntos de condiciones o reglas que habilitan el intercambio de información entre dispositivos el cual forman una red comunicación por medio del intercambio de datos. Los protocolos más usados en el área industrial son: Modbus, Profibus, Profinet, Ethernet, DeviceNet y EtherCat (GANDHI pág. 2).

Codesys Field Bus además de la funcionalidad de un sistema de desarrollo IEC 61131-3 para programar controladores industriales, ofrece también un amplio soporte de bus de campo que incluye todo, desde POU de comunicación hasta configuradores y pilas de protocolos portátiles. Estos buses de campo se integran en Codesys mediante librerías propias, lo que significa que podemos programar las comunicaciones mediante configuradores o mediante bloques. Los configuradores están perfectamente integrados y se pueden usar para programar las comunicaciones de forma sencilla e intuitiva (SATOSHI págs. 2-4).

Según (CODESYS págs. 32-49), codesys abarca protocolos tales como: Profibus, Profinet, EtherCAT, CANopen, EtherNet/IP, Powerlink, Modbus, IOLink, BACnet.

# *2.4.1. Selección de Protocolos de comunicación*

Debido a los diversos protocolos existentes para la industria, los programadores pueden escoger dependiendo a sus necesidades y requerimientos. A continuación, en la tabla 6-1, se expone las características de los distintos protocolos de comunicación.

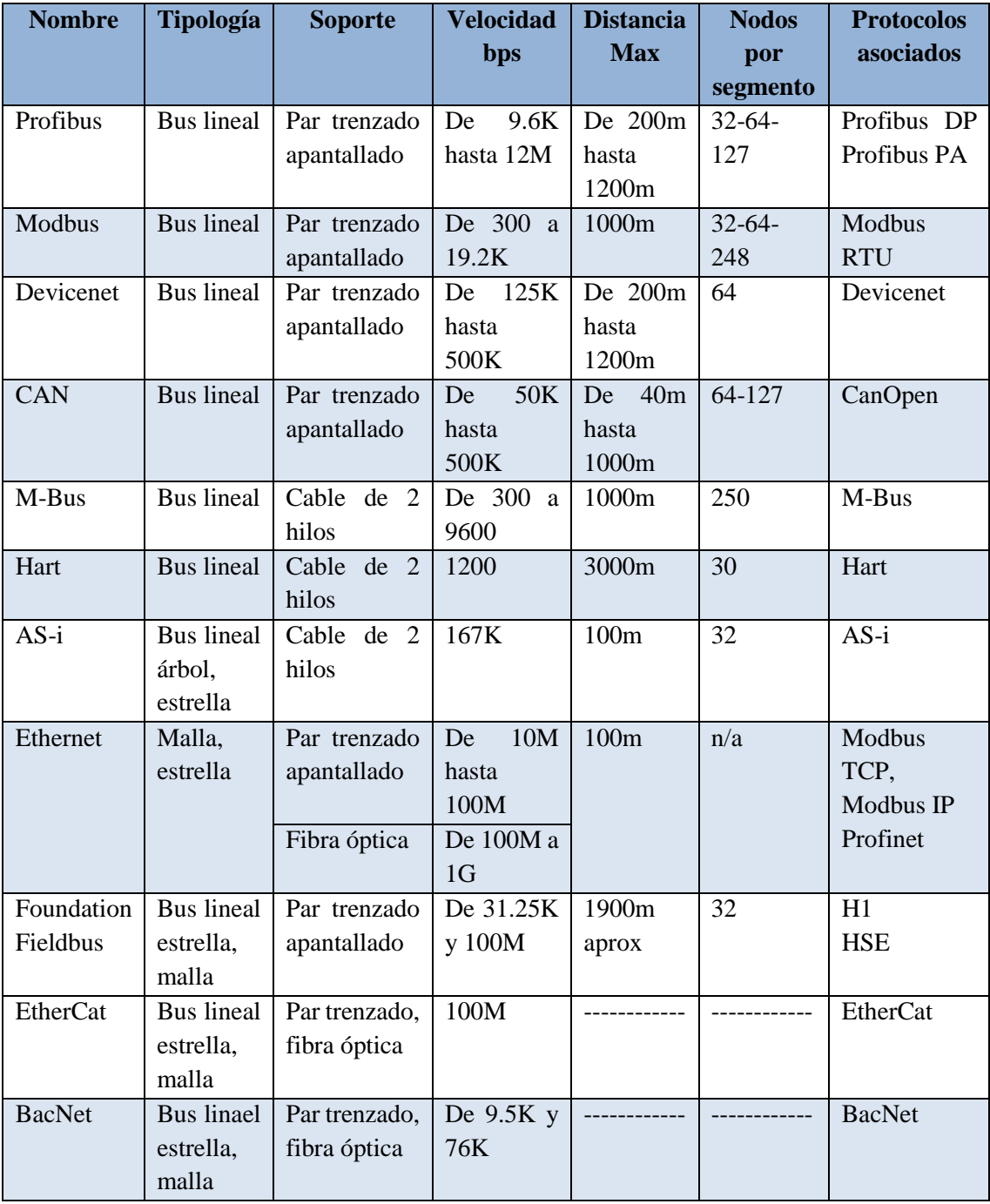

**Tabla 6-2:** Características de los protocolos de comunicación

**Fuente:** (SALAZAR SERNA)

En base a la tabla 6-2, se puede concluir que el protocolo Modbus TCP/IP y Ethernet es el protocolo de comunicación ideal, debido a que cumplen con los requisitos necesarios para la elaboración de un plan de mantenimiento remoto. Los mismo son los más utilizados en el ámbito industrial.

Cabe recalcar que modbus se introdujo para aprovechar las infraestructuras LAN actuales. A su vez, aumentó el número de unidades que podían conectarse a la misma red (AULA21 págs. 25-27).

# **2.5. Internet Industrial de las Cosas (IIOT)**

Hace referencia a la maquinaria conectada a internet los cuales representan un gran cambio en la industria actual moderna, en especial respecto a la instrumentación y el control de los sensores y dispositivos que participan en el procesamiento y recolección de datos en la nube.

Para lograr la automatización y el control inalámbrico las industrias están empezando a utilizar el M2M, además con el surgimiento de la nube, las industrias pueden logran una nueva capa de automatización los cuales en la actualidad ya son implementados en Fabricación inteligente, mantenimiento preventivo y predictivo, redes eléctricas inteligentes, ciudades inteligentes, cadenas de suministro digitales inteligentes entre otros (ORACLE págs. 45-48).

#### *2.5.1. Ole For Process Control, OPC*

Es una tecnología de comunicación industrial estándar en tiempo real con una arquitectura de cliente y servidor el cual permite la comunicación entre dispositivos y aplicaciones de diferentes fabricantes. Puede estar comunicándose continuamente PLCs de campo, RTU, HMI u otras aplicaciones (KEPSeverEX pág. 15).

Las tecnologías OPC se crearon para permitir que la información se intercambie de forma fácil y segura entre diversas plataformas de múltiples proveedores y para permitir una integración perfecta de esas plataformas sin un desarrollo de software costoso y que requiere mucho tiempo (FOUNDATIONOPC pág. 10).

#### *2.5.2. Gateways*

Es un dispositivo que permite acceder a otra red. En otras palabras, sirve de enlace entre dos redes con protocolos y arquitecturas diferentes. Su propósito fundamental es traducir la información del protocolo utilizado en una red, al protocolo usado en la red de destino. Entre los diversos tipos de tecnologías que pueden ser interconectadas por mencionar algunas se encuentran los protocolos TCP/IP, Arquitecturas SNA de IBM, Transferencias asíncronas, estándares ATM, Transmisiones por vía óptica, Telefonía estándar para voz, Telefonía para fax y Comunicaciones por dispositivos serie (INFOTECS págs. 45-50).

## *2.5.2.1. Selección de Gateway*

En la actualidad existen varios fabricantes de Gateway que realizan una o varias tareas específicas, y dependiendo de las necesidades o requerimientos del cliente como la conectividad, traducción de protocolos, agregación, filtrado, seguridad, actualizaciones, se puede clasificar en varios grupos.

A continuación, en la tabla 7-2, se expone las características principales de los Gateway utilizados en la industria.

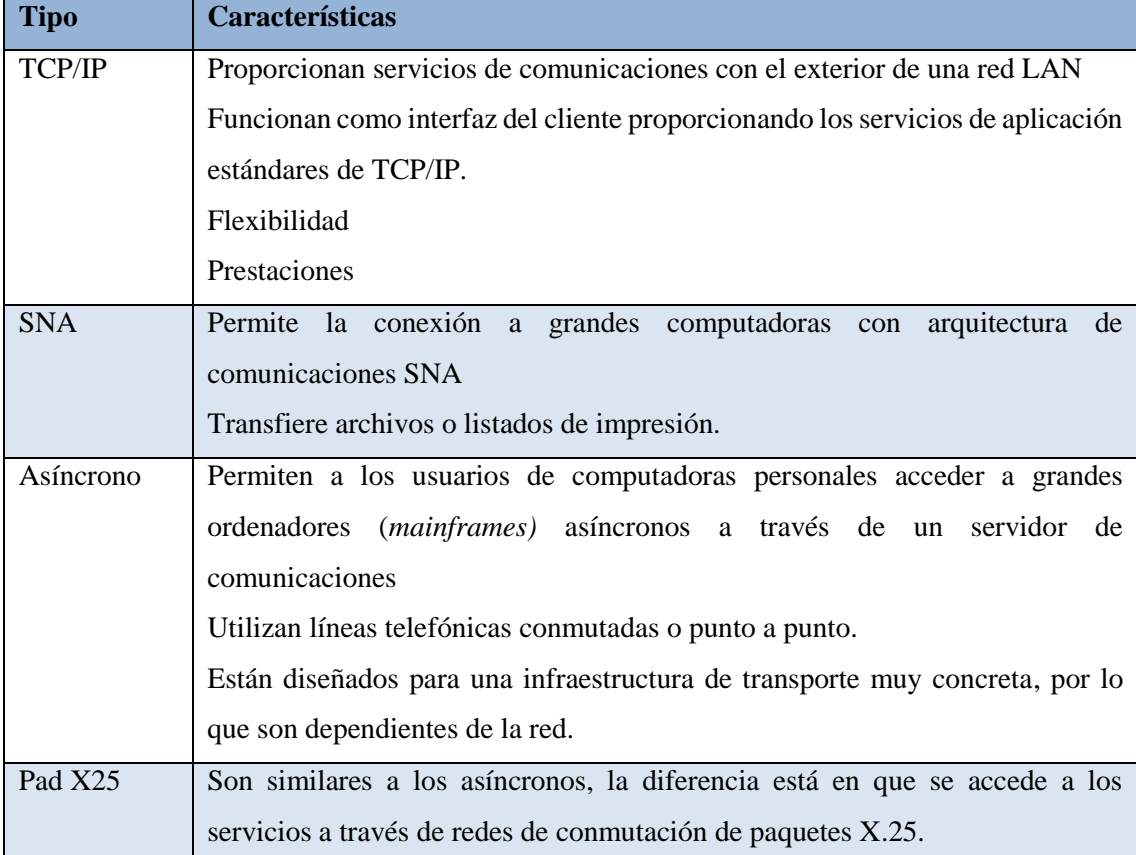

# **Tabla 7-2:** Tipos de Gateway

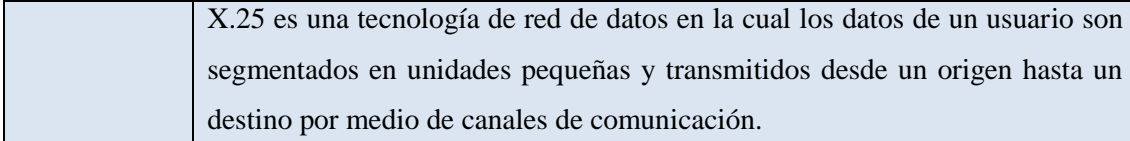

**Fuente:** (INFOTECS)

**Realizado por:** Rodrigo Pinta y Galo Ninacuri. 2021

Los gateways industriales permite la traducción de protocolos de comunicación industrial a protocolos de Internet como HTTP o MQTT, permitiendo actualizar los dispositivos industriales a los nuevos protocolos de comunicación en Internet (ARDUINO pág. 36).

En base a la tabla 7-2 se puede concluir que la mejor opción a elegir para la elaboración de un sistema de control y mantenimiento remoto son los Gateway TCP/IP, debido a que cumple con los requisitos de diseño, comunicación y transferencia de datos.

# *2.5.3. Tipos de Nube*

Muchas empresas permiten trabajar en sistemas Cloud Computing, el cual permite dar solución a problemas industriales de almacenamiento y procesamiento de información. Existen varios tipos en la actualidad, pero los más destacables son la nube: Pública, Privada e Híbridas, los cuales se pueden diferenciar también por el tipo de servicio de cloud computing fundamentales como son: IaaS, PaaS y SaaS (REDHAT págs. 24-32).

# *2.5.3.1. Selección de Nube*

Dependiendo a los requerimientos del proyecto el cliente puede elegir el tipo de nube adecuado. Todas las nubes ofrecen varios servicios y son diferentes en todo sentido, ya sean del mismo tipo no significa que sean iguales por lo cual, existen diferentes tipos de nube y diferentes proveedores.

A continuación, en la tabla 8-2 se describe las principales características de los tipos de nube utilizados en el área industrial.

**Tabla 8-2:** Tipos de nube

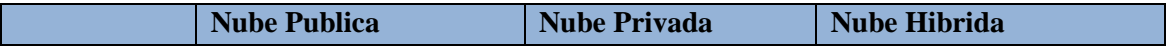

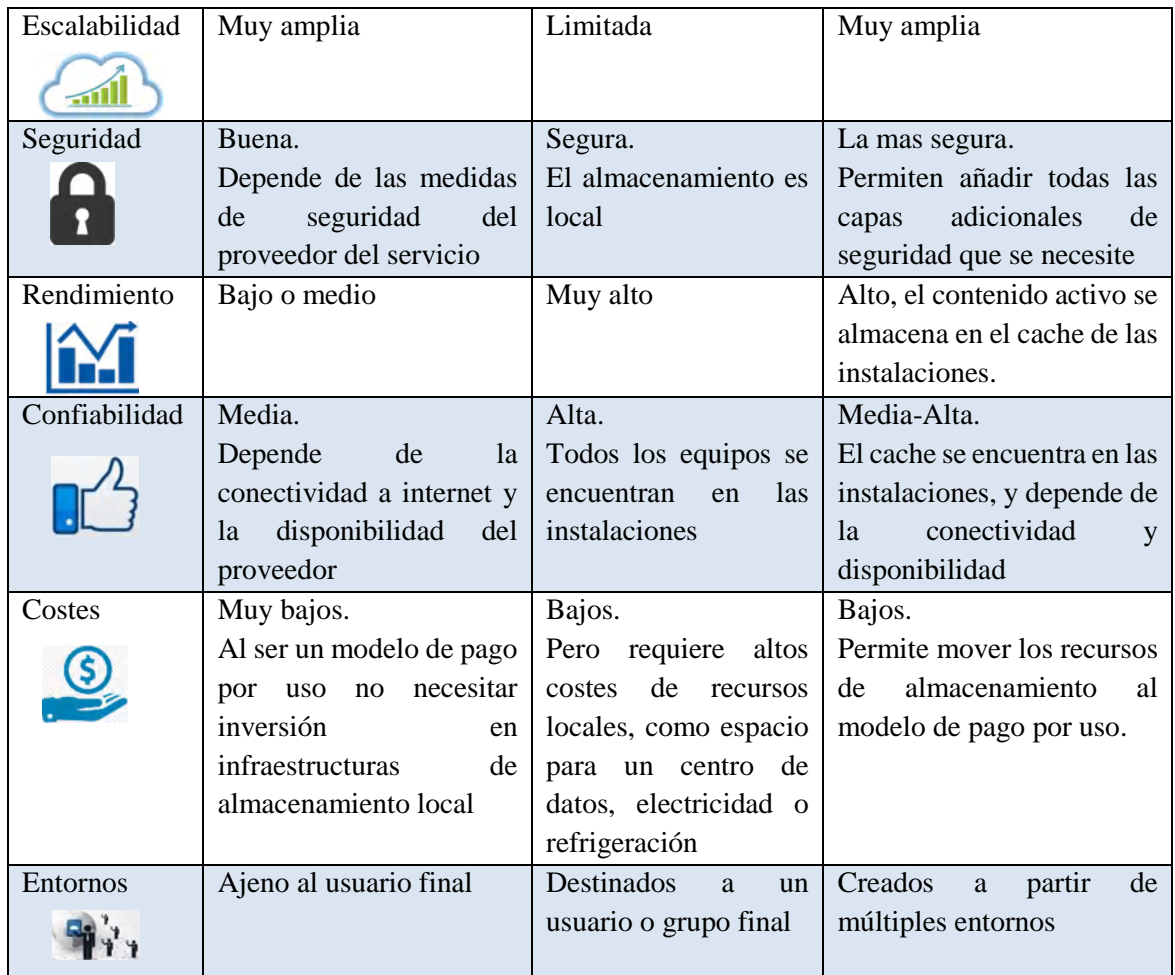

**Fuente:** (IBERIZA)

**Realizado por:** Rodrigo Pinta y Galo Ninacuri. 2021

En la tabla 9-2 se expone los principales proveedores de nube publica con mayor demanda en el mundo utilizados en el área industrial los cuales dependiendo a la combinación y requerimientos de cada cliente cumplen con los tres tipos de servicio IaaS, PaaS y SaaS.

| <b>Tipo</b> | <b>Seguridad</b> | <b>Data</b>    | <b>Características</b>                                  |
|-------------|------------------|----------------|---------------------------------------------------------|
|             |                  | <b>Storage</b> |                                                         |
| AWS         | Confidencialidad | <b>Si</b>      | Respaldo de datos, cifrado de datos, flexibilidad,      |
|             | estrictos        |                | herramientas para desarrolladores, variedad de base     |
|             |                  |                | de datos, aprendizaje automático.                       |
| Google      | Seguridad        | S <sub>i</sub> | Procesamiento<br>hosting,<br>bases<br>datos.<br>de<br>V |
| Cloud       | confiable a gran |                | herramientas de redes, macrodatos,<br>aprendizaje       |
|             | escala           |                | automático, desarrollo de aplicaciones                  |

**Tabla 9-2:** Proveedores de nube pública

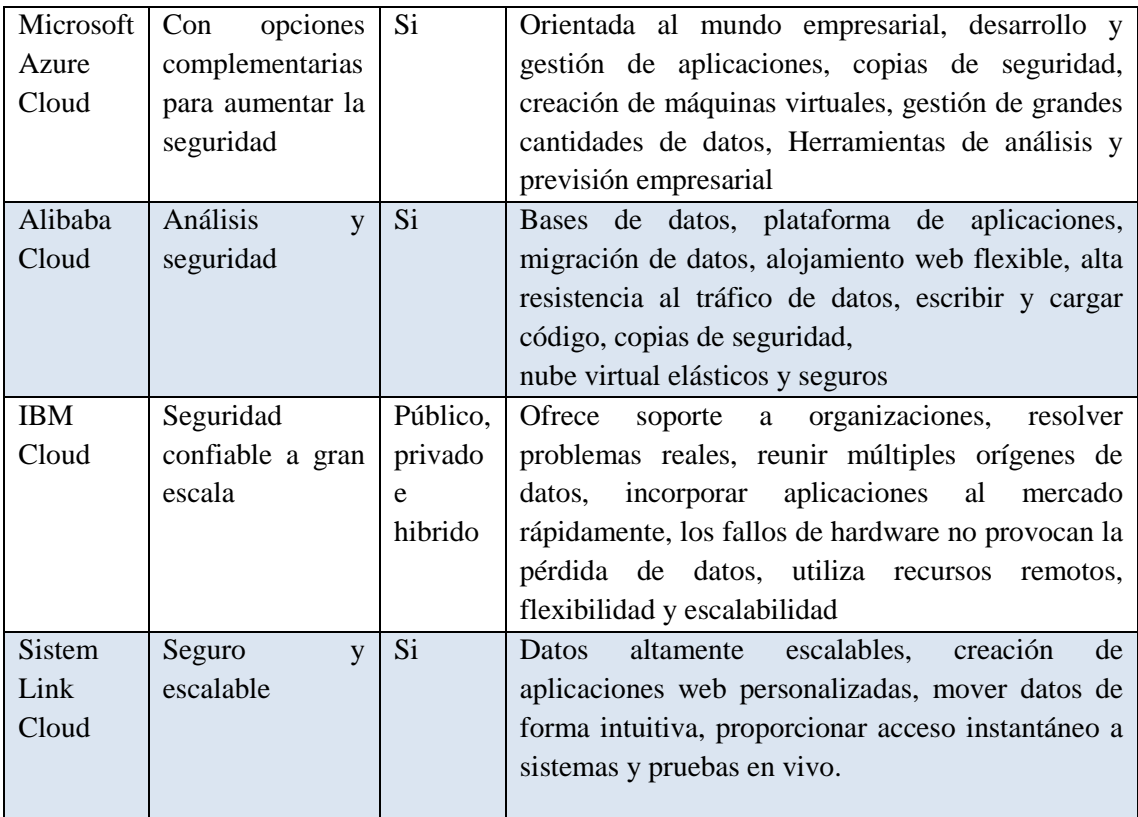

**Fuente:** (REDHAT)

**Realizado por:** Rodrigo Pinta y Galo Ninacuri. 2021

En base a la tabla 8-2, existen diversos tipos de nube dependiendo a las necesidades de cada empresa o cliente, el modelo de servicio ofrecido y la implementación de la misma, por lo cual la nube publica es ideal para la implementación de un plan de mantenimiento remoto, debido a que cumple con los requisitos de diseño, seguridad y almacenamiento de datos.

### **2.6. Servicios de internet**

Una buena calidad de internet influye hoy en día sobre todo en el ámbito industrial, lo cual requiere ciertos factores para una buena velocidad de conexión como es el rendimiento, calidad, material utilizado, router, estabilidad y una baja latencia, este último se consideran como óptimos cuando nos movemos en franjas que van de los 15 ms hasta los 65 ms (SOLUTIONS págs. 30-41).

A lo largo del tiempo la velocidad de transferencia de datos ha evolucionado de una manera sorprendente como se puede mostrar en la tabla 10-2

**Tabla 10-2:** Generación de las conexiones inalámbrica

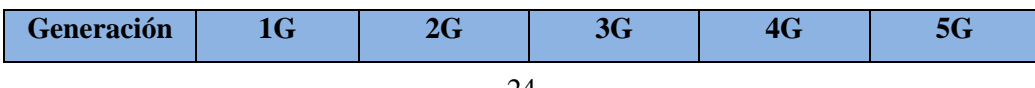

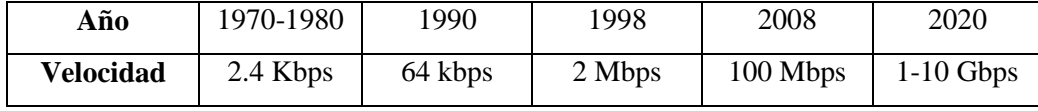

 **Fuente:** (SOLUTIONS)

 **Realizado por:** Rodrigo Pinta y Galo Ninacuri. 2021

### **2.6.1. Selección de servicios de internet**

Según la FCC, un valor aceptable de velocidad de transferencia de datos esta entre 12 Mbps y 25 Mbps para disfrutar de una buena experiencia de uso. Una conexión a Internet es rápida cuando alcanza, al menos, 25 Mbps de bajada y 3 Mbps de subida, siempre que los valores sean reales y estén acompañados de una buena estabilidad y una baja latencia.

A continuación, en la tabla 11-2 se muestra los diferentes tipos de servicios de internet y el ancho de banda en Mbps

| Tipo de conexión        | Ancho de banda típico (Mbps) |
|-------------------------|------------------------------|
| Fibra óptica            | 50-1000                      |
| Cable                   | $25 - 200$                   |
| DSL                     | $5 - 45$                     |
| Satelital               | $10 - 30$                    |
| LTE inalámbrico<br>fijo | $5-10$                       |
| Telefonía (dial-up)     | $0.4 - 0.5$                  |
| 5G                      | 200-4000                     |

 **Tabla 11-2:** Tipos de servicio de internet

 **Fuente:** (JAFFE)

 **Realizado por:** Rodrigo Pinta y Galo Ninacuri. 2021

Ecuador cuenta con distintos proveedores y planes de una cantidad específica de Mbps. Las operadoras con servicios de internet fijo y móvil como se muestra en la figura 3-2, cuentan con planes de contratación de internet de diferentes costos según la necesidad del cliente

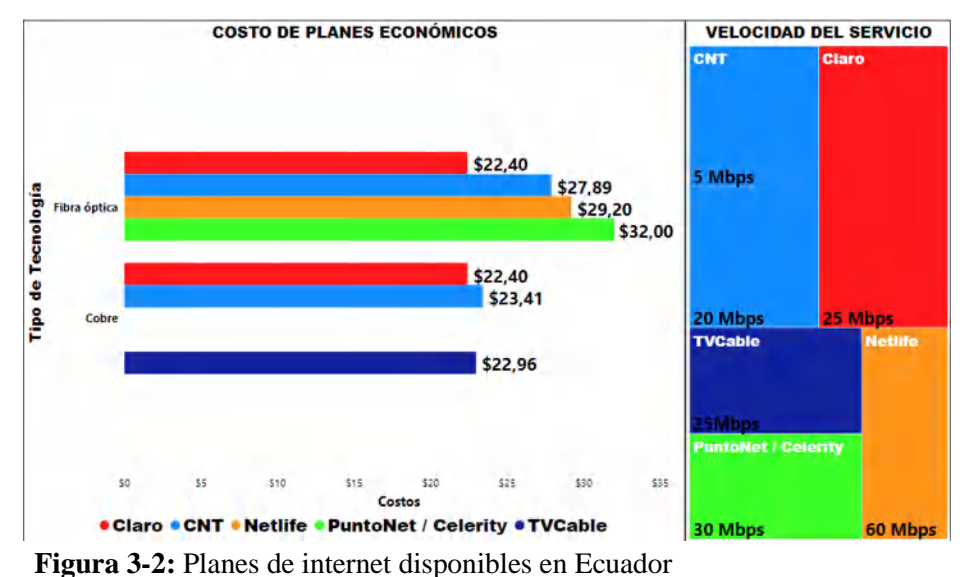

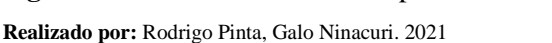

En base a la tabla 11-2 se puede concluir que la mejor opción de servicio de internet es el de fibra óptica este a su vez puede cambiar dependiendo del sector en el que el usuario se encuentre de acuerdo con el alcance de los proveedores de internet. Del mismo modo en la figura 3-2 se puede determinar la mejor opción de contratación de planes de internet según los requerimientos del cliente además se puede establecer la cantidad mínima y máxima de Mbps

- Baja: menores a 5Mbps
- Media: Rangos entre 20 y 30 Mbps
- Alta: Rangos entre 40 y 60 Mbps

Lo principal que se debe tomar en cuenta para lograr una buena conexión remota es el tiempo de latencia como se muestra en la tabla 12-2 y la cantidad de dispositivos conectados a la misma red (ROS)

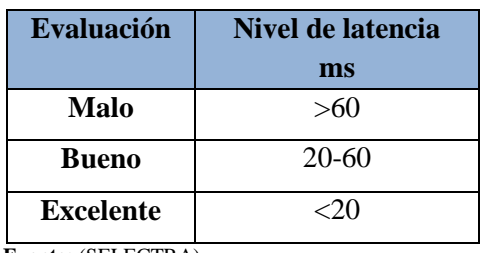

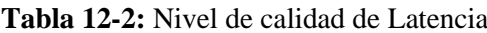

 **Fuente:** (SELECTRA)

 **Realizado por:** Rodrigo Pinta y Galo Ninacuri. 2021

### **2.7. Normativas de Diseño**

A continuación, se muestra la descripción de las normativas correspondientes para el diseño de un sistema SCADA general, HMI, código de colores y seguridad en máquinas para el proceso de automatización y control industrial utilizada en los procesos productivos que puede controlar, supervisar, recopilar datos, analizar datos y generar informes a distancia mediante una aplicación informática.

## *2.7.1. Norma ISA 101*

El propósito del estándar ISA101, es proporcionar orientación para diseñar, construir, operar y mantener la HMI, utilizados en la automatización industrial de máquinas y procesos para lograr un sistema de control de procesos más seguro, más eficiente para cualquier condición operativa, mejorar la capacidad del usuario para detectar, diagnosticar y responder adecuadamente a situaciones anormales. (MOYA pág. 1)

Abarcan factores indispensables para el diseño de pantallas HMI como son:

- Selección del color y fondos
- Forma, agrupación y tamaño del objeto
- Jerarquía de menús
- Pantallas emergentes y de ayuda
- Diseño de elementos dinámicos
- Diseño de bases de datos históricos
- Administración de usuarios et

Se debe cumplir algunos criterios al momento de realizar un HMI:

- Fácil entendimiento y comprensión para los operadores
- Evitar errores para todo tipo de usuario
- Aumento de productividad en el operador
- Reducción de estrés por saturación de información innecesaria
- Reducción de pérdidas significativas para la empresa por factor tiempo y recurso.

### *2.7.2. Código de colores según IEC 73*

El código de colores se utiliza ampliamente en la industria para señalizar donde existen riesgos y así garantizar la seguridad tanto para los equipos como el personal. A continuación, en la tabla

13-2 se muestra el código de colores utilizados para componentes de mando utilizados en la industria.

| <b>Color</b> | Significado                     | <b>Aplicación Típica</b>                                                   |
|--------------|---------------------------------|----------------------------------------------------------------------------|
| Rojo         | Acción en caso de emergencia    | Parada de emergencia<br>$\overline{\phantom{a}}$                           |
|              | Parada o desconexión            | Anti-incendio<br>$\overline{\phantom{a}}$                                  |
|              |                                 | Parada general<br>$\overline{\phantom{a}}$                                 |
|              |                                 | Parar uno o más motores                                                    |
| Amarillo     | Intervención                    | Intervención para eliminar condiciones                                     |
|              |                                 | anormales o para evitar cambios no                                         |
|              |                                 | deseados                                                                   |
| Verde        | Arranque – marcha               | Arranque general                                                           |
|              |                                 | Arranque uno o más motores                                                 |
| Azul         | Algún significado especial no   | Un significado no cubierto por los colores                                 |
|              | cubierto por los colores arriba | rojo, amarillo y verde                                                     |
|              | mencionados                     |                                                                            |
| Negro        | significado<br>Ningún           | Puede<br>utilizado<br>cualquier<br>ser<br>para<br>$\overline{\phantom{a}}$ |
| Gris         | especificado asignado           | función, excepto para Pulsador con la sola                                 |
| Blanco       |                                 | función marcha o parada                                                    |

**Tabla 13-2:** Para componentes de mando

**Fuente:** (INFOPLC)

**Realizado por:** Rodrigo Pinta y Galo Ninacuri. 2021

Del mismo modo en la tabla 14-2 se muestra el código de colores utilizados para componentes de señalización utilizados ampliamente en la industria.

**Tabla 14-2:** Para componentes de señalización

| <b>Color</b> | <b>Significado</b>                 |   | <b>Aplicación Típica</b>           |
|--------------|------------------------------------|---|------------------------------------|
|              | Peligro o alarma, aviso de peligro | ✓ | Falla de precisión de lubricación  |
| Rojo         | potencial o una situación que      |   | esencial detenido por<br>Equipo    |
|              | requiere acción inmediata          |   | acción de un aparato de protección |
|              | Precaución, cambio o impedimento   |   | Temperatura (o presión) diferente  |
| Ambar        | en el cambio de condiciones        |   | del nivel normal.                  |
|              |                                    |   | Sobrecarga, permitida solo por un  |
|              |                                    |   | periodo limitado                   |

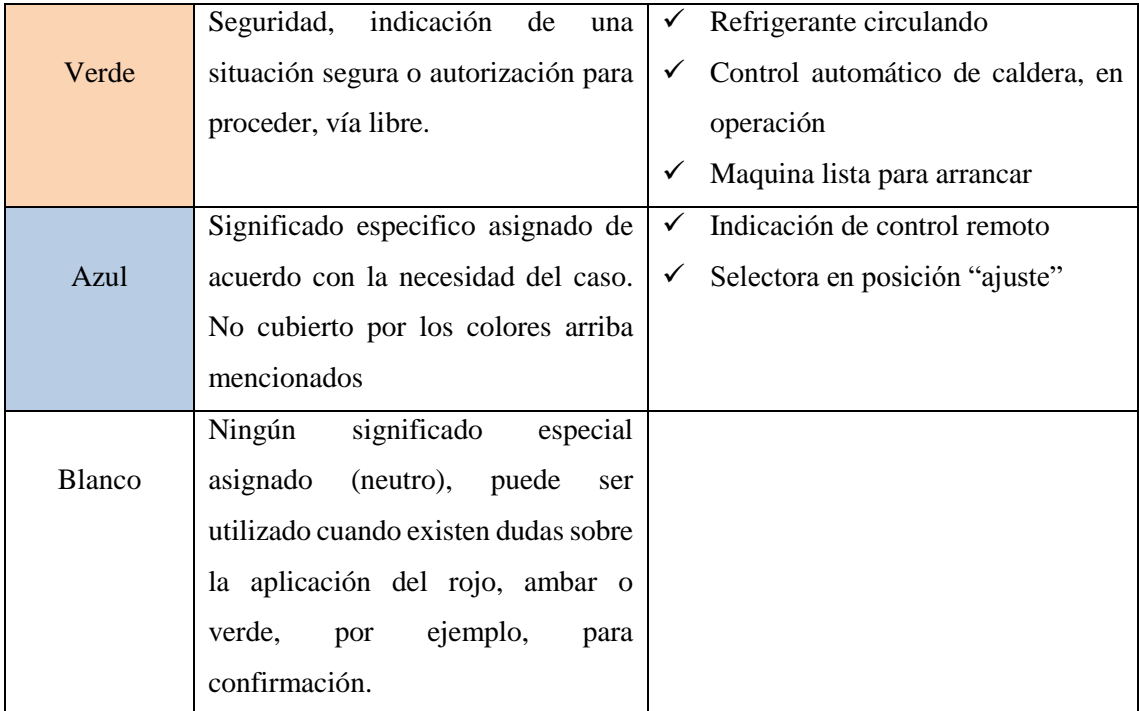

**Fuente:** (INFOPLC)

**Realizado por:** Rodrigo Pinta y Galo Ninacuri. 2021

En base a las tablas 13-2 y 14-2 el uso de colores para mando y señalización garantiza un nivel de seguridad óptimo tanto para el personal como los propios equipos que se encuentra inmerso en el área de trabajo. El conocimiento y el uso correcto puede facilitar evitar accidentes graves en el local de trabajo, fabricas, empresas entre otras.

#### *2.7.3. ISO 13850*

Esta norma internacional especifica los requisitos funcionales y principios de diseño para la función de parada de emergencia en la maquinaria, independientemente del tipo de energía utilizada. Los requisitos para esta norma internacional se aplican a todas las máquinas, con excepción de máquinas en las que la aplicación de una parada de emergencia no reduciría el riesgo, máquinas portátiles y las máquinas accionadas a mano (AENOR págs. 26-30).

## *2.7.4. ISO 27001*

Su función es garantizar el más alto nivel de seguridad de productos y servicios, para ofrecer la solución más segura con confidencialidad, integridad y disponibilidad en perfecto equilibrio. El ámbito de aplicación de esta norma incluye tanto a Talk2M, que es una solución de nube industrial y pasarelas (HMS pág. 23).

Según (HMS pág. 23) abarcan factores indispensables de seguridad como son:

- Solución de seguridad dinámica en continua mejora para un entorno de ciberseguridad en evolución
- Sistema de gestión, seguridad de la información ISMS, garantiza la identificación y gestión adecuadas de todos los problemas, amenazas a la seguridad.
- Identificación de las posibles vulnerabilidades y amenazas a la seguridad antes de que estas se conviertan en un incidente.
- Mejora continua de los servicios de la organización y la experiencia técnica de nuestros equipos de ingeniería.
- Realizar periódicamente múltiples pruebas de penetración en toda la conectividad remota de Talk2M, incluidos M2Web y eCatcher, así como el hardware y el firmware de nuestras pasarelas.
- Asociación con NVISO, una compañía especializada en ciberseguridad. Para el desarrollo seguro de nuestros productos, aplicaciones y en el soporte de la infraestructura de Talk2M en la nube.

## *2.7.5. Sistema HMI SCADA*

El HMI se utiliza para monitorear o visualizar lo ejecutado por SCADA, lo cual significa que tanto las tecnologías HMI y SCADA, trabajan en conjunto en la automatización industrial para un mejor desempeño y lograr la eficiencia en el proceso, por tanto, es una solución completa para los sistemas de control industrial. A su vez permite monitorear, controlar y automatizar, además de analizar datos en tiempo real y satisface las exigencias más complejas de la nueva era industrial (AUTYCOM págs. 21-26).

# **3. MARCO METODOLÓGICO**

En el presente capitulo se realiza la implementación de un sistema de control y mantenimiento preventivo remoto para un sistema de producción **c**on HMI/SCADA, para los procesos de mezclado de líquidos, dosificación y transporte, iniciando con la especificación de requerimientos al momento de realizar el control, la concepción de la arquitectura, diagrama de bloques, descripción de los elementos *hardware y software,* esquema de conexión, configuración de la pasarela Ewon, programación de PLCs, diseño del HMI remoto, tarjeta de mantenimiento y para finalizar se realizan las respectivas pruebas de conexión por medio del cual se analizan sus respectivos resultados.

## **3.1. Requerimientos para el Diseño del Sistema**

El trabajo para realizar consta de un sistema de mezclado, que de manera secuencial mezcla 3 líquidos y los lleva hacia el tanque del sistema dosificador, mediante la acción de tres válvulas de proceso de accionamiento neumático, un agitador de aspas y una bomba de diafragma. El dosificador realiza su trabajo mediante dos válvulas de accionamiento neumático y un dosificador activado por un cilindro neumático de doble efecto.

A su vez el sistema transportador es activado por medio de un motor eléctrico trifásico de 0.5 HP, el que mueve la cinta transportadora junto con el producto elaborado.

Todos los datos del sistema son convertidos en información en el HMI SCADA, para ser llevados a controlar de manera remota mediante una pasarela industrial que contiene un VPN y todo el sistema recibe seguridad de manera intrínseca.

Para lograr el funcionamiento correcto se han definido los siguientes requerimientos:

- Mantenimiento y calibrar del sistema físico y mecánico.
- Automatizar los módulos de Mezclado, Dosificado, Transporte por medio de un PLC a cada módulo.
- Diseñar un sistema HMI SCADA para visualizar el funcionamiento el proceso de los módulos de mezclado, dosificado y Transporte.
- Realizar un control y acceso remoto al PLC mediante un Gateway.
- Mantener una comunicación ethernet para el flujo de información de los módulos.
- Registrar y consultar información de los módulos en la nube mediante una interfaz web para la visualización y acceso remoto del sistema.

 Realizar una tarjeta de mantenimiento preventivo para el módulo de mezclado, dosificado y transporte que se incluirá en la programación de cada PLC.

#### **3.2. Concepción de la Arquitectura General del Sistema**

Como se muestra en la figura 3-3, se aprecian los elementos del sistema de manera general que conforman el sistema de mezclado, dosificación y transporte en el cual van a estar ubicados el resto de los componentes, tales como sensores que envían señales analógicas a sus respetivos PLCs, donde las mismas son convertidos en datos digitales. Seguido se establecerá una comunicación remota a través del Gateway Ewon Flexy 205, donde una cantidad finita de usuarios pueden acceder al sistema desde cualquier parte de mundo para su respectiva manipulación y toma de decisiones en el sistema.

Todos los datos del sistema son convertidos en información mediante el HMI SCADA, para ser llevados a controlar de manera remota mediante una pasarela industrial que contiene un VPN y todo el sistema recibe seguridad de manera intrínseca.

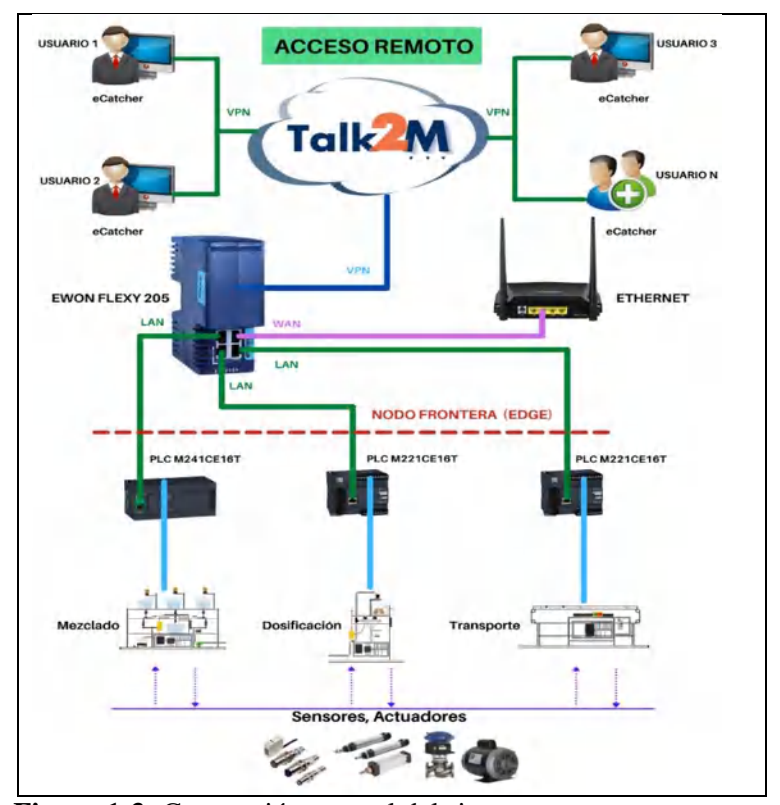

**Figura 1-3:** Concepción general del sistema **Realizado por:** Rodrigo Pinta, Galo Ninacuri. 2021

Mediante la figura 3-3 se puede apreciar el impacto global de la comunicación remota especialmente en el área industrial, por medio de equipos que facilitan el acceso remoto a diferentes PLCs que controlan diferentes equipos dentro de un área determinada de trabajo, en este caso la pasarela Ewon Flexy.

#### **3.3. Diagrama de Bloques del Sistema**

Luego de realizar la concepción general del sistema en la figura 4-3 se puede apreciar la descripción de las etapas o bloques que conforman el control y mantenimiento preventivo remoto el cual consta de 4 bloques: emisión y recepción de datos, procesamiento y control de datos, comunicación, monitoreo y acceso remoto.

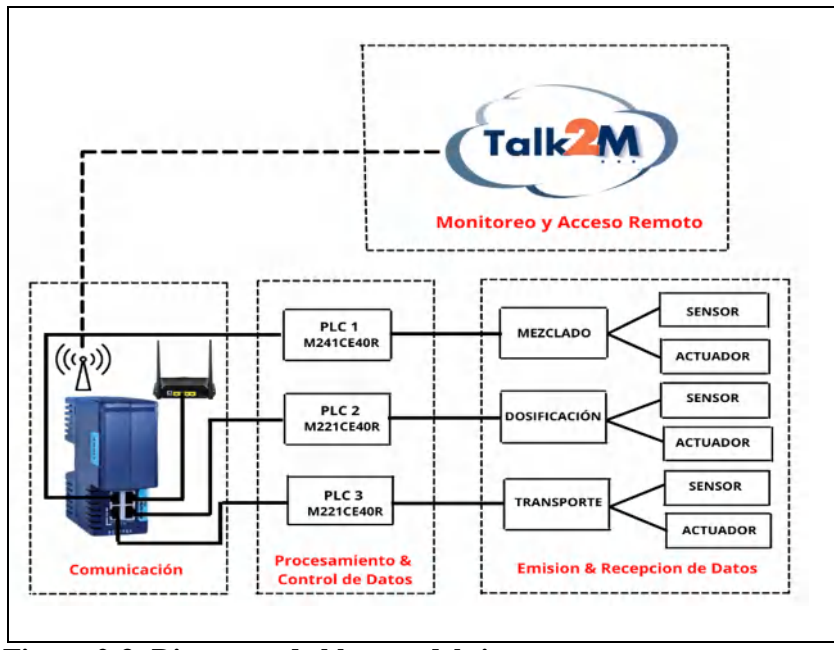

 **Figura 2-3: Diagrama de bloques del sistema** 

 **Realizado por:** Rodrigo Pinta, Galo Ninacuri. 2021

Mediante la figura 4-3 se puede visualizar el flujo de información que corresponde a los módulos, empezando por la emisión y recepción de datos hasta establecer una comunicación remota con los PLCs.

### *3.3.1. Bloque de Emisión y Recepción de Datos*

El primer bloque constituido por sensores y actuadores. Los sensores emiten una señal analógica de todo lo que sucede en su entorno, mientras que los actuadores reciben las ordenes de acción o

ejecución del proceso. Está conformada por los módulos de mezclado el cual mezcla tres líquidos listos para avanzar al siguiente modulo con la ayuda de las válvulas, y la bomba de diafragma. En el módulo de dosificación su trabajo lo realiza dos válvulas de accionamiento neumático y un dosificador activado por un cilindro neumático de doble efecto pasando al tercer módulo que corresponde al de transporte donde se activa mediante un motor eléctrico trifásico que mueve la cinta transportadora junto con el producto que se elabore en dicho sistema.

#### *3.3.2. Bloque de procesamiento y control de datos*

En este bloque se digitalizan todas las señales analógicas recibidas por parte de los sensores, dicha información es llevado hacia el siguiente bloque para realizar un proceso de comunicación. Cada módulo cuenta con su propio PLC y realiza un control independiente, un PLC M241CE40R para la etapa de mezclado, un PLC M221CE16T para la está de dosificación y un PLC M221CE16T para la etapa de trasporte. Los PLCs están conectados a su vez a una pasarela el cual permite recibir instrucciones u órdenes por parte de los usuarios remotos para mejorar el proceso.

## *3.3.2. Bloque de Comunicación*

En este bloque se utiliza la pasarela Ewon para recibir y enviar los datos digitales a los PLCs a través de un cable ethernet. Del mismo modo por medio de la pasarela establecemos una comunicación remota alrededor del mundo, comúnmente conocido como un nodo local que contiene un VPN que permite brindar alta seguridad al mismo y así se tiene la capacidad de poder acceder al control de cada uno de los PLCs, recibir mensajes de alerta y realizar los respectivos cambios en el programa del proceso, cumpliendo estándares de seguridad alcanzando rentabilidad y fiabilidad en el sistema.

#### *3.3.3. Bloque de monitoreo y acceso remoto*

Se realiza el registro de usuarios en la base de datos esto proporciona el acceso remoto a los PLCs, los usuarios podrán acceder desde cualquier parte del mundo por medio de la nube Talk2M y el software eCatcher, se pueden registrar varios usuarios, pero solo podrá ingresar un usuario a la vez, de tal forma que pueden monitorear y realizar cambios en el programa mediante una IP perteneciente a un PLC, estos son:

- Módulo de mezclado, PLC M241, Dirección IP: 192.168.100.33
- Módulo de dosificado, PLC M221, Dirección IP: 192.168.100.10

Módulo de transporte, PLC M221, Dirección IP: 192.168.100.24

### **3.4. Descripción de los elementos hardware del sistema**

A continuación, se detallan los componentes hardware que son requeridos para el desarrollo del control y mantenimiento preventivo remoto, con las características más importantes y relevantes que se necesitan.

#### *3.4.1. Gateway Ewon Flexy 205*

En la figura 5-3, se muestra la pasarela industrial que posee las características necesarias para la conexión del acceso remoto a los PLCs, además su interfaz de configuración es amigable con el usuario. Es una puerta de enlace IIoT modular compacta para recopilar datos remotos y proporcionar acceso remoto al equipo industrial. Con un conmutador WAN / LAN configurable, esta puerta de enlace ofrece una amplia gama de tarjetas de extensión para adaptarse mejor a diversas aplicaciones. Es perfecta para aplicaciones con uso intensivo de datos ya sea que sus requisitos sean: crear alarmas, monitorear cuadros de mando, recopilar datos para el análisis del rendimiento de la máquina o incluso otras soluciones avanzadas (EWON pág. 56).

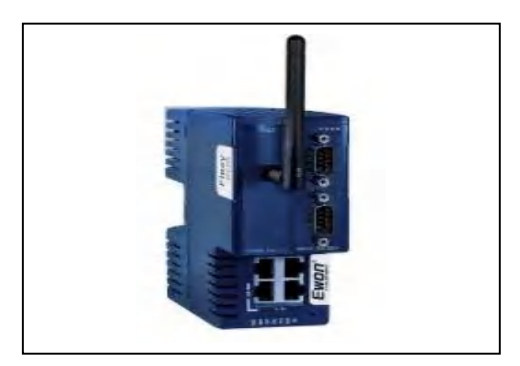

 **Figura 3-3:** Gateway Ewon Flexy 205  **Realizado por:** Rodrigo Pinta, Galo Ninacuri. 2021

A continuación, en la tabla 15-3 se muestran las características técnicas del Gateway

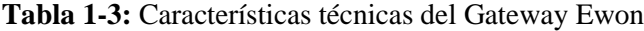

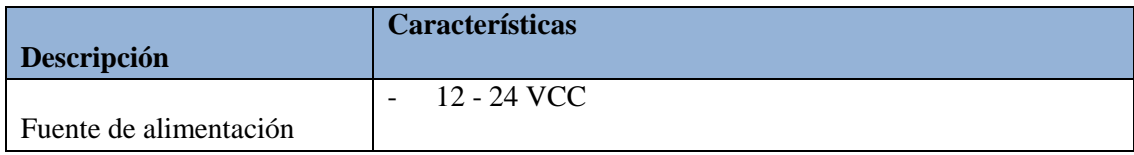

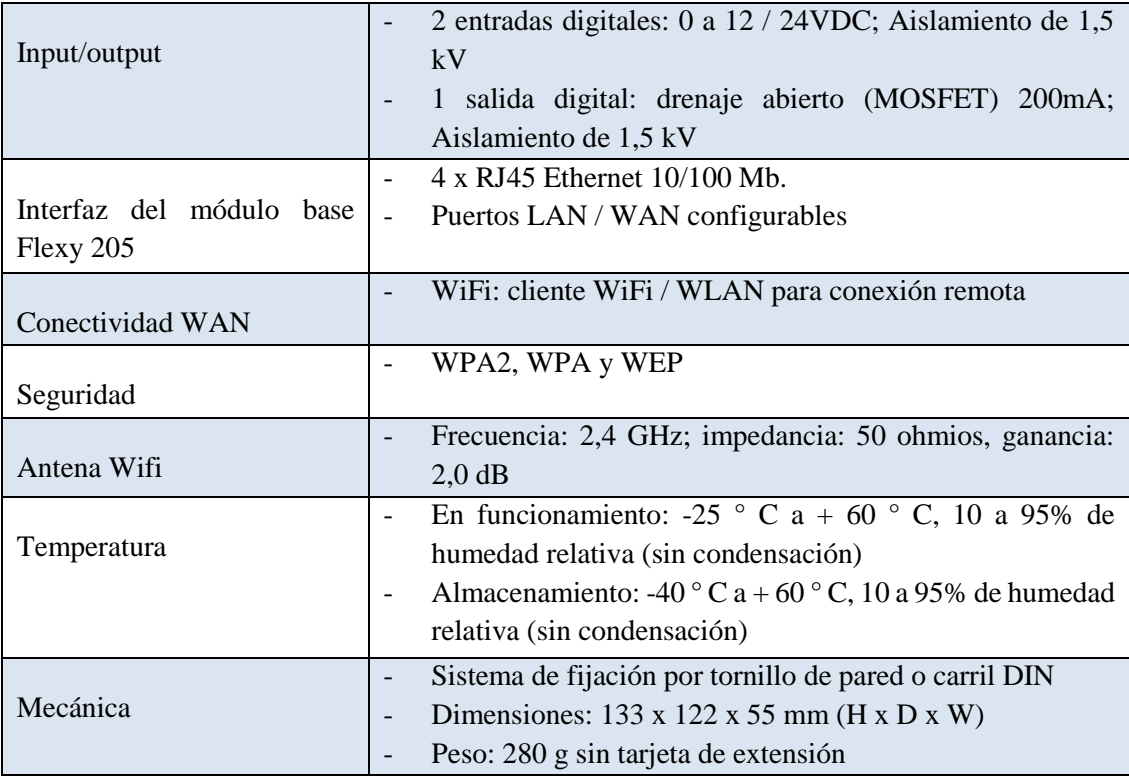

**Fuente:** Hoja de datos Ewon Flexy 205

**Realizado por:** Rodrigo Pinta y Galo Ninacuri. 2021

### **3.5. Herramientas software de desarrollo**

Para la configuración, programación y acceso remoto a los PLCs del sistema se utilizaron 5 herramientas de desarrollo, el cual permiten controlar el proceso de los módulos y mantener una comunicación remota con los mismos.

## *3.5.1. Ecostruxure*

Software para desarrollar, configurar y poner en funcionamiento toda la máquina en un único entorno de software, y posee la gama completa de lenguajes [IEC 61131-3.](https://product-help.schneider-electric.com/Machine%20Expert/V1.1/es/SoGloRef/SoGloRef/glossary/glossary.htm#XREF_D_SE_0024697_139) ahorra tiempo de ingeniería a través de la programación intuitiva de la máquina (SCHNEIDER págs. 31-39) Este software es utilizado para la programación de los PLCs Modicon M221CE16T y M241CE16T los cuales son empleados en los módulos de Mezclado, Dosificación y Transporte

A continuación, en la figura 6-3 se describe el funcionamiento del programa correspondiente al módulo de mezclado por medio de un diagrama de flujo.

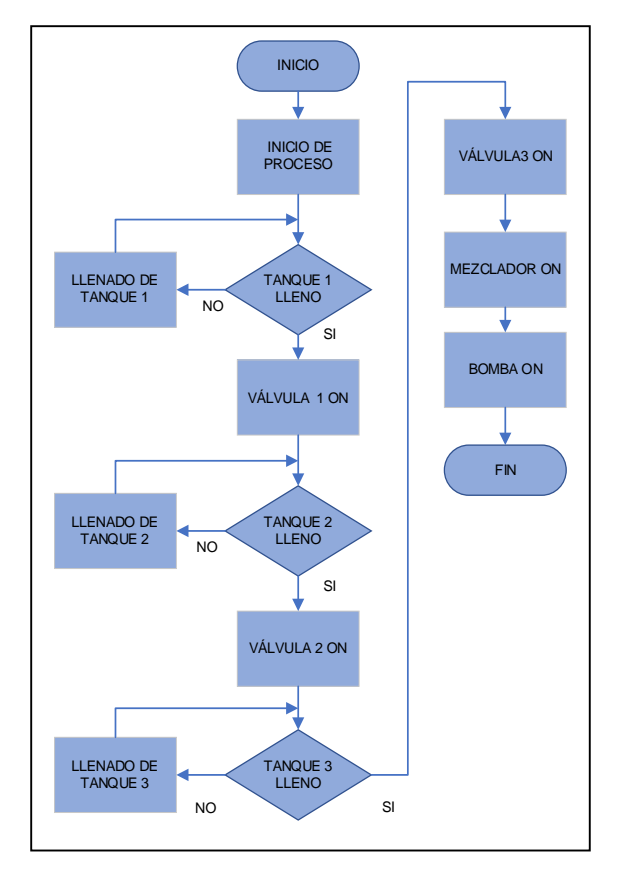

**Figura 4-3:** Proceso del módulo de mezclado **Realizado por:** Rodrigo Pinta, Galo Ninacuri. 2021

De acuerdo con la figura 6-3 el módulo de mezclado empieza su proceso, con la activación del sistema remoto por medio del botón inicio del HMI, posee tres tanques de contención de líquidos cada uno cuenta con válvulas y sensores de nivel los cuales detectan si el tanque está lleno o vacío, en el caso de estar vacío el proceso se detiene hasta el llenado correspondiente del tanque, en el caso de estar lleno el tanque el proceso continua normalmente, las válvula se abre durante 5 seg, llevando el líquido hacia el mezclador, el mismo procedimiento se repite para los dos tanques restantes. Una vez que los tres líquidos se encuentran juntos en el reservorio, el mezclador se enciende durante 5 seg, el cual continua con la siguiente etapa por medio del encendido de la bomba, correspondiente a la etapa de dosificado.

A continuación, en la figura 7-3 se describe el funcionamiento del programa correspondiente al módulo de dosificado por medio de un diagrama de flujo.

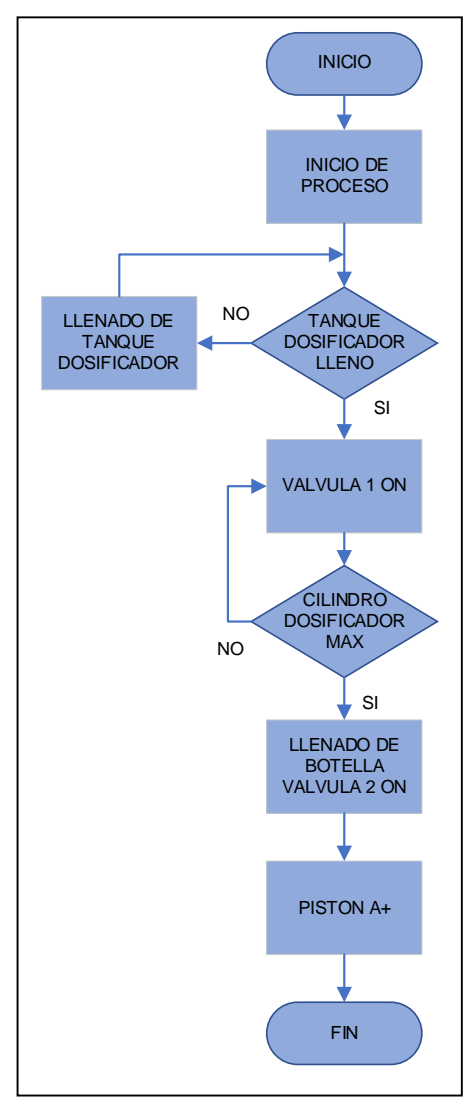

 **Figura 5-3:** Proceso del módulo de dosificado  **Realizado por:** Rodrigo Pinta, Galo Ninacuri. 2021

En base a la figura 7-3, una vez que termina la etapa de mezclado, continua con la siguiente etapa de dosificado, se enciende la bomba de doble diafragma que bombea el líquido hacia el tanque dosificador. El tanque dosificador cuenta con sensores de nivel que indican si el tanque está lleno o vacío, en el caso de estar vacío el proceso se detiene hasta el llenado correspondiente del tanque, en el caso que el tanque este lleno el proceso continuo normalmente con la apertura de la válvula 1 hacia el cilindro dosificador. Si el cilindro dosificador está en un nivel bajo el proceso se detiene hasta alcanzar el nivel máximo y se activa la válvula 2 para el llenado correspondiente de la botella

y al instante es empujado por un pistón dando lugar a otra botella y se activa la siguiente etapa correspondiente al módulo de transporte

A continuación, en la figura 8-3 se describe el funcionamiento del programa correspondiente a la última etapa de transporte por medio de un diagrama de flujo.

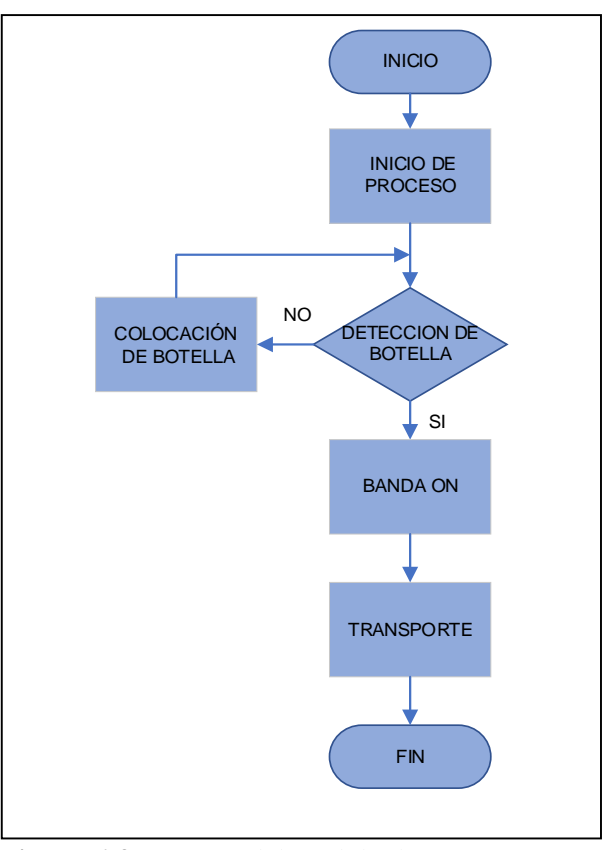

 **Figura 6-3:** Proceso del módulo de transporte  **Realizado por:** Rodrigo Pinta, Galo Ninacuri. 2021

La finalización del proceso de dosificación da lugar a la siguiente etapa de transporte con la detección de la botella por medio de sensores como se muestra en la figura 8-3. En el caso que no exista botella el proceso se detiene hasta la colocación de la botella correspondiente, entonces el proceso continuo normalmente con el encendió de la banda, el cual transporta la botella hasta su lugar de destino. Todo el proceso correspondiente a los tres módulos trabaja como una sola unidad para la elaboración de un producto determinado, pero realizan su acción de forma independientemente, que por medio de un botón inicio se ejecuta el proceso hasta continuar de la misma forma en el siguiente modulo.

### *3.5.2. Ebuddy*

Es una herramienta complementaria utilizado para la configuración inicial de la dirección IP, tareas de mantenimiento como actualizar el firmware, crear y restaurar copias de seguridad (HMS).

Para inicializar y establecer la comunicación por primera vez con Ewon Flexy se sigue los siguientes pasos:

- Conectar el puerto etiquetado como LAN del Flexy a una computadora
- Inicializar la aplicación eBuddy el cual escanea a través de la red del adaptador Ethernet e identifica los dispositivos Ewon conectados mostrando la dirección IP, la máscara de subred y el número de serie.
- Configurar la dirección IP del dispositivo que por defecto es la 10.0.0.53 y se la cambia por la nueva dirección IP 192.168.100.53 de tipo C, y verificar que no entre en conflicto con otro dispositivo.
- Configurar el nombre que por defecto viene EWON y se cambia por Ewon1R.
- Por razones de seguridad se debe cambiar se contraseña que por defecto de fabrica es usuario *adm* y su contraseña *adm*.

#### *3.5.3. ECatcher*

Es un software de conectividad remota de Talk2M, permite conectarse a máquinas y administrar la cuenta desde un solo programa, por medio de este podemos conectar todos los dispositivos en un entorno de alta seguridad. eCatcher y Talk2M funcionan en perfecta armonía para garantizar una conectividad efectiva. La funcionalidad integrada de reparación automática de eCatcher permite solucionar los problemas de superposición de redes y conflictos de IP, posee un Firewall integrado y acceso a todos los dispositivos Ewon conectados a la LAN. El informe de conexión ofrece a los administradores de cuentas Talk2M una vista detallada de quién ha estado conectado, por cuánto tiempo y a qué dispositivo se ha conectado (EWON págs. 56-61).

#### *3.5.4. Talk2M*

Conectividad de máquina segura en cualquier lugar, una nube industrial escalable, fiable y redundante. Gracias a los servidores repartidos por todo el mundo, los usuarios pueden acceder a sus activos desde cualquier lugar que se encuentren y cumple altos niveles de seguridad gracias a la [certificación ISO27001.](https://ewon.biz/es/sobre-nosotros/seguridad) El servicio exclusivo Talk2M cumple con las expectativas de los fabricantes de maquinaria, integradores de sistemas y fabricantes de equipos originales que quieren acceder remotamente a sus máquinas de forma fácil y segura. Se ha convertido en algo más que una nube para el acceso remoto a las máquinas. Se ha convertido en un eslabón fundamental en la cadena de valor del IoT industrial. Talk2M es la mejor opción para las soluciones remotas (EWON págs. 56-61).

#### **3.6. Esquema de conexión**

En la figura 9-3 se muestra la conexión de una forma más detalla. La conexión a ethernet se conecta un puerto WAN de la pasarela mientras que los PLCs se conectan a los puertos LAN de la pasarela, y estos a su vez se conectan a los módulos de mezclado, dosificado y transporte independientemente.

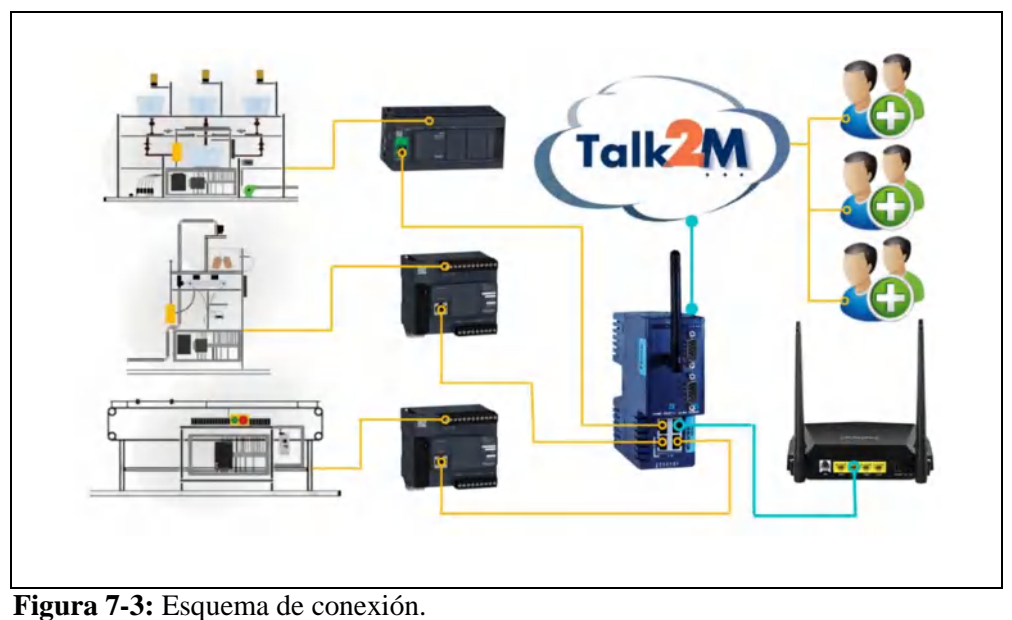

 **Realizado por:** Rodrigo Pinta, Galo Ninacuri. 2021

## **3.7. Configuración del Gateway Ewon Flexy 205**

A continuación, se presenta la configuración del Gateway Ewon Flexy 205, y se muestra los parámetros de configuración, como asignación de direcciones, conexión remota y la creación de Tags, así como la configuración de alarmas y notificaciones. Se configura a través de su interfaz web a la que se puede acceder con cualquier navegador web moderno como Firefox, Chrome entre otros. Utiliza herramientas complementarias para establecer la comunicación remota como e Catcher y eBuddy descritos en el ítem anterior.

# *3.7.1. Conexión Pasarela Ewon a la nube Talk2M*

Una vez configurado la dirección IP, se procede a la configuración del Ewon para la comunicación de Flexy a la nube Talk2M.

### *3.7.1.1. Creación de cuentas en eCatcher*

Primeramente, se requiere el software eCatcher para establecer el acceso a la nube Talk2M y se procede a crear una nueva cuenta con los datos personales de cada usuario como se muestra en la figura 10-3.

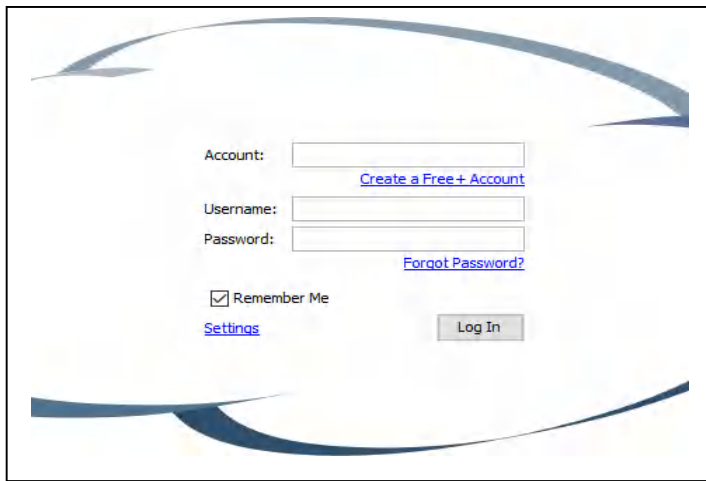

 **Figura 8-3:** Creación de nueva cuenta  **Realizado por:** Rodrigo Pinta, Galo Ninacuri. 2021

Se ingresan los datos de los nuevos usuarios, quienes tendrán acceso al Ewon, como se muestra en la figura 11-3.

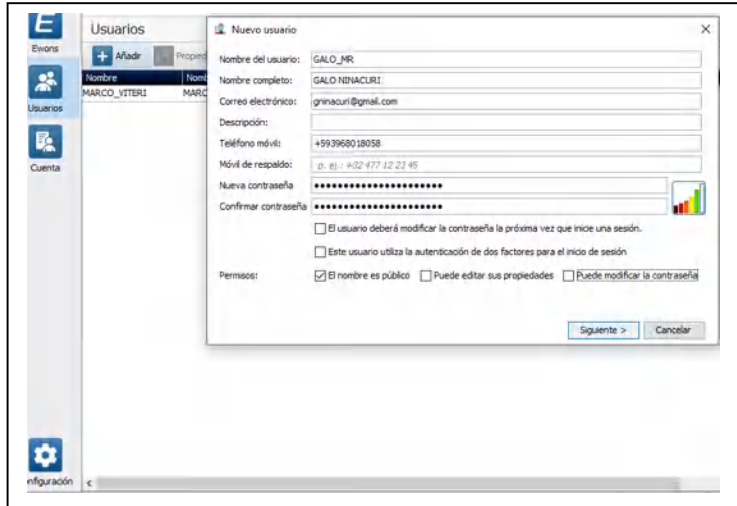

**Figura 9-3:** Ingreso de nuevo usuario **Realizado por:** Rodrigo Pinta, Galo Ninacuri. 2021

Se completan los campos personalizados requeridos con los datos de los usuarios cabe recalcar que es opcional como se muestra en la figura 12-3

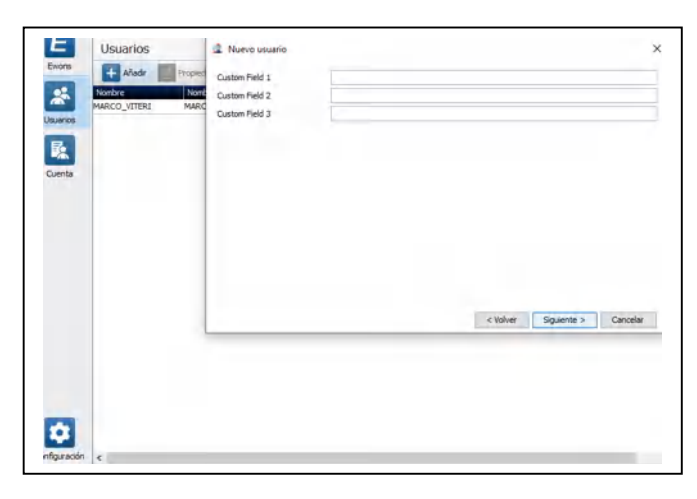

 **Figura 10-3:** Campo personalizado  **Realizado por:** Rodrigo Pinta, Galo Ninacuri. 2021

Se selecciona el tipo de cuenta que se va a crear, este pude ser un administrador o un usuario como semuestra en la figura 13-3

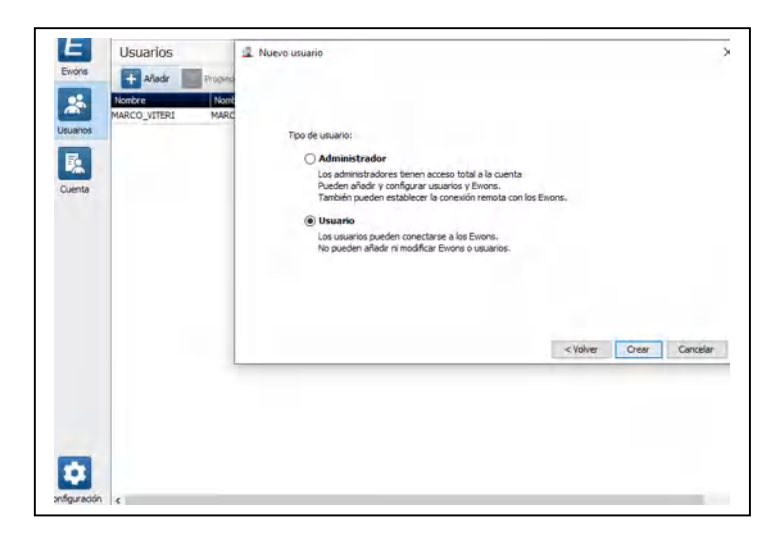

 **Figura 11-3:** Ingreso de nuevo usuario  **Realizado por:** Rodrigo Pinta, Galo Ninacuri. 2021

Para finalizar, se selecciona el boton crear, para que ecatcher pueda registrar al nuevo usuario como se muestra en la figura 14-3

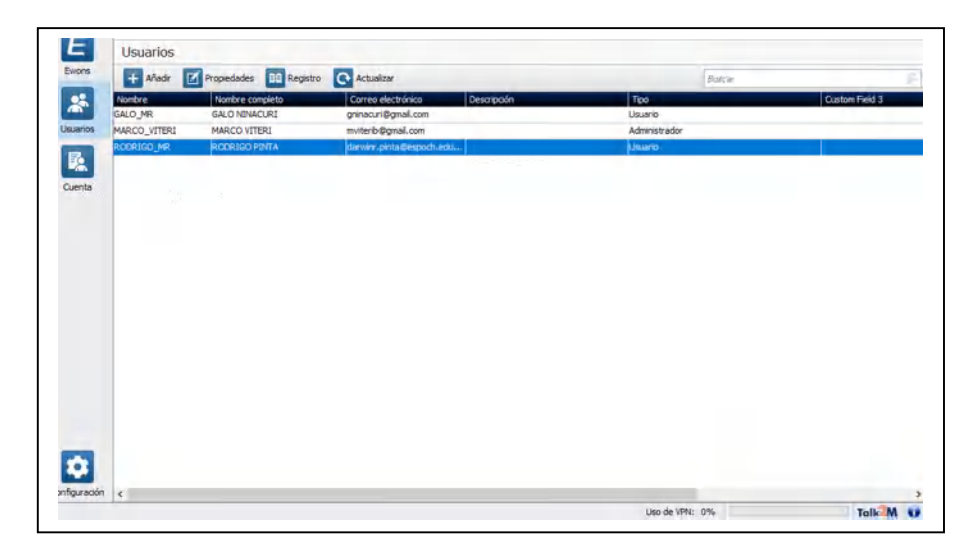

 **Figura 12-3:** Usuarios registrados  **Realizado por:** Rodrigo Pinta, Galo Ninacuri. 2021

# *3.7.2. Registro de PLCs en eCatcher*

Una vez realizado el registro de usuarios, se procede al ingreso de las direcciones IP de cada PLC, el cual permite saber con cuantos dispositivos se realizará la conexión remota. Para nuestro caso utilizaremos los PLCS siguientes:

# PLC M241CE16T

- Modulo: Mezclado
- Direccion IP: 192.168.100.10
- Pulsar "Actualizar"

## PLC M221CE16T

- Modulo: Dosificado
- Direccion IP: 192.168.100.24
- Pulse "Actualizar"

# PLC M221CE16T

- Modulo: Transporte
- Direccion IP: 192.168.100.33
- Pulsar "Actualizar"

Conectamos los PLCs a Ewon Flexy, en este punto se actualiza el IO Server para establecer comunicación con el PLC, luego abrimos el software eCatcher y damos clic en <Propiedades> el cual permite agregar otras direcciones IP como se muestra en la figura 15-3

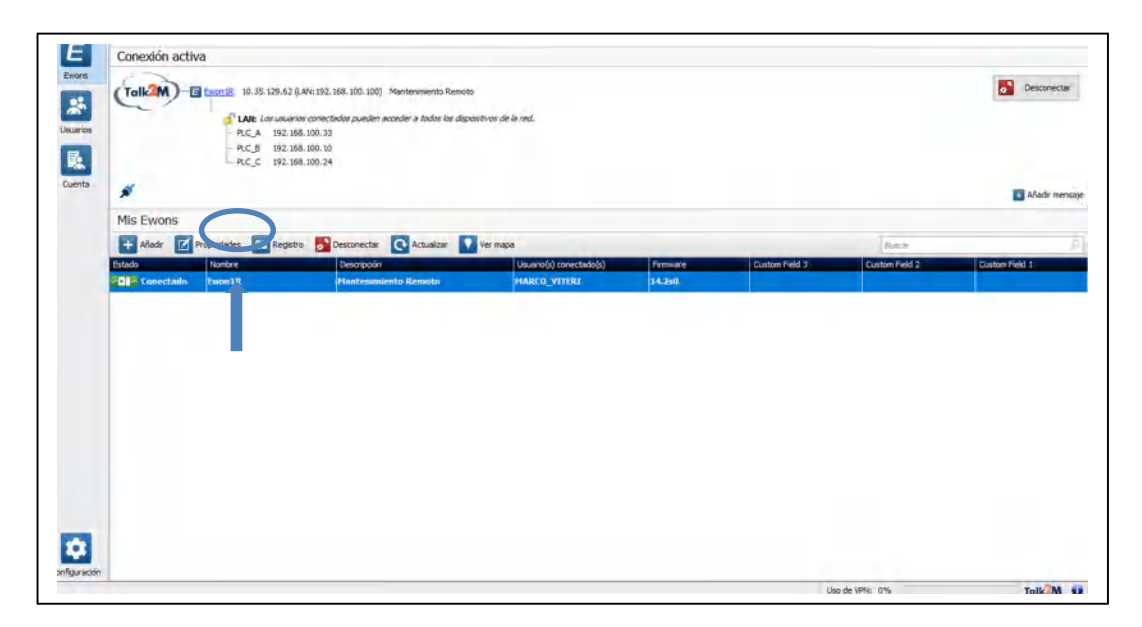

### **Figura 13-3:** Interfaz de registro

 **Realizado por:** Rodrigo Pinta, Galo Ninacuri. 2021

Una vez dentro de la interfaz de propiedades del Ewon damos clic en <configurar los dispositivos conectados a LAN y el firewall> como se muestra en la figura 16-3

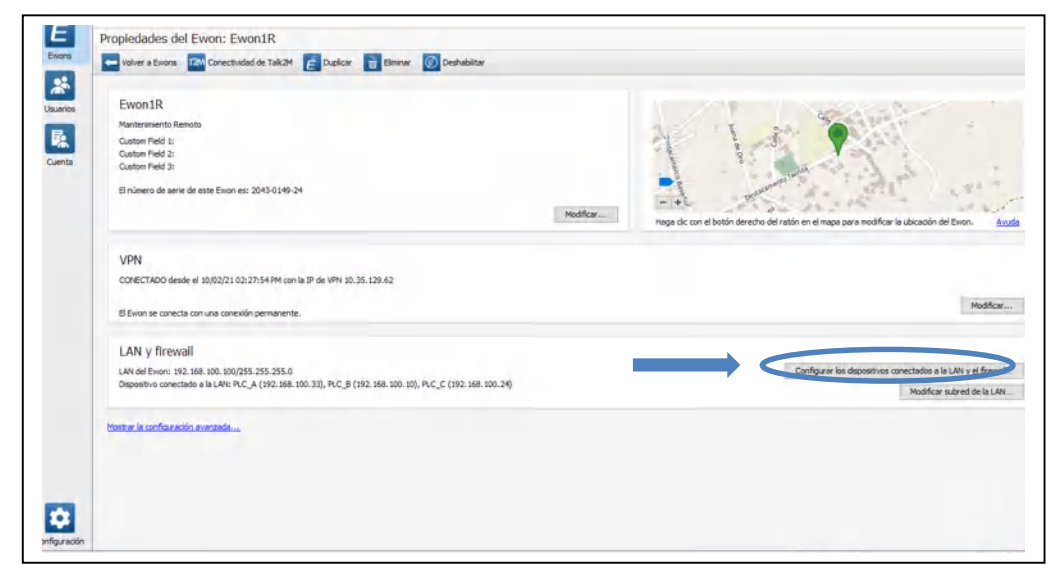

#### **Figura 14-3:** Interfaz de propiedades

 **Realizado por:** Rodrigo Pinta, Galo Ninacuri. 2021

En la interfaz de configuración, agregamos otras direcciones IP correspondiente a otros PLCs. Damos clic en <añadir dispositivo conectado a LAN*>* como se muestra en la figura 17-3

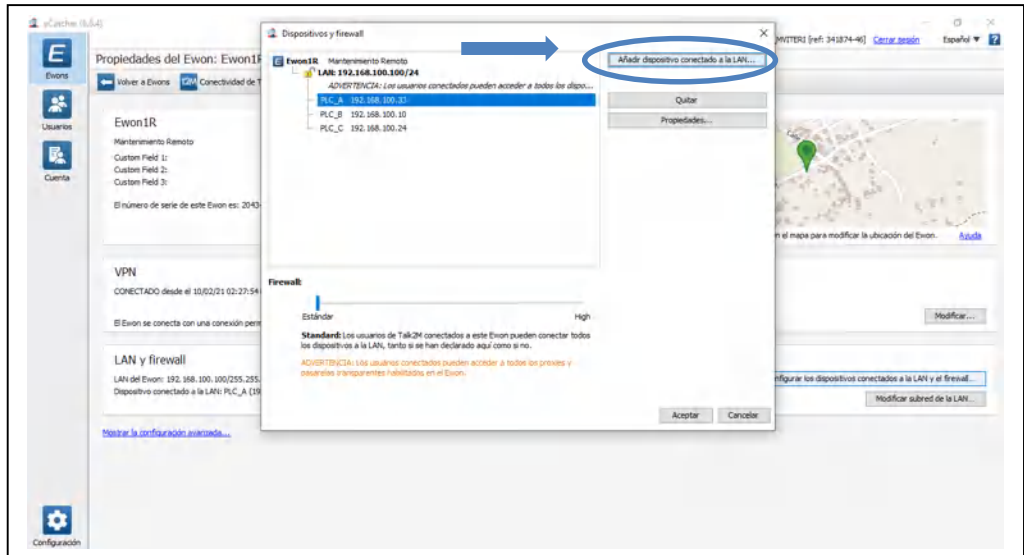

**Figura 15-3:** Interfaz de dispositivos conectados.

 **Realizado por:** Rodrigo Pinta, Galo Ninacuri. 2021

Ingresamos los datos del dispositivo conectado a LAN, el nombre del PLC, su dirección IP, la descripción y seleccionamos <todos los protocolos> y seguidamente damos clic en <aceptar>*,* de esta manera el dispositivo queda registrado en eCatcher como se muestra en la figura 18-3

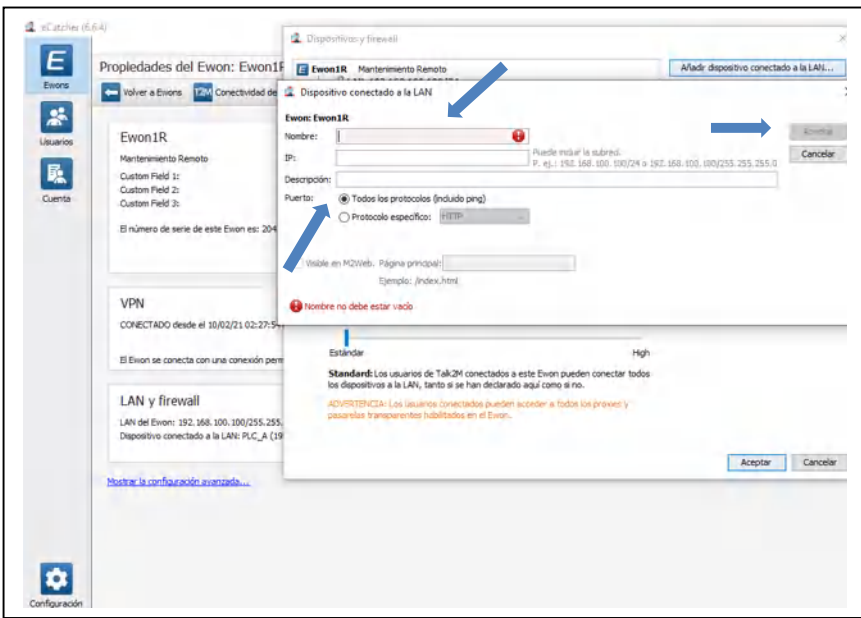

 **Figura 16-3:** Registro de nuevo dispositivo  **Realizado por:** Rodrigo Pinta, Galo Ninacuri. 2021

# *3.7.3. Conexión de PLCs a Ewon Flwxy*

Una vez realizado el registro de usuarios e ingresado las direcciones IP, se procede a la conexión de los PlCs con Ewon, el cual permite establecer la comunicación remota. Primeramente, se conecta el equipo Flexy, luego abrimos el software eCatcher, y se procede a verificar si reconoce la conexión del equipo conectado en este caso Ewon1R como se muestra en la figura 19-3

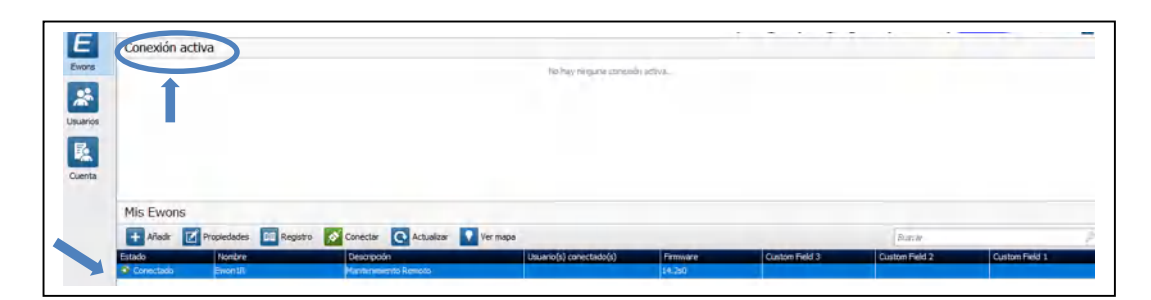

 **Figura 17-3:** Ewon Flexy conectado  **Realizado por:** Rodrigo Pinta, Galo Ninacuri. 2021 Para realizar la conexión de los PLCs, se debe dar clic en <conectar>, de este modo el eCatcher busca el PLC conectado esto puede tardar unos minutos, como se muestra en la figura 20-3

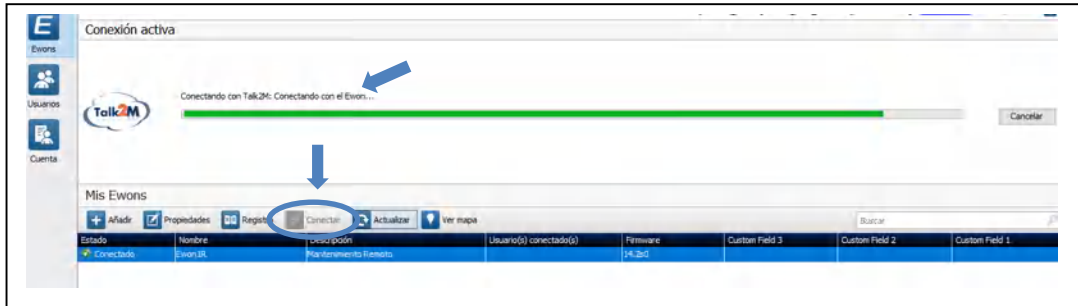

 **Figura 18-3:** Inicialización de conexión remota  **Realizado por:** Rodrigo Pinta, Galo Ninacuri. 2021

Transcurrido el tiempo entonces se muestra los tres PLCs conectados, el cual se puede apreciar por las direcciones IP establecidas como se muestra en la figura 21-3

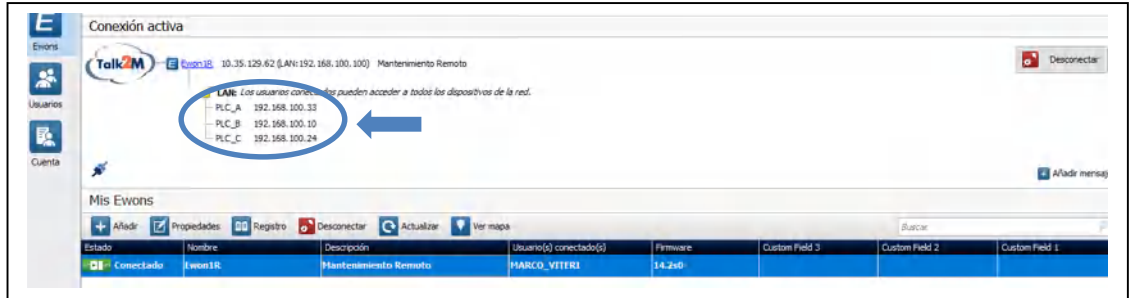

# **Figura 19-3:** PLCs registrados

**Realizado por:** Rodrigo Pinta, Galo Ninacuri. 2021

Para verificar la conexión con los PLCs con Ewon Flexy, se procede hacer PING con el primer PLC M241 correspondiente al módulo de mezclado el cual tiene la dirección IP 192.168.100.33, y verificar la comunicación correspondiente. El PING, se lo realiza directamente desde el símbolo del sistema o CMD, el cual se lo puede encontrar en el buscador de Windows como se muestra en la figura 22-3

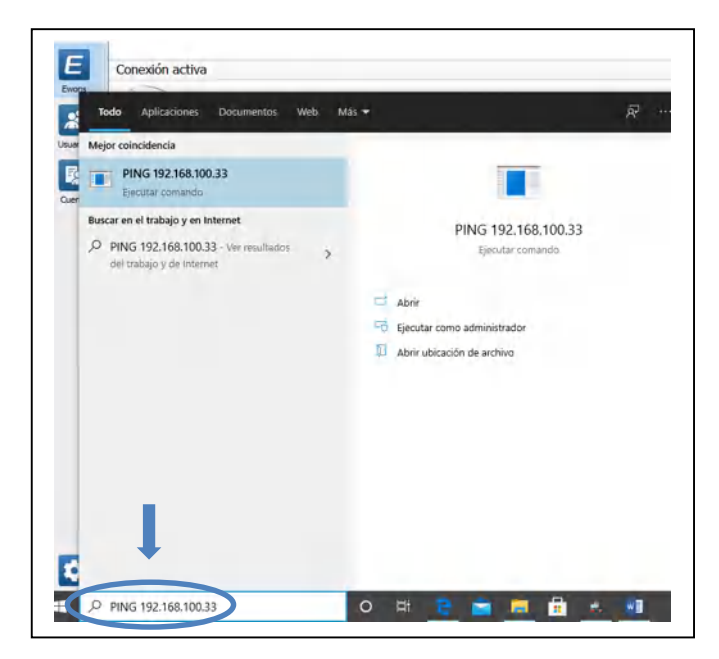

 **Figura 20-3: Símbolo del sistema Realizado por:** Rodrigo Pinta, Galo Ninacuri. 2021

Una vez dentro del CMD, se ingresa la dirección IP, correspondiente al primer PLC, al presionar enter se visualiza los datos de transferencia en bytes y el tiempo en milisegundos el cual significa que el PLC se encuentra en comunicación con el Ewon como se muestra en la figura 23-3

| C:\Windows\System32\PING.EXE                                                                                                    |
|----------------------------------------------------------------------------------------------------|
| Haciendo ping a 192.168.100.33 con 32 bytes de datos:<br>Respuesta desde 192.168.100.33: bytes=32 tiempo=362ms TTL=63<br>Respuesta desde 192.168.100.33: bytes=32 tiempo=360ms TTL=63<br>Respuesta desde 192.168.100.33: bytes=32 tiempo=360ms TTL=63 |
|                                                                                                    |

 **Figura 21-3:** PING PLC M241 módulo de mezclado  **Realizado por:** Rodrigo Pinta, Galo Ninacuri. 2021

De la misma manera se sigue los pasos del procedimiento anterior para el segundo PLC M221 corespondiente al modulo de dosificado el cual tiene una direccion IP 192.168.100.10 como se muestra en la figura 24-3

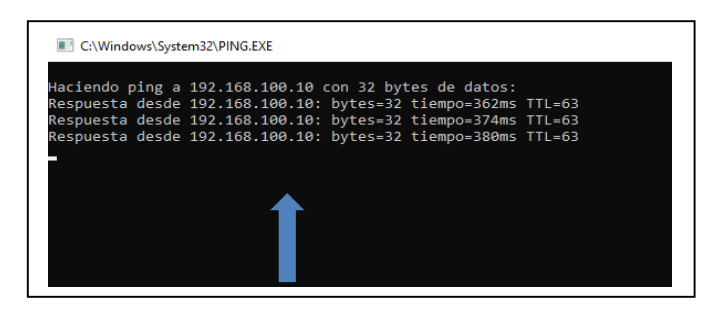

 **Figura 22-3:** PING PLC M221 módulo de dosificado

 **Realizado por:** Rodrigo Pinta, Galo Ninacuri. 2021

Para finalizar se hace PING, en el último PLC M221 correspondiente al módulo de transporte el cual tiene una dirección IP 192.168.100.24 como se muestra en la figura 25-3

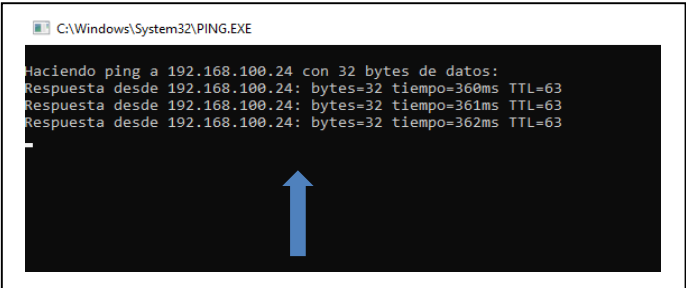

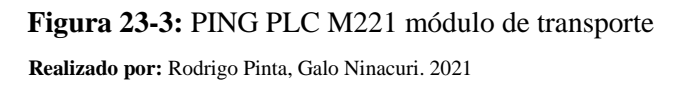

Debido que se establece una comunicación remota a través de internet, sus direcciones IP de cada PLC se encuentran registradas en la nube Talk2M, los cuales se encargan de establecer las comunicaciones en la mayoría de las redes de internet. Por lo tanto, podemos ingresar la dirección IP en el buscador y verificar el dispositivo IIOT existente como se muestra en la figura 26-3.

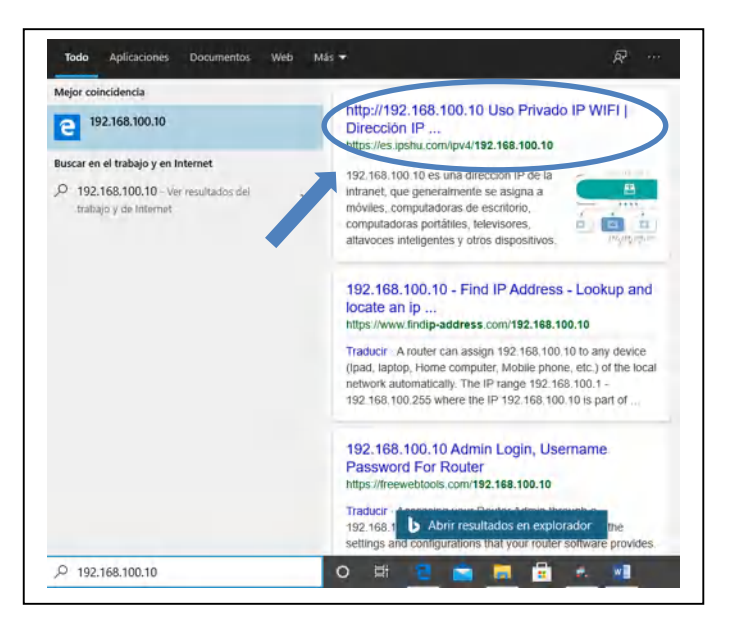

 **Figura 24-3:** Dispositivo IIOT en la web  **Realizado por:** Rodrigo Pinta, Galo Ninacuri. 2021

# *3.7.4. Gestión de Etiquetas, Tags*

Se puede realizar varias configuraciones adicionales dentro de Ewon Flexy al gusto y requerimiento del usuario, como por ejemplo creación de Tags. Las etiquetas en Flexy se puede crear y administrar desde "Tags > Values" en el menú a la izquierda, este a su vez tiene do modos:

- El modo <SETUP> sirve para crear y eliminar etiquetas, pero también para editar la configuración de etiquetas existentes.
- El modo <VIEW> es para monitorear y cambiar valores de etiquetas.

## *3.7.4.1. Crear nueva etiqueta*

Para crear una nueva Tag primeramente, se debe cambiar al modo <SETUP> y luego seleccionar <add>como se muestra en la figura 27-3

| Q. Filter tree                | Values                       |                                                         |
|-------------------------------|------------------------------|---------------------------------------------------------|
| Home<br>Summary               | MODE SETUP                   | $\mathcal{O}$<br>4d<br>Q Filter<br>لريبيه<br>A 0 M Name |
| Tags                          | 1<br>PAGES                   | 2                                                       |
| Values                        | All                          |                                                         |
| A Alarms                      | $\bullet$<br>Default         |                                                         |
| $\rightleftarrows$ IO Servers | ×.<br>System                 |                                                         |
| Diagnostic                    | TAG GROUPS                   |                                                         |
| $2$ Logs                      | $\bullet$<br>Group A Group C |                                                         |
| <b>Status</b>                 | $\bullet$<br>Group B Group D |                                                         |

 **Figura 25-3:** Cambio del modo de tag  **Realizado por:** Rodrigo Pinta, Galo Ninacuri. 2021

Seguidamente se procede a completar los campos con los datos requeridos. Cada etiqueta debe tener:

- Nombre de etiqueta, que identifique de manera única la etiqueta en el Flexy.
- Descripción de etiqueta, opcional para proporcionar información adicional sobre esta etiqueta.
- Nombre del servidor
- Nombre del tema y
- Dirección de etiqueta que identifican la variable y la fuente de datos a monitorear con una etiqueta.

A continuación, se muestran un ejemplo de una etiqueta para monitorear la salida digital integrada del Flexy, el cual tiene los siguientes datos:

- Tag Name: Tag1
- Tag Description: Inernal tag
- Server Name: MEM
- Address: Internal\_Tag
- Type: Floating Point

En los siguientes parámetros se lo recomienda dejar en default y pulse "Add Tag" como se muestra en la figura 28-3

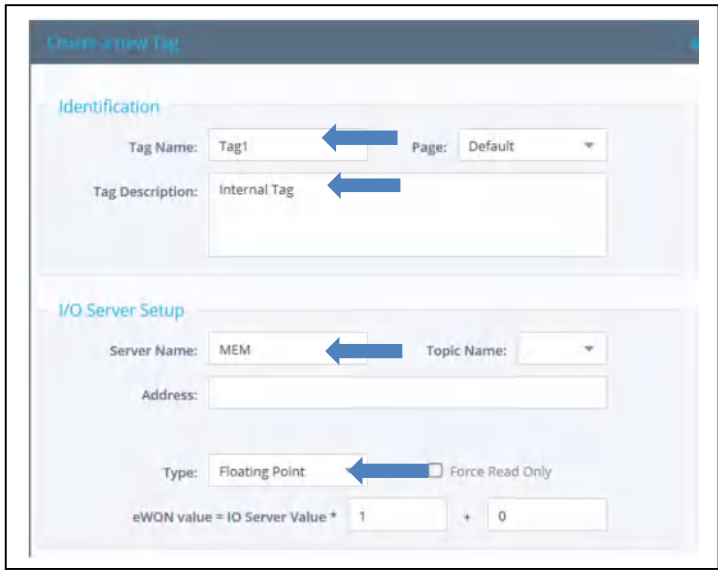

 **Figura 26-3:** Creación de Tag  **Realizado por:** Rodrigo Pinta, Galo Ninacuri. 2021

# *3.7.4.2. Supervisión de etiquetas*

Para poder realizar el seguimiento de las etiquetas creadas se cambia al modo <VIEW> de la página "Tags > Values" y luego se presiona <Autorefresh> para actualizar el contenido de la pagina el cual muestra el último valor leído para las etiquetas como se muestra en la figura 29-3

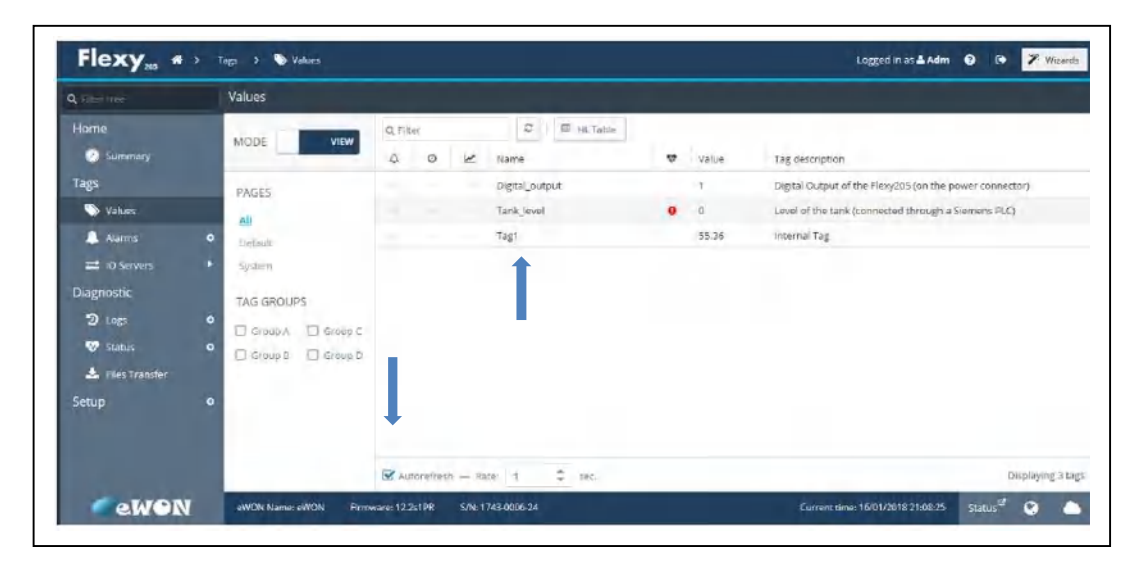

 **Figura 27-3:** Supervisión de Tag  **Realizado por:** Rodrigo Pinta, Galo Ninacuri. 2021
## *3.7.5. Gestión de alarmas*

Para un mejor rendimiento se debe configurar los parámetros y la asignación de límites en las alarmas, Flexy hace que sea fácil monitorear las alarmas actuales, reconocer alarmas, notificar a los usuarios durante todo el ciclo de alarma y registrar eventos de alarmas pasadas entre otros.

## *3.7.5.1. Configurar ajustes de alarmas*

Las alarmas se configura etiqueta por etiqueta. En la página de configuración de etiquetas "Tags > Values" se cambia al modo <SETUP>, y luego se marca la casilla alarma habilitada para expandir el área de configuración de alarma como se muestra en la figura 30-3

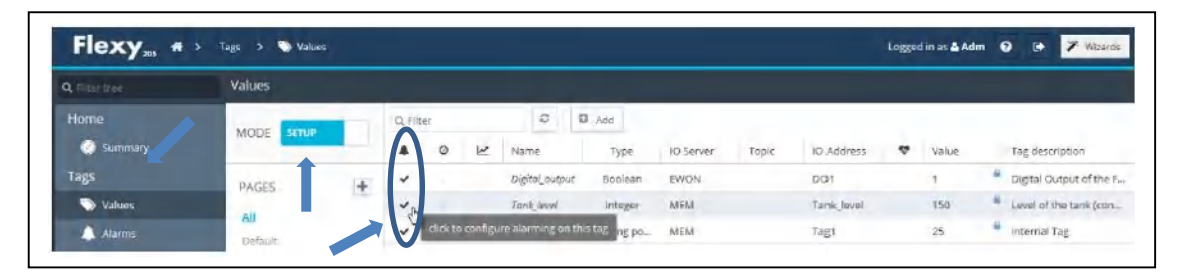

# **Figura 28-3:** Alarmas habilitadas **Realizado por:** Rodrigo Pinta, Galo Ninacuri. 2021

Se puede visualizar los estados de todas las alarmas en el menú "Tags > Alarms > Summary", el cual muestra el resumen y toda la información correspondiente a cada alarma, como se muestra en la figura 31-3

| Q Filter free      | <b>Alarm Summary</b> |                |                   |                |                             |                       |
|--------------------|----------------------|----------------|-------------------|----------------|-----------------------------|-----------------------|
| Home               | Q Fiter              | c              |                   |                |                             | Acknowledge selection |
| Summary            | Date                 | Name           | Action / Date     | <b>UserAck</b> | Description                 |                       |
| <b>Tags</b>        | 04/03/2018 13:48:45  | Internal Tag ® | ALM (HIHI) 04/03/ |                | Internal memory tag example |                       |
| Values             |                      |                |                   |                |                             |                       |
| п<br><b>Alarms</b> | $\bullet$            |                |                   |                |                             |                       |
| Summary            |                      |                |                   |                |                             |                       |
| <b>E</b> History   |                      |                |                   |                |                             |                       |

**Figura 29-3:** Resumen de alarmas

# *3.7.5.2. Historial de alarmas*

Una vez realizado los cambios correspondientes en cada alarma, ese cambio queda registrado para futuros usos en el historial de las alarmas, el cual se puede visualizar en el menú "Tags > Alarms > History" menú. El cual muestra todas las alarmas actualmente activas y sus estados de ciclo de alarma actuales. Como se muestra en la figura 32-3

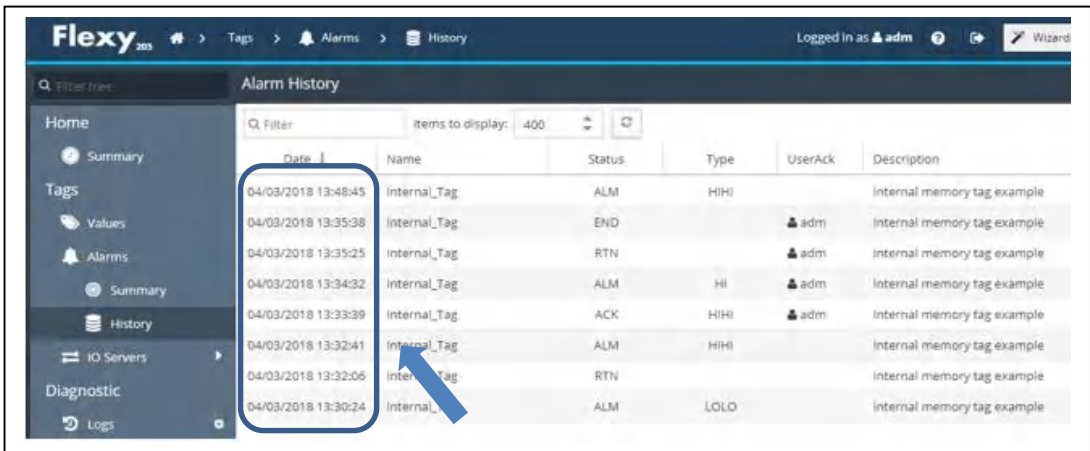

 **Figura 30-3:** Historial de Alarmas  **Realizado por:** Rodrigo Pinta, Galo Ninacuri. 2021

#### *3.7.6. Acción de alarmas por etiquetas*

Para cada etiqueta con alarmas habilitadas, el Flexy puede configurarse para realizar diferentes acciones cuando cambia el estado del ciclo de alarma. Las acciones incluyen enviar un correo electrónico, poner un archivo en un servidor FTP y enviar tramas SNMP. Para configurar acciones de alarma para una etiqueta, seguimos los mismos pasos descritos anteriormente "Tags > Values" seleccionamos el modo <SETUP>, seleccione la etiqueta y presionamos el botón <configura acciones de alarma> o también se puede hacer clic en la marca de verificación en la columna <alarma habilitada>.

#### *3.7.6.1. Configurar ajustes del servidor SMTP*

Antes de que se puedan enviar notificaciones por correo electrónico, el Flexy debe tener una conexión a Internet que funcione perfectamente y configurar los ajustes del servidor SMTP. Los ajustes de configuración del servidor SMTP se encuentran en "Setup > System > Main > SMTP (mails)".

Continuación se crea una notificación de alarma con los siguientes datos establecidos y luego se debe pulsar "Update", tener en cuenta que no se usan Username y Password en ese servidor como es muestra en la figura 33-3.

- SMTP Server Address: relay.talk2m.com
- SMTP Server Port: 25 (default)
- Email "From" Username: [Flexy@relay.talk2m.com](mailto:Flexy@relay.talk2m.com)

- 
- Flexy<sub>m</sub> ٠ **C**<sup>c</sup> System > Net services > SMTP (mails) Logged in as **& adm**  $\bullet$  $\bullet$ Q SMTF Net services Setup Moin SMTP Net services œ. SMTP Server Address: relay.talk2n 扈 **SMTP Server Port:**  $\mathcal{D}$ Floxy@relay.ta tible with your account rume on the MTP server Fill this only if SMTP red Updat eWON \$12,350RC S/N: 1741-0006-2

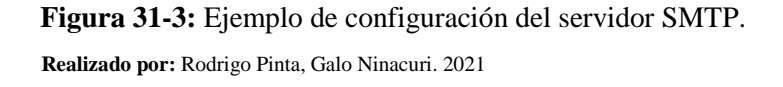

#### *3.7.6.2. Diseño de notificaciones por correo electrónico*

Una vez finalizado con la configuración de notificación por correo electrónico se procede a ingresar al correo electrónico personal registrado y verificar la recepción del mensaje en la bandeja de entrada. Cuando el Flexy envía una notificación por correo electrónico, contendrá la siguiente información: el nombre de la etiqueta creada, el nivel, el estado y la acción de alarma o sugerencia de alarma como se muestra en la figura 34-3

Los estados del ciclo de alarma que activan una notificación son los siguientes:

- ALM: cuando se activa una alarma
- ACK: cuando se reconoce una alarma
- RTN: cuando una alarma ha vuelto a su estado normal
- END: Cuando finaliza el ciclo de alarma (<ACK> y <RTN>)

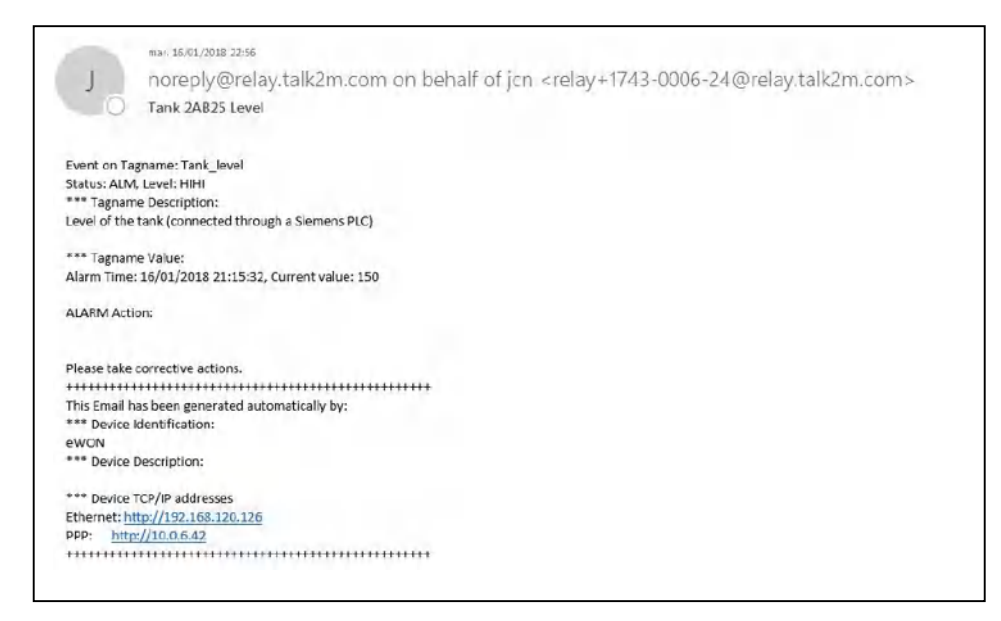

**Figura 32-3:** Ejemplo de configuración del servidor SMTP.

**Realizado por:** Rodrigo Pinta, Galo Ninacuri. 2021

### **3.8. Diseño de la tarjeta de mantenimiento**

Para el diseño de un control y mantenimiento preventivo remoto, se requiere acciones a realizar en caso de presentarse alguna alarma, por medio del cual se realiza un mantenimiento preventivo a cada uno de los elementos que integra el módulo de mezclado, dosificado y transporte para que logre mantener un funcionamiento óptimo y eficiente todo el tiempo.

## *3.8.1. Plan de mantenimiento preventivo*

Cada elemento que integra los módulos requiere un mantenimiento específico. La tarjeta de mantenimiento se realizó en base a las horas de funcionamiento que realiza en un determinado tiempo, para lo cual el operario encargado de la planta podrá planificar el día que se hará el mantenimiento sin perjudicar su producción. Los datos que se incluyen en la tarjeta de mantenimiento son experiencias de personas expertos en el área industrial, que en colaboración aportaron su conocimiento para realizar el proyecto mencionado.

#### COLABORADORES:

- Ing. Pablo Montalvo
- Ing. Marco Viteri

Las tarjetas de mantenimiento tanto de los módulos de mezclado, dosificado y transporte se incluyen el Anexo A.

#### **3.9. Programación del PLCs**

Es el software previsto para la programación viene dado por Schneider Electric y pueden descargarse gratuitamente desde su portal web, permite la configuración y programación de los PLCs mediante seguir de forma ordenada una secuencia de pasos.

# *3.9.1. Selección de PLCs*

En EcoStruxure, deberemos seleccionar el PLC con el cual vamos a trabajar y procedemos a configurar como se muestra en la figura 35-3.

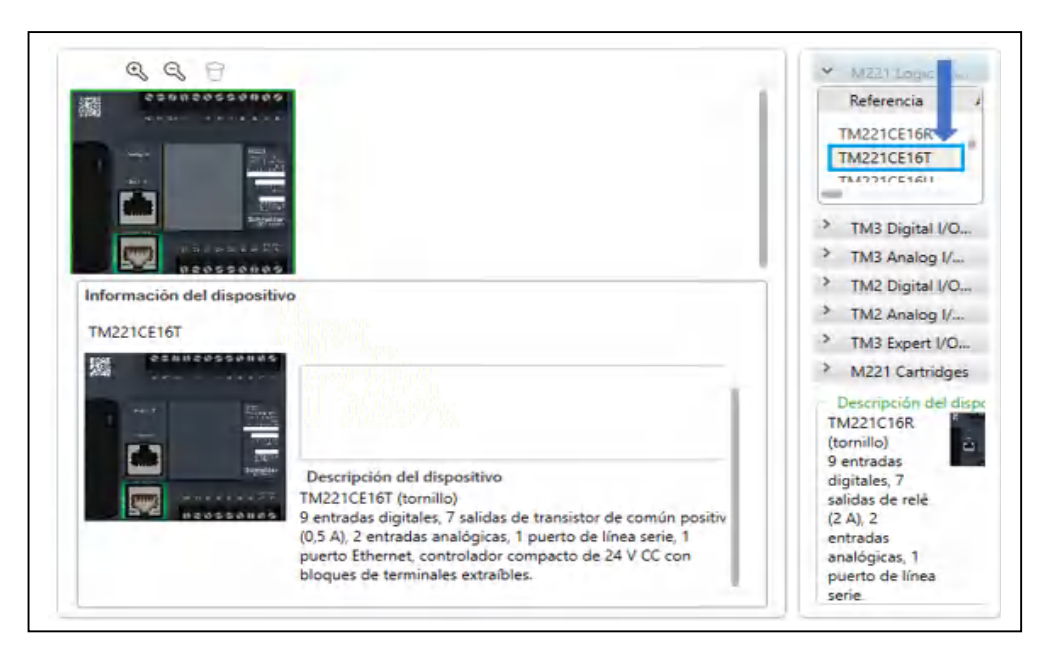

 **Figura 33-3:** Esquema de conexión.  **Realizado por:** Rodrigo Pinta, Galo Ninacuri. 2021

## *3.9.2. Introducción a la programación EcoStructure*

En el capítulo anterior se dio a conocer el tipo de programación disponibles para los autómatas, a con continuación en la tabla 16-3 se detalla brevemente el direccionamiento para los componentes requeridos, generalmente son E/S o por objetos de memoria.

| Tipo de objeto | Objeto | Función del objeto | <b>Descripción</b>                   |
|----------------|--------|--------------------|--------------------------------------|
| Objeto de E/S  | $\%$ I | Bit de entrada     | Almacena un valor de entrada Digital |
| Objeto de E/S  | %Q     | Bit de salida      | Almacena un valor de entrada Digital |
| Objeto de      | % $M$  | Bit de memoria     | Almacena bit de memoria              |
| memoria        |        |                    |                                      |

**Tabla 2-3:** Objetos de entrada y salida

**Realizado por:** Rodrigo Pinta y Galo Ninacuri. 2021

#### *3.9.3. Programación en Ladder entorno EcoStructure*

Se procede asignar objetos a entradas, salidas y las memorias respectivas para seguido ir a la representación simbólica en lenguaje ladder, no es oportuno del trabajo de titulación la enseñanza del programa EcoStruxure, pero estamos dando a conocer los primeros pasos para la programación de cada una de las etapas como se muestra en la figura 36-3 se puede visualizar un diagrama de arranque de un motor trifásico el mismo que también esta utilizado en el módulo de transporte.

| $>$ IL<br>$-70.$                             | 画<br>nombre                            | l A<br>66<br>Lamentario.                  | 1 - Nuevo POU Comentario |                                       |                                     |   |   |  | 100%                     |
|----------------------------------------------|----------------------------------------|-------------------------------------------|--------------------------|---------------------------------------|-------------------------------------|---|---|--|--------------------------|
| $V$ LD $\star$ Rung0<br>Cuerpo del escalón - | Comettuno<br><b>INICIO</b><br>%10.1    | Cornentario<br><b>RELE BANDA</b><br>%00.0 |                          | Commitario<br><b>HMI PARO</b><br>%M13 | Comentario.<br><b>PARO</b><br>×10.0 |   |   |  | Cornentario<br>M1<br>%M1 |
|                                              | Comermitio<br>MI<br>%M1                |                                           |                          |                                       |                                     | ٠ |   |  |                          |
|                                              | Comentana<br><b>HMI INICIO</b><br>%M12 |                                           |                          |                                       | $\sim$                              | ٠ | ٠ |  |                          |

**Figura 34-3:** Ejemplo de programación ladder **Realizado por:** Rodrigo Pinta y Galo Ninacuri. 2021

# *3.9.4. Subida de Programación EcoStructure a PLC*

Ingresar con un clic a puesta en funcionamiento de la ventana de EcoStruxure, donde mediante la dirección IP podrá vincularte con el PLC como se muestra en la figura 37-3

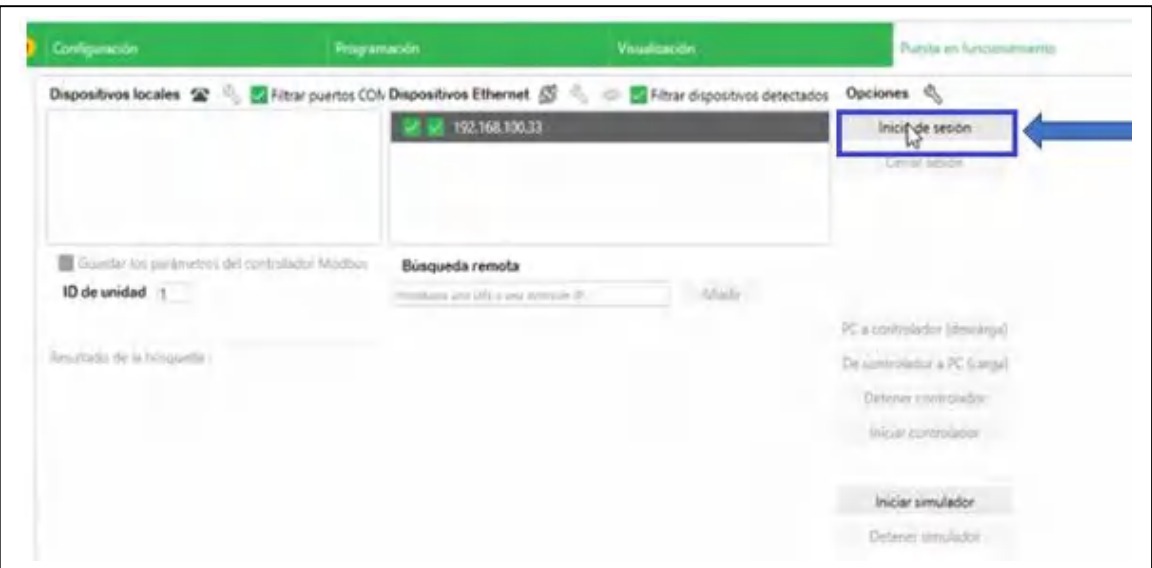

**Figura 35-3:** Puesta en funcionamiento **Realizado por:** Rodrigo Pinta y Galo Ninacuri. 2021

Una vez lista la conexión remota con el plc se desplazan dos opciones como se en muestra la figura 38-3, PC a controlador (descarga) esta opción permite que el programa creado puedas escribirlo en el PLC mediante la conexión remota, sin embargo, es bueno recordar que en la siguiente opción se visualiza De controlador a PC (carga) aquí puedes descargar el programa que otro usuario lo escribió con anterioridad o tú mismo en una fecha anterior.

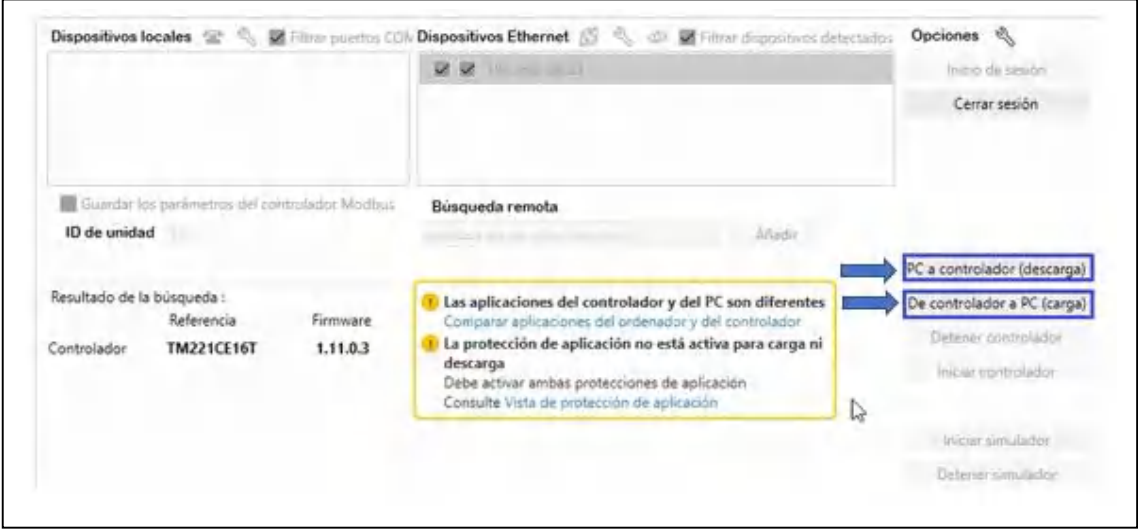

**Figura 36-3:** PC a controlador & Controlador a PC

Una vez finalizado la carga del programa, se debe dar clic en iniciar controlador como se muestra en la figura 39-3 y podrás verificar el funcionamiento en EcoStruxure mediante la manipulación de los contactos y en nuestro caso se podrá ya crear el HMI SCADA mediante el software NI Lookout en función de los objetos de E/S y memorias respectivas para monitorear el sistema.

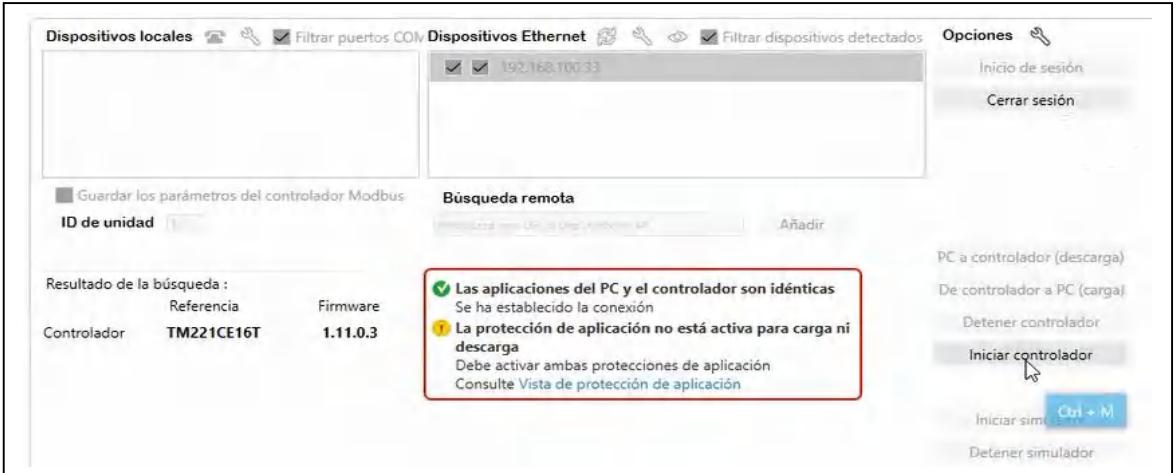

**Figura 37-3:** Inicializando el controlador **Realizado por:** Rodrigo Pinta y Galo Ninacuri. 2021

# *3.9.5. Programación estación de mezclado*

En la figura 40-3 se puede visualizar una parte del programa de la estación de mezclado, representado en lenguaje ladder en donde se puede apreciar la representación de los sensores de los tres tanques mostrados como ST1, ST2, ST3 y el inicio y paro de emergencia del programa, el desarrollo total está disponible en el ANEXO D.

|                                                              |                        |                                                                     |                      |                                             |                             |              |  |                          |                               | <b>GELECTRIC</b> |
|--------------------------------------------------------------|------------------------|---------------------------------------------------------------------|----------------------|---------------------------------------------|-----------------------------|--------------|--|--------------------------|-------------------------------|------------------|
| <b>Propredades</b>                                           | <b>D</b> Configuración |                                                                     | Programación         |                                             |                             | Visualização |  | Puesta en funcionamiento |                               |                  |
| <b>Tareas</b> Herramientas                                   | B. 라크                  |                                                                     |                      |                                             |                             |              |  |                          |                               | ぬ                |
| Mensajes<br>4 Tablas de animación                            | $\geq$ IL              | ETA                                                                 |                      | 1 - Nuevo POU                               |                             |              |  |                          | 100%                          | $^{\circledast}$ |
| - Chietos de memoria<br>Im Bits de memoria                   | $V$ LD $\neq$ Rung0    | remire Commercial<br><b>Community</b><br><b>Constitution</b><br>572 | <b>Common</b><br>573 |                                             |                             |              |  |                          | <b>Grainpi</b>                |                  |
| Palabras de memoria<br>Palabras constantes                   | Cuerpo del escalón =   | 511<br>504<br>₩                                                     | 5105                 |                                             |                             |              |  |                          | M0<br>5110                    |                  |
| O Objetos de sistema                                         | V LD + Rung1           | resulty Consults                                                    |                      |                                             |                             |              |  |                          | $-1$                          |                  |
| Objetos de E/S<br>۰<br>Entradas digitales                    | Cuerpo del escalón -   | CONVICTO-<br>MT <sub>SM1</sub><br>-                                 |                      | <b>Commodato</b><br>HMI PARO<br><b>NM21</b> | Demontorial<br>PARO<br>1600 |              |  |                          | <b>Danmord</b><br>M10<br>%M10 |                  |
| Salidas digitales<br>Entradas analógicas                     |                        | $\sim$<br><b>Constitution</b>                                       |                      |                                             |                             |              |  |                          |                               |                  |
| <b>D</b> Salidas analógicas<br><b>ILI Contadores rápidos</b> |                        | <b>M10</b><br>state<br><b>Contract</b>                              |                      |                                             |                             |              |  |                          |                               |                  |

**Figura 38-3:** Programación estación de mezclado

### *3.9.6. Programación estación de dosificado*

En la figura 41-3 se puede visualizar una parte del programa de la estación de dosificado, representado en lenguaje ladder en donde se puede apreciar la representación de la etapa de succión de válvulas, así como el inicio y paro de emergencia del programa, el desarrollo en su totalidad lo tienes disponible en el ANEXO E.

| <b>Propiedades</b>                                                                                                    | <b>Configuración</b>                                             |                                                                                  | Programación                                                                                              |                                           |                                        | Veualización                                             |                               |                                     | Puesta en funcionamiento.    |   |                                                  |        |
|----------------------------------------------------------------------------------------------------|------------------------------------------------------------------|----------------------------------------------------------------------------------|----------------------------------------------------------------------------------------------------|-------------------------------------------|----------------------------------------|----------------------------------------------------------|-------------------------------|-------------------------------------|------------------------------|---|--------------------------------------------------|--------|
| <b>Herramientas</b><br>Tareas<br>Mensajes<br><sup>4</sup> Tablas de animación<br>- Objetos de memoria<br>am Bits de memoria<br>Palabras de memoria<br>Palabras constantes<br>O Objetos de sistema | 크. 라 클-<br>$>$ IL<br>$V$ LD $\neq$ Rung0<br>Cuerpo del escalón = | E<br><b>THA</b><br><b>ETAPA 1</b><br>Compression<br><b>INICIO</b><br>Sign<br>MS. | <b>ACTIVACION DE VALVULA DE SUCCION</b><br>MIL<br><b>NATT</b><br>Countered<br><b>Seattles</b><br>ESPERA O | 1 - Nuevo POU<br><b>Commercial</b><br>M10 | Committee:<br><b>Company's</b><br>M.VT | Seinen<br>SNMIN<br>504<br>₩<br>Consumers.<br><b>M V2</b> | Communication<br><b>SNAMP</b> | Cimentos<br><b>HMI PARO</b><br>tari | <b>County</b><br>PARO<br>500 |   | 100%<br>Desirtant<br>M.MT<br>\$341<br><b>ALC</b> | 同<br>⊕ |
| Objetos de E/S<br>$\sim$ 63<br>Entradas digitales<br>Salidas digitales<br>Entradas analógicas                                                                                                    |                                                                  | SMS<br>M <sub>M1</sub><br><b>SALT</b>                                            | 503<br>STMID<br>M <sub>3</sub><br><b>NAFE</b>                                                             | 50410                                     | KA/17                                  | 53/13                                                    | 504                           |                                     |                              |   |                                                  |        |
| Salidas analógicas<br>(0) Contadores rápidos<br>(12) Contadores de alta vel-<br><b>ELT</b> Generadores de pulsos                                                                                  |                                                                  | HMI INICIO<br>5343<br>-                                                          | $\sim$                                                                                                    |                                           |                                        |                                                          |                               |                                     |                              | - |                                                  |        |

**Figura 39-3:** Programación estación de dosificado **Realizado por:** Rodrigo Pinta y Galo Ninacuri. 2021

# *3.9.7. Programación estación de transporte*

En la figura 42-3 se puede visualizar una parte del programa de la estación de trasporte, representado en lenguaje ladder en donde se puede apreciar la representación de la activación del relé de la cinta, así como inicio y paro de emergencia del programa, el desarrollo en su totalidad lo tienes disponible en el ANEXO F.

| <b>Propiedodes</b>          | Configuración        |                                 |                                         | Programacion |               |                 | Visualización |    | <b>Fuesta en funcionamiento</b> |           |  |
|-----------------------------|----------------------|---------------------------------|-----------------------------------------|--------------|---------------|-----------------|---------------|----|---------------------------------|-----------|--|
|                             |                      |                                 |                                         |              |               |                 |               |    |                                 |           |  |
| Tareas Herramientas         | B. 라· ヨ-             |                                 |                                         |              |               |                 |               |    |                                 |           |  |
| Mensajes                    | $=$ IL:              |                                 | $\blacksquare$ $\blacksquare$ $\Lambda$ |              | 1 - Nuevo POU |                 |               |    |                                 | 100%      |  |
| Tablas de animación         |                      | Jumber, Denmonto                |                                         |              |               |                 |               |    |                                 |           |  |
| A Dibjetos de memoria       | V LD + Rung0         | Continental                     | Femandoro                               |              |               | Terming         | Competition   |    |                                 | Controlle |  |
| e Bits de memoria           | Cuerpo del escalón = | <b>INICIO</b>                   | <b>RELE BANDA</b>                       |              |               | <b>HMI PARO</b> | PARG          |    |                                 | M1        |  |
| Palabras de memoria         |                      | tup 1                           | 1000                                    |              |               | 5M13            | \$40.0        |    |                                 | "SM1      |  |
| Palabras constantes         |                      |                                 |                                         |              |               |                 | Tel.          | 18 |                                 |           |  |
| O Objetos de sistema        |                      | MT                              |                                         |              |               |                 |               |    |                                 |           |  |
| A <b>III</b> Objetos de E/S |                      | <b>SAFT</b>                     |                                         |              |               |                 |               |    |                                 |           |  |
| Entradas digitales          |                      |                                 |                                         |              |               |                 |               |    |                                 |           |  |
| Salidas digitales           |                      | <b>Commercial</b><br>HMI INICIO |                                         |              |               |                 |               |    |                                 |           |  |
| Entradas analógicas         |                      | <b>SA/12</b>                    |                                         |              |               |                 |               |    |                                 |           |  |
| <b>D</b> Salidas analógicas |                      |                                 |                                         |              |               |                 |               |    |                                 |           |  |

**Figura 40-3:** Programación estación de transporte

## **3.10. Diseño Interfaz Remoto**

El HMI remoto se diseñó en el software Lookout 7.6.1 de National Instruments como se muestra en la figura 43-3, el cual permite simular el funcionamiento de un proceso o planta y poder mantener el control y monitoreo remoto del sistema.

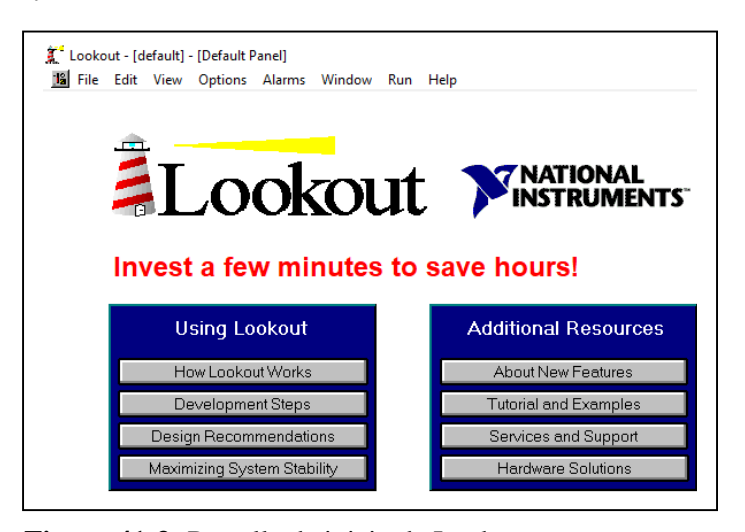

 **Figura 41-3:** Pantalla de inicio de Lookout **Realizado por:** Rodrigo Pinta, Galo Ninacuri. 2021

## *3.10.1. Crear botones*

Para empezar la creación de un HMI abrimos el software LooKout como se muestra en la figura n-n y creamos un nuevo archivo, presionamos <File>, <Close All>, <New> de este modo se crea un nuevo panel de trabajo luego presionamos <Object>, <Create>, <Pushbutton> como se muestra en la figura 44-3.

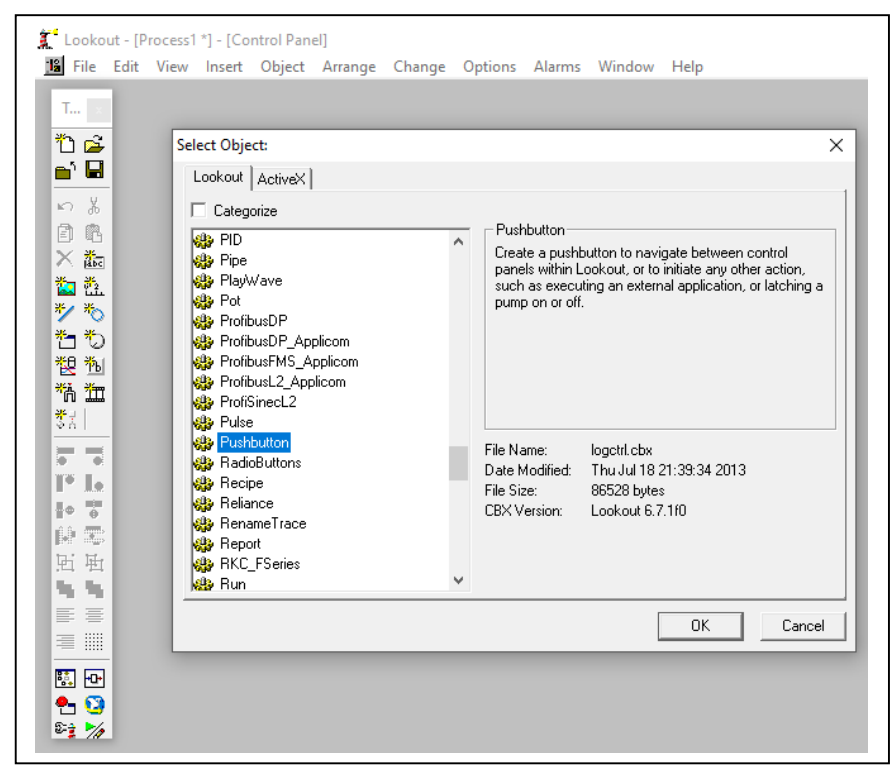

 **Figura 42-3:** Procedimiento de creación de botones

 **Realizado por:** Rodrigo Pinta, Galo Ninacuri. 2021

En la figura 45-3 se muestra el nuevo botón el mismo será utilizado para la acción de Inicio, Paro, Reset entre otras más acciones que se desee colocar.

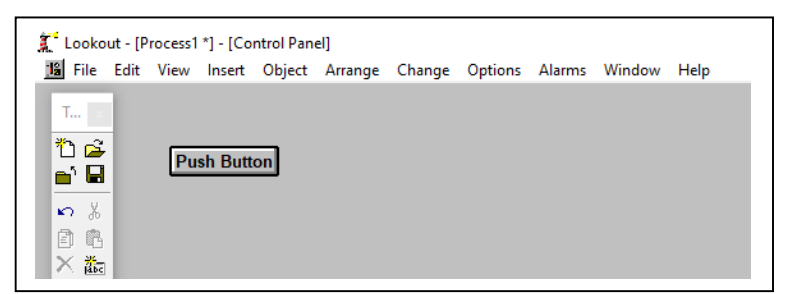

**Figura 43-3:** Nuevo botón

**Realizado por:** Rodrigo Pinta, Galo Ninacuri. 2021

Una vez creado los botones el usuario podrá cambiar el tamaño, forma, color y más opciones que el software proporciona de acuerdo con el gusto y requerimiento del usuario.

## *3.10.2. Crear paneles*

Se desea realizar la simulación del funcionamiento de los módulos de mezclado, dosificado y transporte para lo cual se requiere la creación de nuevos paneles independientes, presionamos <Object>, <Create>, <Panel> como se muestra en la figura 46-3.

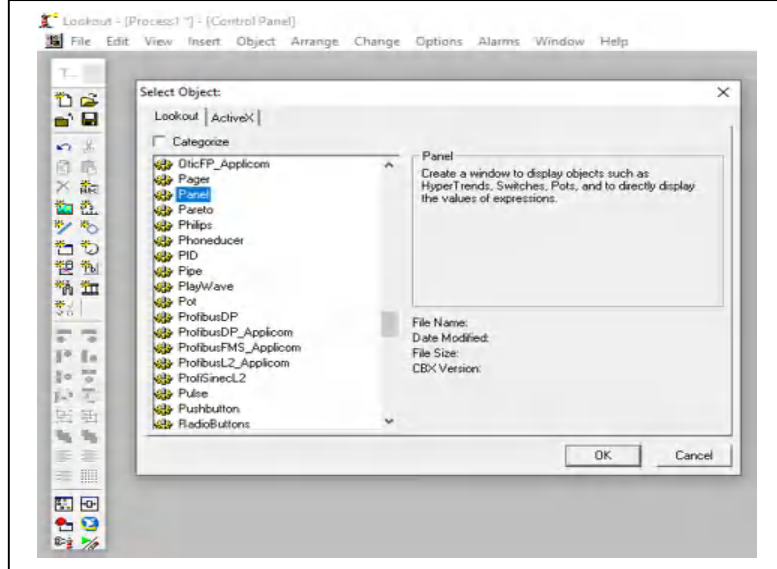

 **Figura 44-3:** Procedimiento de creación de paneles

 **Realizado por:** Rodrigo Pinta, Galo Ninacuri. 2021

De este modo se crea nuevos paneles independientes como se muestra en la figura 47-3, los cuales son necesarios para la simulación de cada módulo.

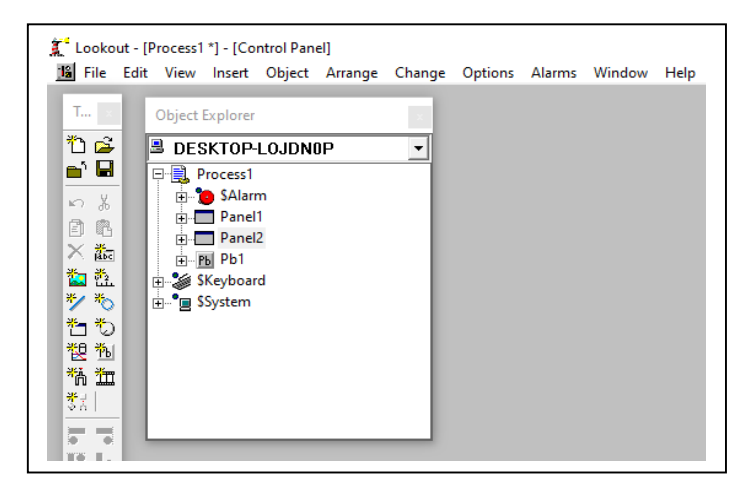

 **Figura 45-3:** Nuevo botón

Para lograr una mejor visualización del proceso en funcionamiento se inserta diversas imágenes de cada módulo. Se crea una carpeta PERSONAL y contendrá todas las imágenes que se necesitan para el desarrollo del proyecto. Para crear la carpeta se presiona <Disco Local C>, <Archivos de programa (86)>, <National Instruments>, <Lookout> <Graphics>, <PERSONAL> como se muestra en la figura 48-3.

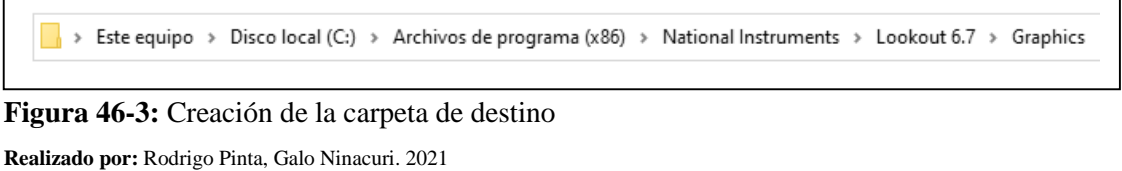

Cada imagen que se guarda en la carpeta PERSONAL se debe guardar con la extensión .bmp que es un requisito indispensable de LooKout para su reconocimiento como se muestra en la figura 49-3.

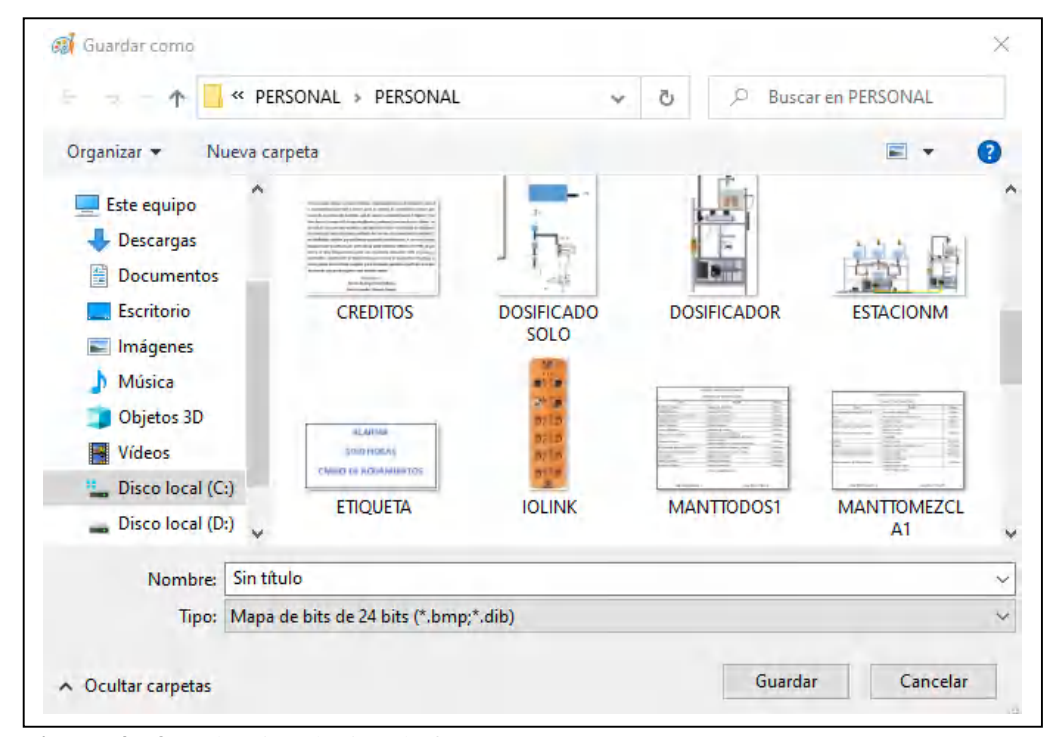

**Figura 47-3:** Selección de tipo de formato  **Realizado por:** Rodrigo Pinta, Galo Ninacuri. 2021

En el panel de LooKout insertamos las imágenes contenidas en la carpeta PERSONAL para lo cual presionamos <Object>, <Create>, <Animator>, <PERSONAL> y seleccionamos la imagen correspondiente como se muestra en la figura 50-3.

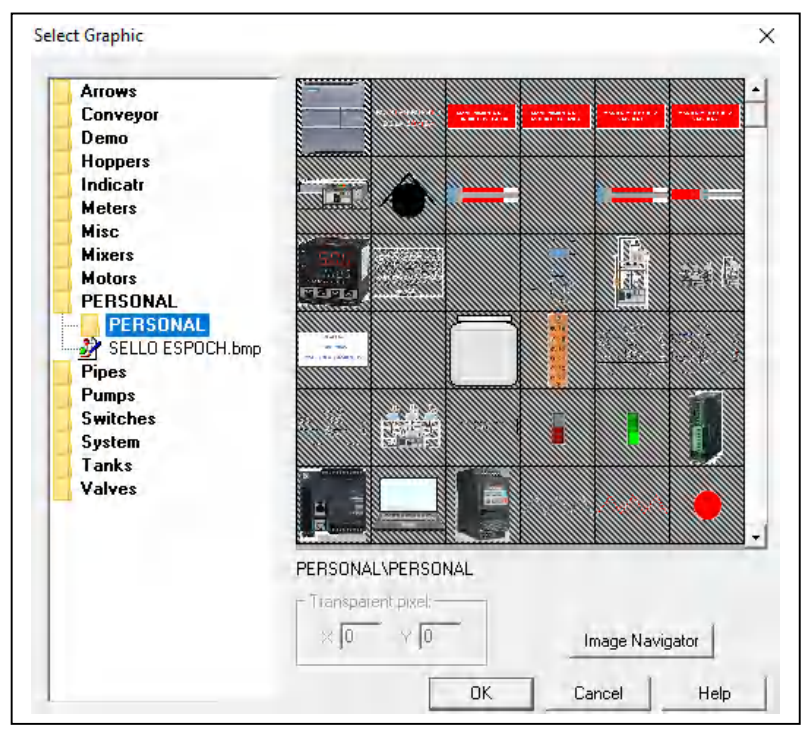

 **Figura 48-3:** Selección de imagen  **Realizado por:** Rodrigo Pinta, Galo Ninacuri. 2021

#### *3.10.4. Crear etiquetas de mantenimiento*

Para la visualizar las alarmas de mantenimiento preventivo creamos varias etiquetas y guardamos en la carpeta PERSONAL de la misma manera descritas en el apartado 1.1.3, abrimos una hoja en blanco en Word y creamos las etiquetas correspondientes como se muestra en la figura 51-3.

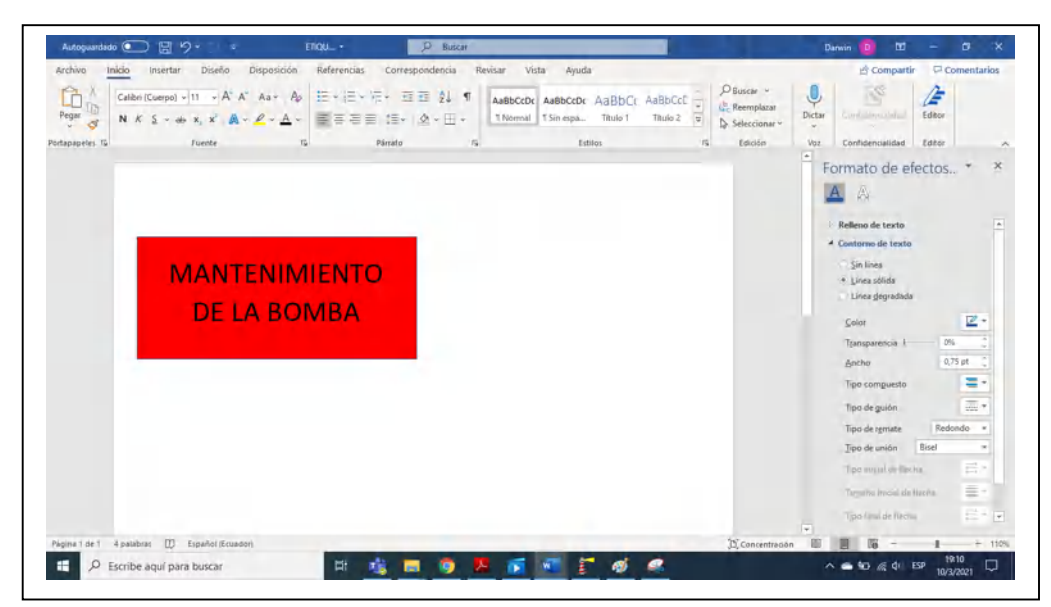

**Figura 49-3:** Creación de etiquetas **Realizado por:** Rodrigo Pinta, Galo Ninacuri. 2021

Con la herramienta recortes, realizamos corte de la etiqueta y la pegamos en Paint, realizamos arreglos a la etiqueta al gusto y requerimientos del usuario como se muestra en la figura 52-3. Seguidamente guardamos la etiqueta <Archivo>, <Guardar como> y seleccionamos la carpeta PERSONAL y guardamos la etiqueta en formato .bmp descritas en el apartado 1.1.3

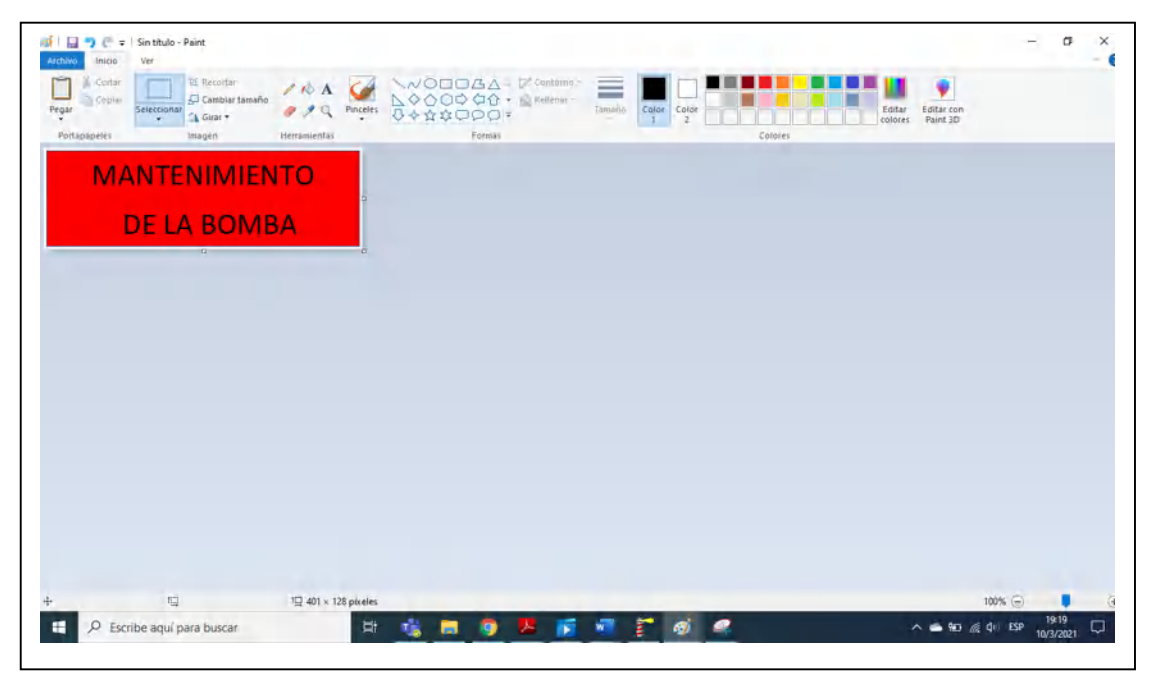

**Figura 50-3:** Arreglo personal de la etiqueta

#### *3.10.5. Conexión de modbus*

Los botones creados necesitan establecer una acción, dicha acción será dependiente del programa realizado, para lo cual se debe realizar una conexión modbus entre el programa realizado en EcoStructure y el HMI de LooKout, a cada botón se le asigna una o más memorias del programa, estas memorias indican varias acciones dependiendo del caso como: Inicio, Paro, Reset entre otras mas acciones.

Para establecer la conexión modbus del boton INICIO se presiona <Objet>, <Create>,<Pushbutton>. Una vez creado el boton se presiona <Object>, <Create>, <Modbus> como se muestra en la figura 53-3.

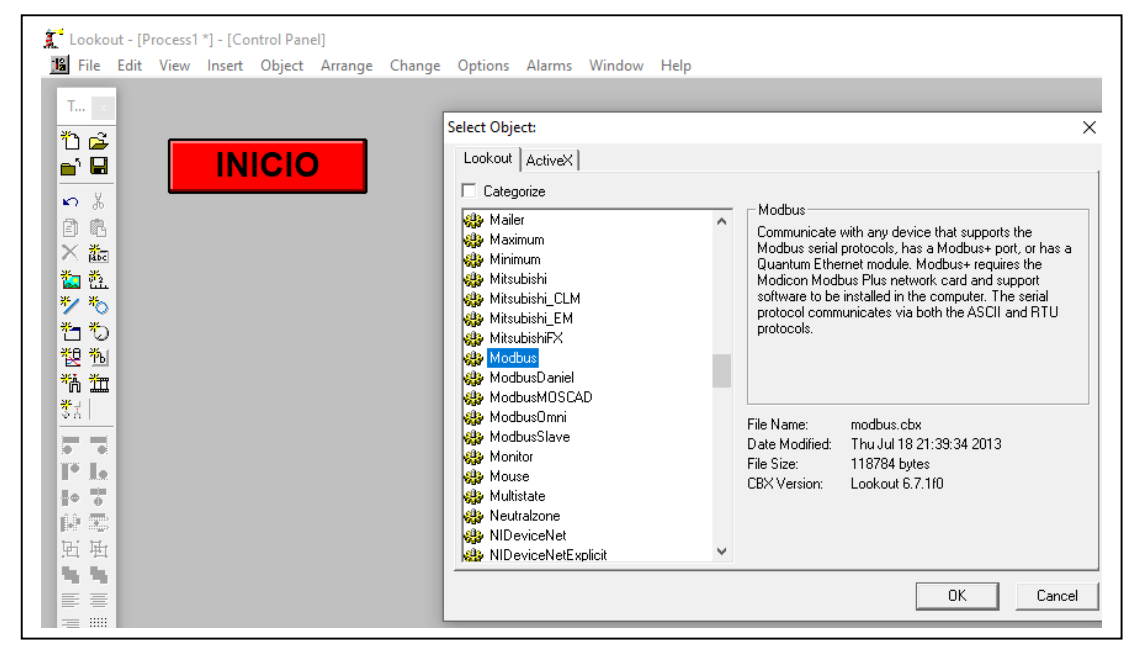

 **Figura 51-3:** Arreglo personal de la etiqueta

Realizado por: Rodrigo Pinta, Galo Ninacuri. 2021

Luego de crear el modbus, realizamos la respectiva configuración de conexión desde el explorador de objetos. Se selecciona Modbus y luego Edit Conections como se muestra en la figura 54-3

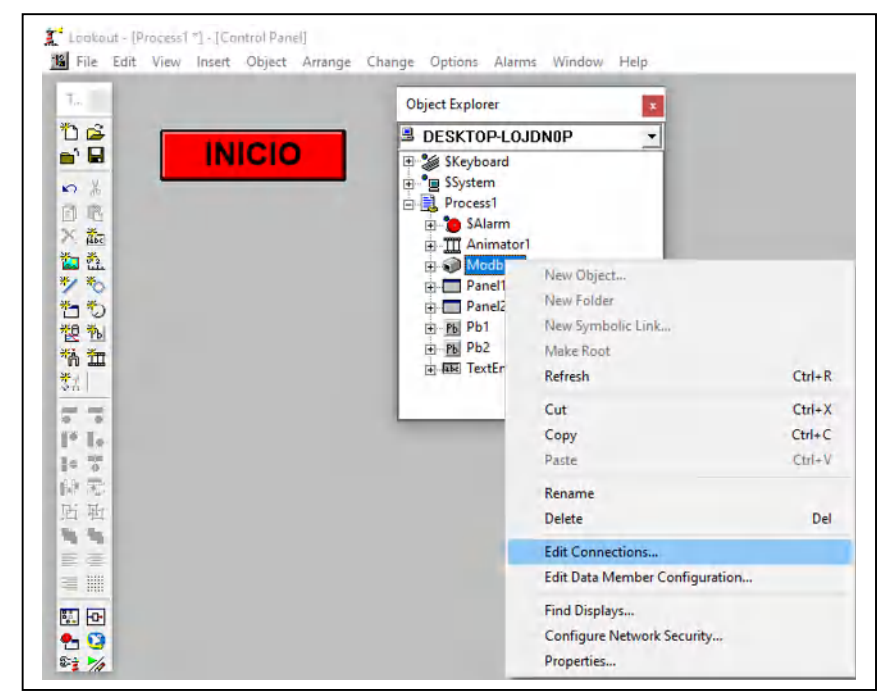

 **Figura 52-3:** Edit Conections

 **Realizado por:** Rodrigo Pinta, Galo Ninacuri. 2021

Para realizar la comunicación modbus se requiere las memorias utilizadas en el programa EcoStruxure y las direcciones modbus que se muestran en la tabla 17-3.

## **Memorias del botón inicio:**

- Módulo de Mezclado: %M20
- Módulo de Dosificado: %M8
- Módulo de Transporte: %M12

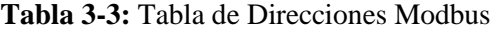

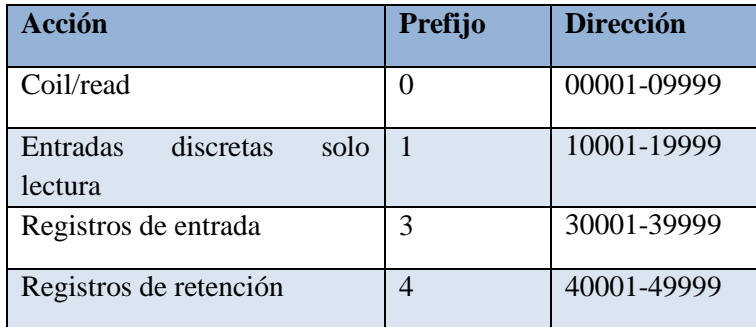

**Realizado por:** Rodrigo Pinta y Galo Ninacuri. 2021

A continuación, se realiza la conexión modbus del botón INICIO para el módulo de mezclado. En la ventana de Edit Conections de acuerdo con la tabla n-n seleccionamos <1-9999>, luego presionamos <Select> y cambiamos por la memoria utilizada en el programa en este caso %M20, cuando hanlamos de modbus añadimos un lugar adicional a la memoria actual, lo cual seria %M21, para finalizar seleccionamos el boton que deseamos enlazar y <aceptar> como se muestra en la figura 55-3.

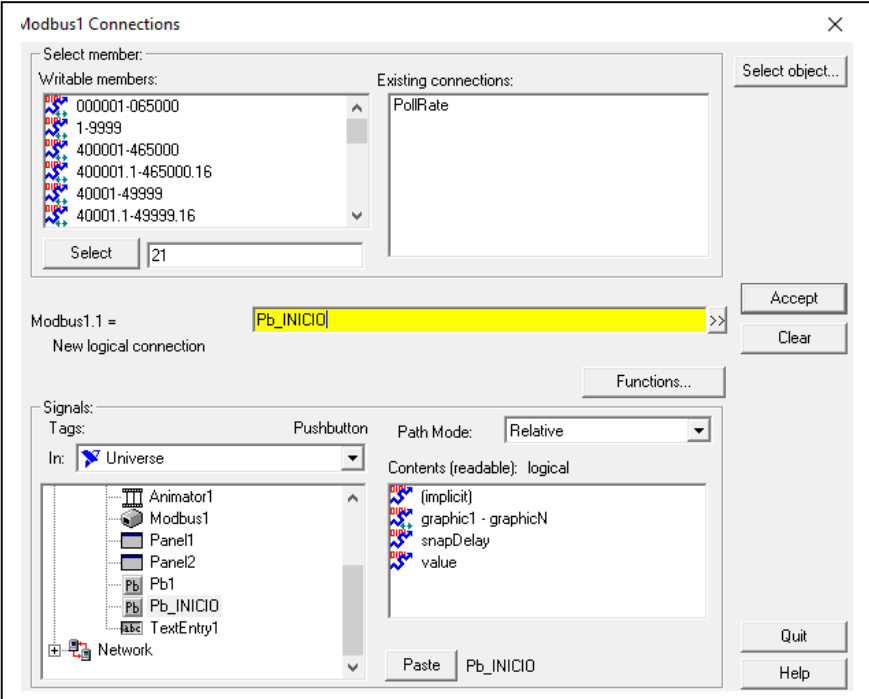

 **Figura 53-3:** Conexión Modbus **Realizado por:** Rodrigo Pinta, Galo Ninacuri. 2021

#### *3.10.6. Interfaz Principal del Sistema*

Se diseñó una interfaz amigable con el usuario el cual permite visualizar el monitoreo independiente de los tres módulos Mezclado, Dosificado y Transporte como se muestra en la figura 56-3.

Incluye las tarjetas de mantenimiento para información del usuario, en el caso de presentarse alguna alarma que se visualizan por medio de indicadores, el encargado de la supervisión podrá planificar la acción a realizar, e incluye un breve resumen del funcionamiento del proceso y el acceso remoto al mismo.

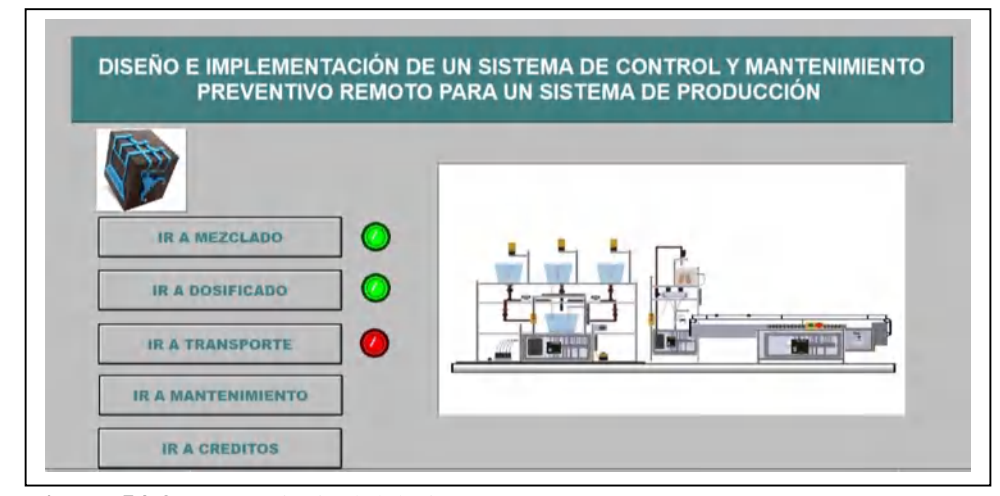

 **Figura 54-3:** HMI Principal del Sistema  **Realizado por:** Rodrigo Pinta, Galo Ninacuri. 2021

En base a la figura 56-3 se puede visualizar el funcionamiento del sistema en los cuales los indicadores muestran alarmas de mantenimiento correspondiente a los módulos de Mezclado, Dosificado y Transporte cada alarma corresponde a una acción específica a realizar como se muestra en la tabla 18-3.

| <b>Indicador</b> | Acción para realizar                               |
|------------------|----------------------------------------------------|
| de Alarmas       |                                                    |
|                  | El módulo no requiere atención                     |
|                  | No requiere mantenimiento preventivo               |
|                  | Modulo en normal funcionamiento                    |
|                  |                                                    |
|                  |                                                    |
|                  | El módulo requiere atención                        |
|                  | Requiere Mantenimiento Preventivo                  |
|                  | Modulo próximo a sufrir fallas                     |
|                  | Planificar la fecha para realizar el mantenimiento |
|                  | Verificar la tarjeta de mantenimiento              |

**Tabla 4-3:** Indicadores de alarmas

**Realizado por:** Rodrigo Pinta y Galo Ninacuri. 2021

#### *3.10.6.1. Descripción de la Botonera*

A continuación, se describe la función que cumple los botones de todas las ventanas del HMI Lookout,

- **Botón Ir a Mezclado:** Permite visualizar el funcionamiento del módulo de mezclado
- **Botón Ir a Dosificado:** Permite visualizar el funcionamiento del módulo de dosificado
- **Botón Ir a Transporte:** Permite visualizar el funcionamiento del módulo de transporte
- **Botón Ir a Mantenimiento:** Permite visualizar la tarjeta de mantenimiento correspondiente a cada modulo
- **Botón Ir a Créditos:** Permite visualizar un breve resumen del control y mantenimiento preventivo remoto
- **Botón Inicio:** Permite inicializar el programa del PLC correspondiente al módulo de mezclado
- **Botón Paro:** Permite detener el programa en caso de algún fallo imprevisto en el sistema
- **Botón Reset:** Permite reiniciar el programa cuando se corrijan las alarmas correspondientes
- **Botón Ir a Sensores:** Permite visualizar la causa del fallo del sistema.
- **Botón Volver a Menú:** Permite regresar al a la interfaz principal del sistema.

## *3.10.6.2. Interfaz Modulo de Mezclado*

En la figura 57-3 se muestra la interfaz del módulo de mezclado. Esta interfaz realiza la secuencia de simulación del proceso en funcionamiento.

## MANTENIMIENTO

 El mantenimiento se lo realiza a la bomba de doble diafragma, una vez que cumpla con las horas de trabajo, el cual muestra una etiqueta de alarma para un mantenimiento preventivo de la bomba. En la tabla 17-3 se hace una comparación entre en contador programado y el número de horas de trabajo de la bomba, así como las actividades a realizar en el tiempo respectivo, tomando en cuenta que se habla de una industria limpia.

## **Tabla 5-3:** Tabla de mantenimiento para bomba de doble diafragma

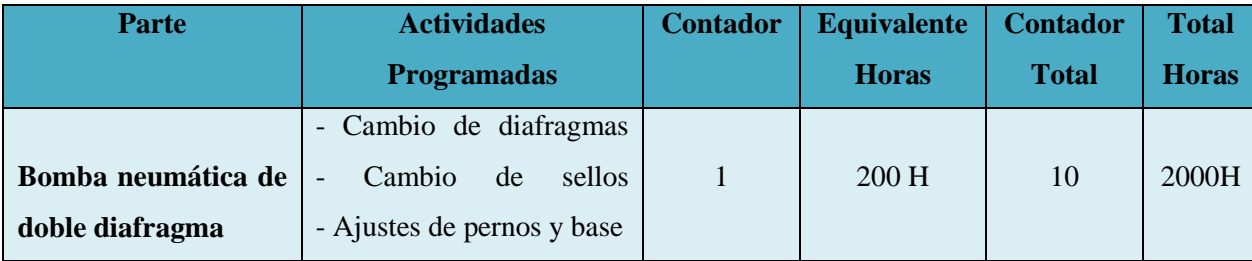

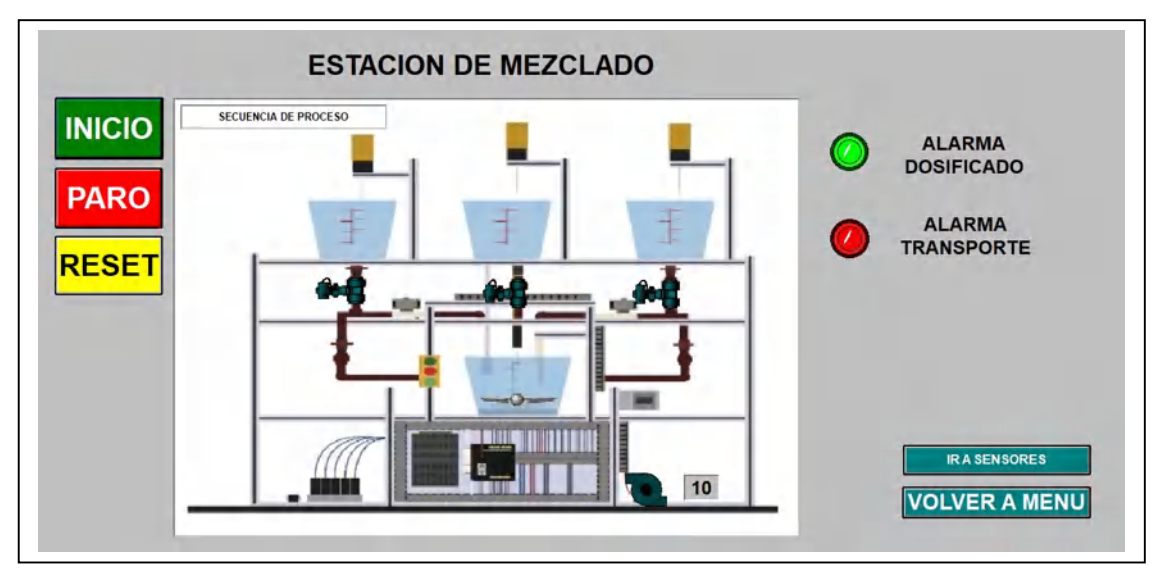

**Figura 55-3:** Interfaz módulo de mezclado **Realizado por:** Rodrigo Pinta, Galo Ninacuri. 2021

En base a la figura 57-3 se puede visualizar el módulo en funcionamiento e incluye indicadores de alarmas de mantenimiento que se presentan en los módulos de Dosificado y Transporte el cual representa:

- **Verde:** No requiere mantenimiento
- **Rojo:** Requiere mantenimiento

El módulo de mezclado incluye tres taques, cada tanque posee un sensor que indica el nivel mínimo del líquido como se muestra en la figura 58-3, si los tanques están llenos el proceso de mezclado continua normalmente, pero en el caso que un tanque este vacío el proceso se detiene, y por medio de la interfaz de sensores se puede visualizar que tanque está vacío y así poder continuar con el llenado del tanque o verificar la causa del problema.

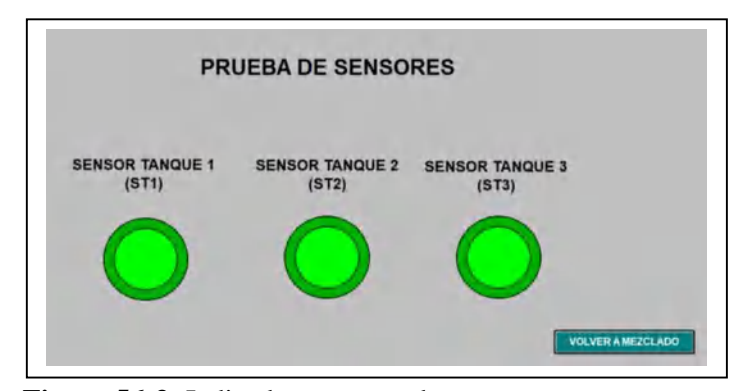

 **Figura 56-3:** Indicadores sensor de tanques  **Realizado por:** Rodrigo Pinta, Galo Ninacuri. 2021

Los sensores son representados por indicadores el cual muestra en qué nivel se encuentra los taques como se describe a continuación:

- **Verde:** Nivel de líquido alto
- **Rojo:** Nivel de líquido bajo

## *3.10.6.3. Interfaz Modulo de Dosificado*

En la figura 59-3 se muestra el funcionamiento del módulo de Dosificado por medio de una interfaz.

MANTENIMIENTO

 El mantenimiento se lo realiza para la válvula 1, válvula 2 y el dosificador cilíndrico que al cumplir sus horas de trabajo se visualiza las etiquetas de mantenimiento correspondiente. Se presenta una tabla 19-3 comparativa del contador programado y el número de horas de trabajo de la válvula 1, válvula 2 y el dosificador cilíndrico, así como las actividades a realizar en el tiempo respectivo, tomando en cuenta que se habla de una industria limpia.

| <b>Parte</b>       | <b>Actividades</b>   | <b>Contador</b> | <b>Equivalente</b> | <b>Contador</b> | Total,       |
|--------------------|----------------------|-----------------|--------------------|-----------------|--------------|
|                    | <b>Programadas</b>   |                 | <b>Horas</b>       | <b>Total</b>    | <b>Horas</b> |
|                    | - Ajuste de estopas  |                 |                    |                 |              |
| Válvula 1          |                      | 1               | 100H               | 10              | 2000H        |
|                    | - Ajuste de tuberías |                 |                    |                 |              |
|                    | sistema<br>del<br>de |                 |                    |                 |              |
|                    | dosificación         |                 |                    |                 |              |
| Válvula 2          | - Ajuste de estopas  | 1               |                    |                 |              |
|                    |                      |                 | 66 H               | 15              | 1000H        |
|                    | - Ajuste de tuberías |                 |                    |                 |              |
|                    | sistema<br>de<br>del |                 |                    |                 |              |
|                    | dosificación         |                 |                    |                 |              |
| <b>Dosificador</b> | de<br>Cambio         | 1               | 800 H              | 5               | 100H         |
| <b>Cilíndrico</b>  | retenedores          |                 |                    |                 |              |
|                    |                      |                 |                    |                 |              |

**Tabla 6-3:** Tabla de mantenimiento para válvula 1, válvula 2 y dosificador cilíndrico

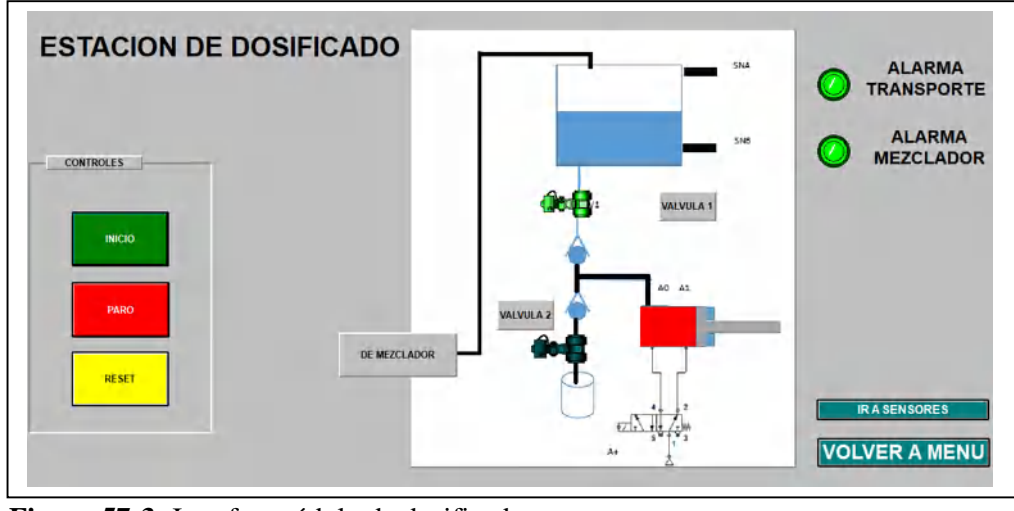

 **Figura 57-3:** Interfaz módulo de dosificado  **Realizado por:** Rodrigo Pinta, Galo Ninacuri. 2021

En base a la figura 59-3 se puede visualizar el módulo en funcionamiento e incluye indicadores de alarmas de mantenimiento que se presentan en los módulos de Mezclado y Transporte el cual representa:

- **Verde:** No requiere mantenimiento
- **Rojo:** Requiere mantenimiento

El módulo de dosificado cuenta con sensores en el caso que el tanque dosificador presente fallas en su proceso, se puede visualizar por medio de la interfaz de sensores como se muestra en la figura 60-3. El tanque posee un sensor de nivel que muestra el estado de líquido del tanque, si se encuentra en un nivel bajo se detiene el proceso hasta el llenado correspondiente del tanque. El pistón cuenta a su vez con sensores de entrada y salida por medio del cual se puede visualizar el empuje de la botella y se visualizan a través de indicadores.

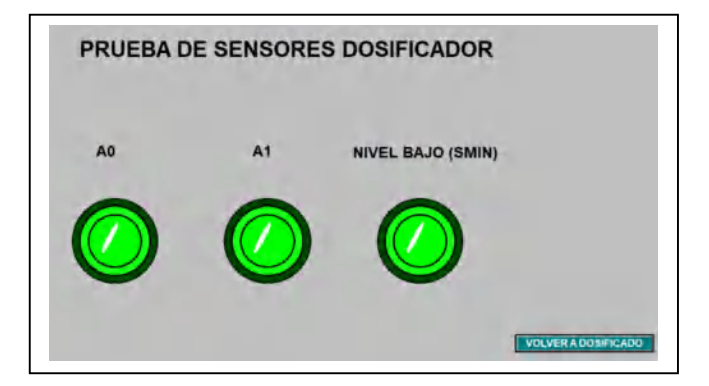

 **Figura 58-3:** Indicador sensor de pistón y tanque  **Realizado por:** Rodrigo Pinta, Galo Ninacuri. 2021

Los sensores son representados por indicadores que integran el módulo de dosificado el cual corresponde a:

- **A0:** Sensor de pistón, posición adentro, no existe empuje de botella
- **A1**: Sensor de pistón, posición afuera, existe empuje de botella,
- **SMIN:** Sensor de tanque dosificador

Los colores de cada indicador muestran el estado en el que se encuentre tanto el pistón como el tanque dosificador como se describe a continuación:

- **Verde:** nivel de líquido alto
- **Rojo:** Nivel de líquido bajo

# *3.10.6.4. Interfaz Modulo de Transporte*

La tercera y última estación corresponde al módulo de transporte como se muestra en la figura 61-3

## MANTENIMIENTO

 Se realizó el mantenimiento preventivo del motor de la banda el cual al cumplir sus horas de trabajo presenta una etiqueta de mantenimiento, el cual será utilizado para planificar su mantenimiento respectivo. Mediante la tabla 20-3 se realiza una comparativa del contador programado y el número de horas de trabajo del motor eléctrico trifásico, así como las actividades a realizar en el tiempo respectivo, tomando en cuenta que se habla de una industria limpia.

#### **Tabla 7-3:** Tabla de mantenimiento del motor eléctrico trifásico

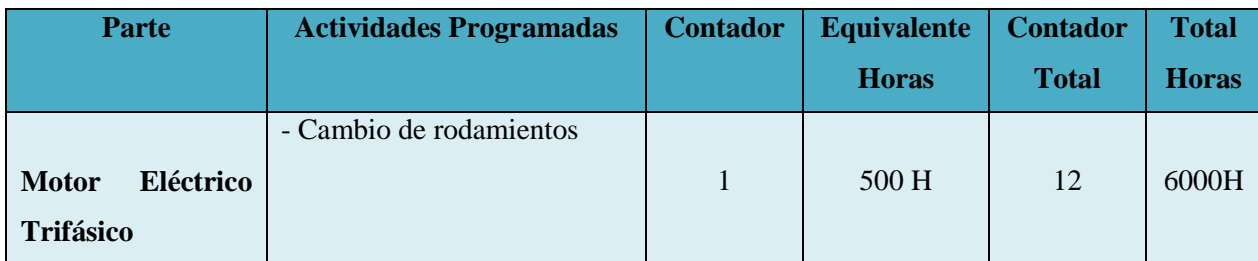

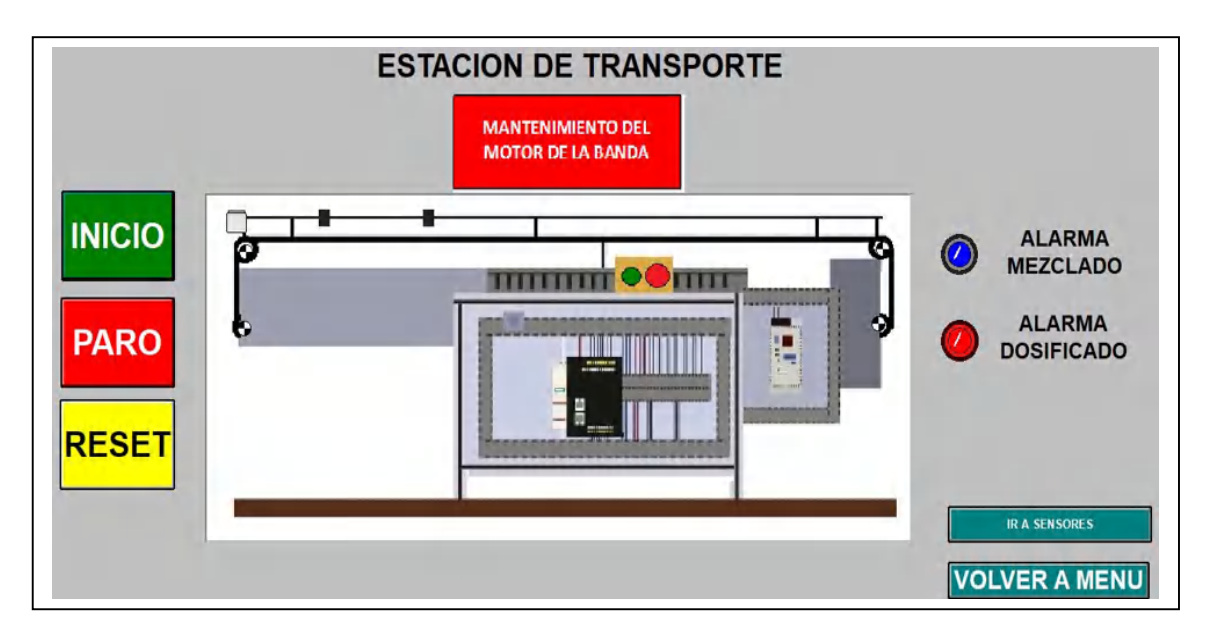

**Figura 59-3:** Interfaz módulo de transporte **Realizado por:** Rodrigo Pinta, Galo Ninacuri. 2021

En base a la figura 61-3 se puede visualizar el módulo en funcionamiento e incluye indicadores de alarmas de mantenimiento que se presentan en los módulos de Mezclado y Dosificado el cual representa:

- **Verde:** No requiere mantenimiento
- **Rojo:** Requiere mantenimiento

El módulo de transporte cuenta con la interfaz de sensores como se muestra en la figura 62-3 por medio del cual se puede saber si existe o no la botella para el llenado en la banda transportadora en el caso de que no exista la botella el proceso se detiene hasta la colección de la botella correspondiente y se puede visualizar por medio de los indicadores.

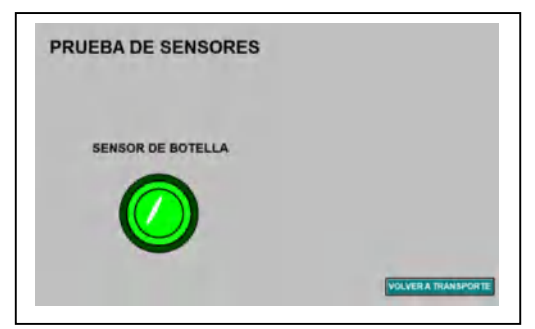

 **Figura 60-3:** Indicador sensor de botella  **Realizado por:** Rodrigo Pinta, Galo Ninacuri. 2021

Los sensores son representados por indicadores que integran el módulo de transporte el cual corresponde a:

- **Verde:** Existe botella en la banda transportadora
- **Rojo:** No existe botella en la banda transportadora

## **3.11. Análisis de pruebas y resultados**

Se procede a presentar los resultados de las pruebas realizadas al software y hardware que conforman el sistema, para lo cual se realizó cuatro pruebas: conexión de ethernet, análisis de tiempo de respuesta del sistema, integridad del sistema y finalmente se procera a las pruebas del HMI SCADA.

#### *3.11.1. Pruebas de Conexión a Internet por usuario*

El acceso remoto depende básicamente de una buena calidad de conexión a internet, el cual depende de varios factores entre los más importantes tenemos: latencia, y la velocidad de carga y descarga en Mbps.

En la tabla 21-3 se muestra el mejor rango considerado de buena calidad de internet, los mismos son utilizados en el área industrial. Lo principal que se debe tomar en cuenta para lograr una buena conexión remota es el tiempo de latencia y la cantidad de dispositivos conectados a la misma red (ROS)

| <b>Evaluación</b> | Ancho de banda |
|-------------------|----------------|
|                   | <b>Mbps</b>    |
| Malo              | $<$ 10         |
| <b>Bueno</b>      | $10-20$        |
| <b>Excelente</b>  | $20-100$       |
|                   |                |

**Tabla 8-3:** Nivel de calidad de Internet

**Fuente:** (ROS)

**Realizado por:** Rodrigo Pinta y Galo Ninacuri. 2021

A continuación, en la tabla 22-3 se muestra el rango de tiempo de latencia para una buena comunicación remota

| <b>Evaluación</b> | Nivel de latencia |
|-------------------|-------------------|
|                   | ms                |
| Malo              | >60               |
| <b>Bueno</b>      | $20-60$           |
| <b>Excelente</b>  |                   |

 **Tabla 9-3:** Nivel de calidad de Latencia

 **Fuente:** (SELECTRA)

 **Realizado por:** Rodrigo Pinta y Galo Ninacuri. 2021

Considerado los valores de la tabla 21-3 y 22-3 se puede establecer un valor ideal de ancho de banda de 100 Mbps y un tiempo de latencia de 20 ms equivalentes al 100%.

Las pruebas de conexión a internet se realizaron para dos usuarios remotos cada uno con 5 pruebas realizadas, con ancho de banda en tiempos diferentes respectivamente.

Las pruebas se realizaron mediante la ayuda de la aplicación online nperf.com con la cual se logró visualizar el tiempo de latencia y la velocidad de carga y descarga en Mbps de cada red de internet A continuación, en la tabla 23-3 se describen las pruebas realizadas del usuario A.

| <b>Tiempo</b>   | <b>DESCARGA</b> | <b>SUBIDA</b> | Latencia |
|-----------------|-----------------|---------------|----------|
|                 | <b>Mbps</b>     | <b>Mbps</b>   | ms       |
|                 | 17.51           | 12.77         | 20       |
| $\mathbf 2$     | 12.63           | 18.23         | 13       |
| 3               | 18.89           | 2.83          | 13       |
|                 | 11.02           | 0.84          |          |
| 5               | 4.81            | 4.28          | 53       |
| <b>Promedio</b> | 12.97           | 7.79          | 21.2     |

 **Tabla 10-3:** Usuario A, calidad de internet

 **Realizado por:** Rodrigo Pinta y Galo Ninacuri. 2021

En base a la tabla 23-3 se puede establecer que existe una variación en la calidad de internet, a pesar de ser simétrico los valores en Mbps de carga, descarga y el tiempo de latencia varían constantemente debido al proveedor de servicio de internet.

Por otra parte, el usuario B, tiene los siguientes datos de pruebas realizadas que se describen en la tabla 24-3

| <b>Tiempo</b> | <b>DESCARGA</b><br><b>Mbps</b> | <b>SUBIDA</b> Latencia<br><b>Mbps</b> |    |
|---------------|--------------------------------|---------------------------------------|----|
|               | 4.90                           | 1.75                                  | 17 |

 **Tabla 11-3:** Usuario B, calidad de internet

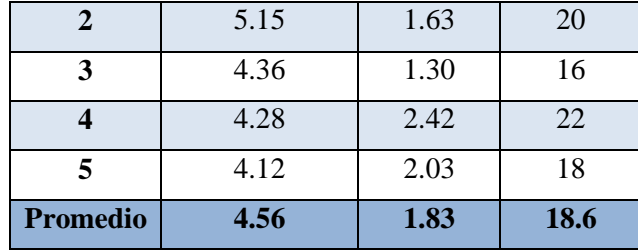

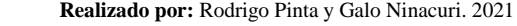

De la misma manera en base a la tabla 24-3 se puede establecer que existe una variación en la calidad de internet, a pesar de ser simétrico los valores en Mbps de carga, descarga y el tiempo de latencia varían constantemente debido al proveedor de servicio de internet.

En la tabla 25-3 se puede visualizar la relación entre el usuario A y B en base a las tablas 23-3 y 24-3.

**Tabla 12-3:** Relación usuario A y usuario B

|                  | <b>Descarga</b><br><b>Mbps</b> | % Mbps | Latencia<br>ms | <b>Calidad</b><br>de<br>internet | Nivel de<br>latencia | Conexión<br>remota   |
|------------------|--------------------------------|--------|----------------|----------------------------------|----------------------|----------------------|
| <b>Usuario A</b> | 12.97                          | 12.37  | 21,2           | Bueno                            | Bueno                | Menor<br>preferencia |
| <b>Usuario B</b> | 4.56                           | 4.56   | 18.6           | Malo                             | <b>Bueno</b>         | Mayor<br>preferencia |

**Realizado por:** Rodrigo Pinta y Galo Ninacuri. 2021

En base a la tabla 25-3, las pruebas realizadas a los usuarios A y B representan el usuario con mayor prioridad de realizar la conexión remota. El usuario A cuenta con un ancho de banda de 12.37 Mbps el mismo y una latencia de 21.2 ms que es mucho mayor en comparación con el usuario B con una latencia de 18.6, por lo tanto, el Usuario B tiene la mayor prioridad de conexión remota.

#### *3.11.1. Tiempo de Comunicación Remota con eCatcher*

A continuación, en la tabla 26-3 se describen las pruebas realizadas del usuario A, en base al test online realizado anteriormente, incluye las pruebas de tiempo de conexión remota a los PLCs por medio del software eCatcher y la verificación de Ping de los PLCs correspondientes a los módulos de mezclado, dosificado y transporte.

| <b>Numero</b>           | <b>DESCARGA</b>                                                                                                    | <b>SUBIDA</b> | <b>Conexión</b> | <b>PING</b>     | <b>PING</b>       | <b>PING</b>       |
|-------------------------|----------------------------------------------------------------------------------------------------|---------------|-----------------|-----------------|-------------------|-------------------|
|                         | <b>Mbps</b>                                                                                                    | <b>Mbps</b>   | remota          | <b>Mezclado</b> | <b>Dosificado</b> | <b>Transporte</b> |
|                         |                                                                                                    |               | S               | ms              | ms                | ms                |
| 1                       | 17.51                                                                                                    | 12.77         | 19              | 451             | 346               | 341               |
| $\overline{2}$          | 12.63                                                                                                    | 18.23         | 23              | 327             | 317               | 316               |
| 3                       | 18.89                                                                                                    | 2.83          | 23              | 314<br>320      |                   | 315               |
| $\overline{\mathbf{4}}$ | 11.02                                                                                                    | 0.84          | 19              | 311             | 309               | 317               |
| 5                       | 4.81                                                                                                    | 4.28          | 21              | 303             | 299               | 313               |
| <b>Promedio</b>         | 12.97<br>$\mathbf{n} \cdot \mathbf{P} \cdot \mathbf{I}$ $\mathbf{n} \cdot \mathbf{P} \cdot \mathbf{E} \cdot \mathbf{C} \cdot \mathbf{I} \cdot \mathbf{M}$ $\mathbf{A} \cdot \mathbf{P} \cdot \mathbf{A} \cdot \mathbf{A} \cdot \mathbf{A} \cdot \mathbf{A}$ | 7.79          | 21              | 342.4           | 317               | 320.4             |

**Tabla 13-3:** Usuario A, tiempo de comunicación remota

**Realizado por:** Rodrigo Pinta y Galo Ninacuri. 2021

| <b>Numero</b>    | <b>DESCARGA</b> | <b>SUBIDA</b> | <b>Conexión</b> | <b>PING</b>     | <b>PING</b>       | <b>PING</b>       |
|------------------|-----------------|---------------|-----------------|-----------------|-------------------|-------------------|
|                  | <b>Mbps</b>     | <b>Mbps</b>   | remota          | <b>Mezclado</b> | <b>Dosificado</b> | <b>Transporte</b> |
|                  |                 |               | S               | <b>ms</b>       | ms                | ms                |
| 1                | 4.90            | 1.75          | 11              | 815             | 665               | 397               |
| $\mathbf{2}$     | 5.15            | 1.63          | 15              | 380             | 556               | 380               |
| 3                | 4.36            | 1.30          | 14              | 391             | 387               | 371               |
| $\boldsymbol{4}$ | 4.28            | 2.42          | 15              | 377             | 398               | 403               |
| 5                | 4.12            | 2.03          | 15              | 324             | 397               | 385               |
| <b>Promedio</b>  | 4.56            | 1.83          | 14              | 457.4           | 480.6             | 387.2             |

**Tabla 14-3:** Usuario B, tiempo de comunicación remota

**Realizado por:** Rodrigo Pinta y Galo Ninacuri. 2021

En base a la tabla 26-3 y 27-3 el usuario A tiene un tiempo promedio de conexión de 21 seg, mientras que el usuario B tiene 14 seg. Por lo tanto, el usuario B tiene un tiempo menor de conexión a los PLCs esto es debido a la gran estabilidad del internet que tiene el usuario B en comparación con la estabilidad del usuario A como se muestra en la figura 63-3

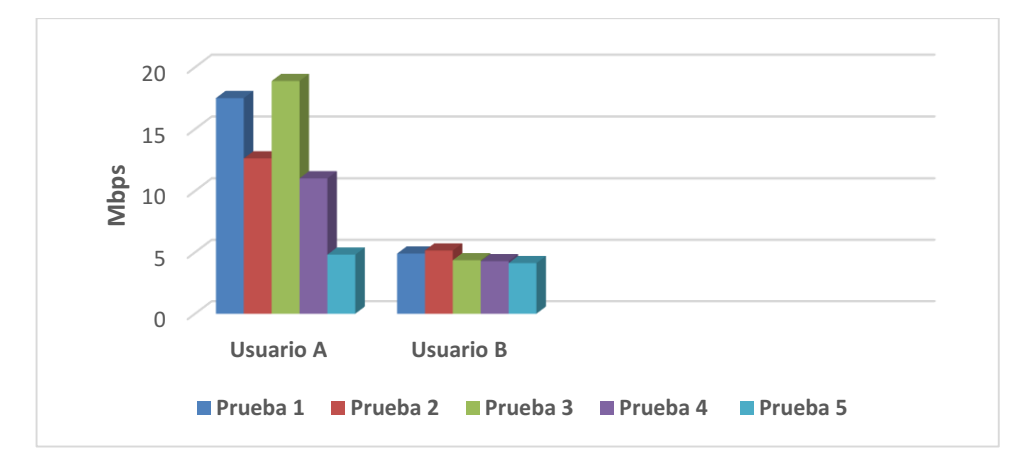

 **Figura 61-3:** Estabilidad del internet  **Realizado por:** Rodrigo Pinta y Galo Ninacuri. 2021

## *3.11.2. Prueba de conexión ethernet*

La presente prueba nos ayudó a determinar la calidad de conexión del sistema en función de la latencia de red, en la cual determinaremos la demora en la propagación y transmisión de datos dentro del sistema, con relación a lo ya definido en capítulos anteriores, procederemos a realizar 4 pruebas de conexión de internet, con ello determinamos la calidad del mismo.

A continuación, en la tabla 28-3 se muestra el tipo de conexión a internet de los usuarios.

**Tabla 15-3:** Conexión Ethernet

| $N-$ °         | Tipo de conexión<br>usuario remoto | Latencia<br>(ms) | Carga<br>(Mbps) | <b>Descarga</b><br>(Mbps) | <b>Calidad de</b><br>Conexión |
|----------------|------------------------------------|------------------|-----------------|---------------------------|-------------------------------|
|                | Wifi por Fibra óptica              | 4 <sub>ms</sub>  | $20.1$ Mbps     | $20.2$ Mbps               | Excelente                     |
| 2              | Wifi por Antena                    | 65ms             | $1.26$ Mbps     | 4.69 Mbps                 | Deficiente                    |
| 3              | Cable por Fibra óptica             | 2ms              | 24.75 Mbps      | 27.45 Mbps                | <b>Bueno</b>                  |
| $\overline{4}$ | Cable por Antena                   | 23ms             | 5.27 Mbps       | 4.5 Mbps                  | Muy bueno                     |

 **Realizado por:** Rodrigo Pinta y Galo Ninacuri. 2021

Mediante la prueba de conexión detallada en la tabla 28-3, se concluye que, para no tener demoras en el envío y recepción de datos del sistema, se deberá en lo posible tener un servicio de Internet por fibra óptica, con ello garantizamos un control y monitoreo optimo del proceso, ya que se disminuye los tiempos de ejecución del HMI, comunicación de datos entre los diferentes dispositivos conectados a la pasarela.

## *3.11.3. Tiempo de respuesta del mantenimiento preventivo*

Esta prueba de ejecuto para visualizar el tiempo de respuesta del HMI, al momento de operar y monitorear el panel, a partir de las dos señales de internet que permiten una conexión excelente con el sistema.

A continuación, en la tabla 29-3 se muestra el tiempo de respuesta con una latencia de 4ms

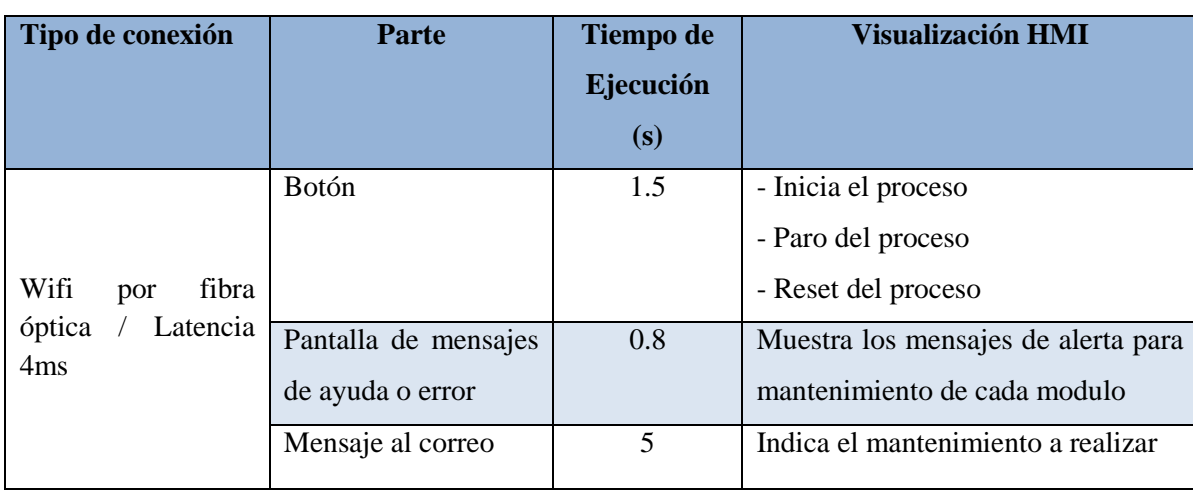

## **Tabla 16-3:** Tiempo de respuesta wifi por fibra

**Realizado por:** Rodrigo Pinta y Galo Ninacuri. 2021

A continuación, en la tabla 30-3 se muestra el tiempo de respuesta con una latencia de 4ms

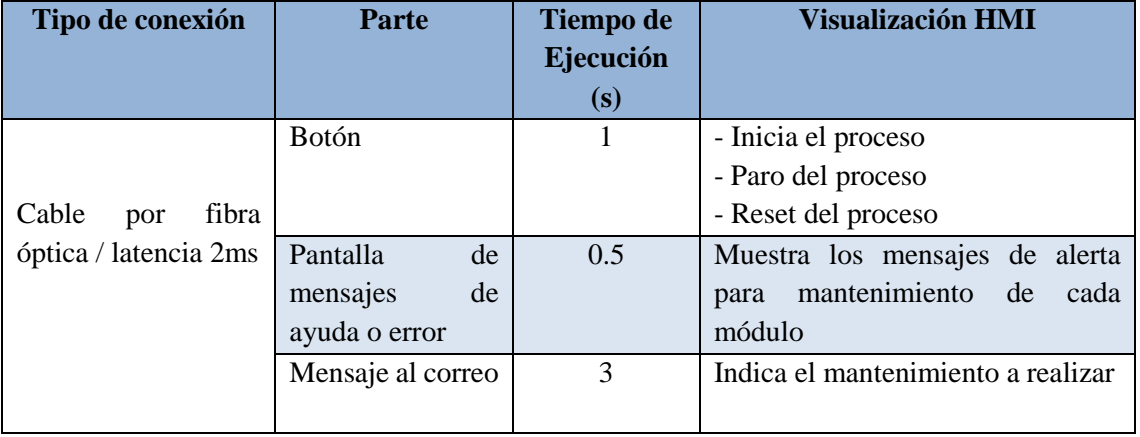

#### **Tabla 17-3:** Tiempo de respuesta cable por fibra

**Realizado por:** Rodrigo Pinta y Galo Ninacuri. 2021

Mediante el análisis de las tablas 29-3 y 30-3 se logra visualizar un control y monitoreo muy confiable del proceso, ya que los retardos son casi imperceptibles en las ejecuciones del mismo, sin embargo, donde a menor latencia se puede visualizar un menor tiempo de ejecución del mismo.

#### **3.11.3. Prueba de comunicación Modbus**

Como conocemos Modbus es un medio de comunicación que permite el intercambio de datos entre los controladores lógicos programables (PLC) y los ordenadores (PC), la estadística del protocolo Modbus permitirá visualizar la calidad de la comunicación entre el HMI remoto de todo el sistema con los PLCs y cuenta con una ventana donde se tiene los siguientes campos: nombre del dispositivo, tramas de respuesta válidos, errores totales, CRC o LCR incorrecto, respuesta demasiado corta, ninguna respuesta, confuso, excepciones y fecha desde el último reinicio.

#### *3.11.3.1. Módulo de mezclado*

Mediante el HMI de Lookout en el grafico 1-3 se muestra la calidad con los cuales se logró la conexión en el sistema en el módulo de mezclado.

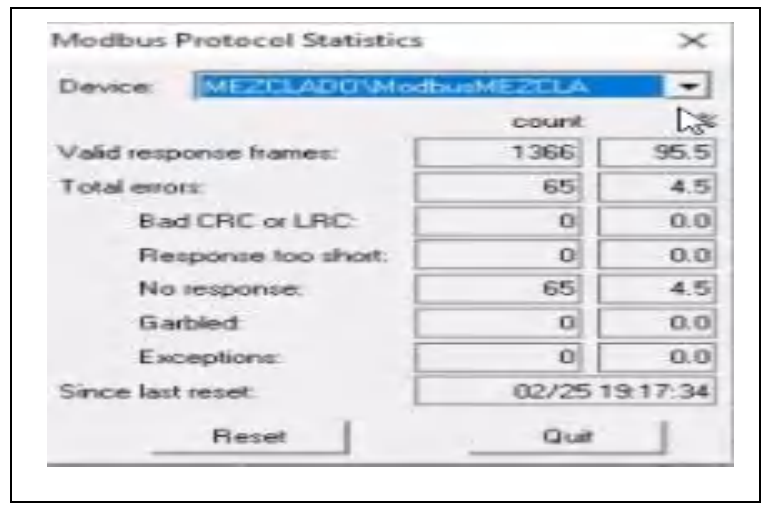

**Gráfico 1-3: Comunicación modbus módulo de mezclado Realizado por:** Rodrigo Pinta, Galo Ninacuri. 2021

En la estadística del módulo de mezclado se puede observar una cantidad de 1366 tramas de respuesta que representan un 95,5% de tramas validas, un total de 65 errores que representan el 4.5% en porcentaje de error con un 0% en el CRC o LCR incorrecto, un 0% en respuesta demasiado corta, ninguna respuesta con una cantidad de 65 errores, confusos totales 0, excepciones totales 0 y un reinicio realizado el 25 de febrero a las 19:17 horas, de esta manera se puede evidenciar una excelente calidad de conexión entre el HMI y módulo de mezclado, permitiendo un monitoreo en tiempo real.

## *3.11.3.2. Módulo de dosificado*

A continuación, en el grafico 2-3 se muestra los parámetros con los cuales se logró la conexión en el sistema en el módulo de dosificado.

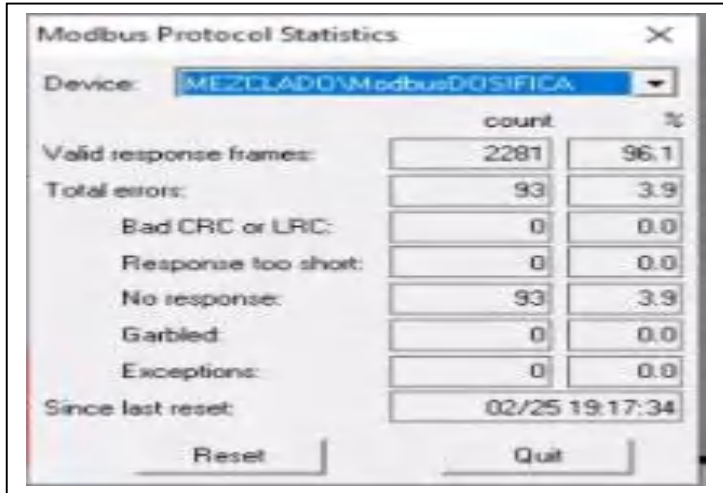

**Gráfico 2-3:** Comunicación modbus módulo de dosificado  **Realizado por:** Rodrigo Pinta, Galo Ninacuri. 2021

En la estadística del módulo de dosificación se puede observar una cantidad de 2281 tramas de respuesta que representan un 96,1% de tramas validas, un total de 93 errores que representan el 3.9% en porcentaje de error con un 0% en el CRC o LCR incorrecto, un 0% en respuesta demasiado corta, ninguna respuesta con una cantidad de 93 errores, confusos totales 0, excepciones totales 0 y un reinicio realizado un 25 de febrero a las 19:17 horas, logrando de esta manera se puede evidenciar una excelente calidad de conexión entre el HMI y módulo de dosificado, permitiendo un monitoreo en tiempo real.

#### *3.11.3.3. Módulo de transporte*

En el grafico 3-3 se muestra los parámetros con los cuales se logró la conexión en el sistema en el módulo de transporte.

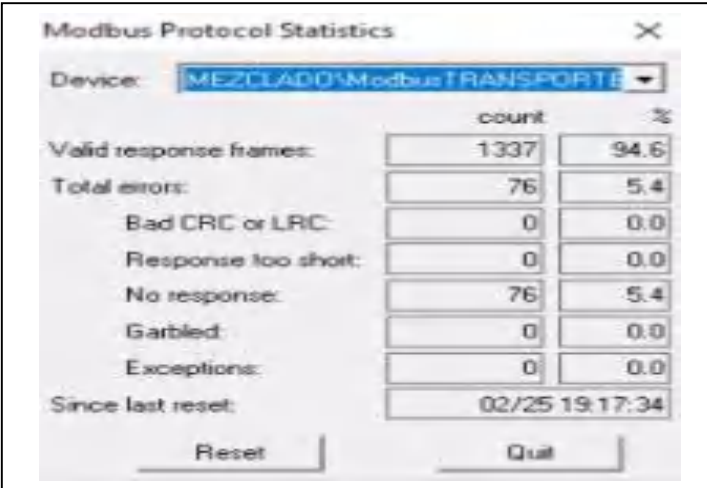

 **Gráfico 3-3:** Comunicación modbus módulo de transporte  **Realizado por:** Rodrigo Pinta, Galo Ninacuri. 2021

En la estadística del módulo de dosificación se puede observar una cantidad de 1337 tramas de respuesta que representan un 94,6% de tramas validas, un total de 76 errores que representan el 5.4% en porcentaje de error con un 0% en el CRC o LCR incorrecto, un 0% en respuesta demasiado corta, ninguna respuesta con una cantidad de 76 errores, confusos totales 0, excepciones totales 0 y un reinicio realizado un 25 de febrero a las 19:17 horas, evidenciando así una excelente calidad de conexión entre el HMI y módulo de transporte, permitiendo un monitoreo en tiempo real.

## *3.11.4. Prueba de Tramas del protocolo Modbus*

A continuación, se realizan las pruebas de comunicación de PLCs, por medio de la trama modbus TCP/IP, el cual indica los datos que entran y salen de los PLCs, en un estado de comunicación y sin comunicación remota, dichos datos son generados en el HMI Scada para cada módulo y se almacena en una carpeta de destino único en formato .txt como se muestra en la figura 63-3

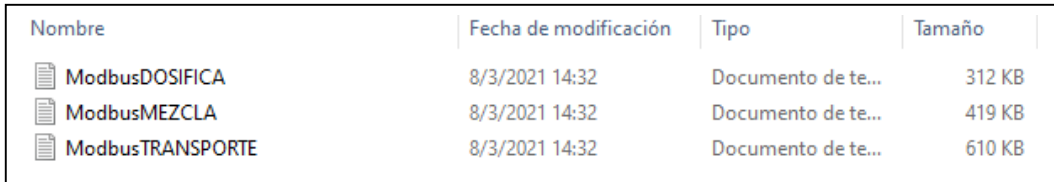

# **Figura 62-3:** Archivos .TXT Trama modbus

La figura 64-3 muestra los archivos .txt de cada módulo independente cuando existe una comunicación remota con los PLCs, el cual muestra la actividad en tiempo real de los módulos de mezclado dosificado y transporte,

#### *3.11.4.1. Comunicación Remota de PLCs*

En el grafico 4-3 se muestra la trama modbus ethernet cuando los PLCs están en conexión con la pasarela Ewon y mantiene una comunicación remota, mientras que en el HMI se presiona algún botón, puede ser de on/off, paro, reset, etc, se genera una trama o más conocido como una unidad de datos y en conjunto forman un mensaje.

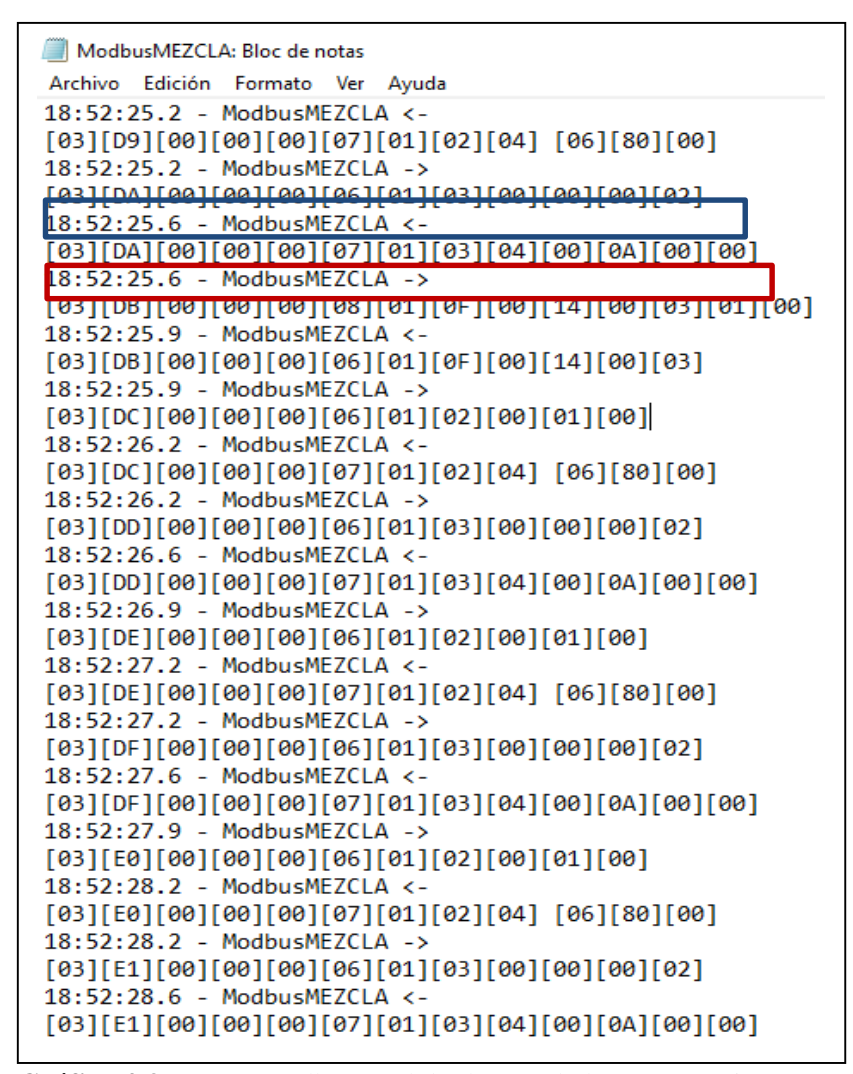

 **Gráfico 4-3:** Trama modbus módulo de mezclado con conexión

 **Realizado por:** Rodrigo Pinta, Galo Ninacuri. 2021

En base al grafico 4-3 se genera una pregunta por parte del maestro y existe una respuesta por parte de los esclavos, los cuales indican la comunicación remota de los PLCs el cual se describe a continuación la transferencia de bits:

## • PREGUNTA

Rectángulo color azul [03]: Numero de periférico [DA]: Código de función [00][00][00][06]: registro donde se va a comenzar la lectura  $[01][03][00][00]$ : número de registros a leer [00][02]: CRC detección de errores

## RESPUESTA

Rectángulo de color rojo [03]: Numero del periférico que responde [DA]: Código de función [00]: Número de bits recibidos

[00][00][07][01]: Registro en hexadecimal

[03][04][00][0A]: Registro en hexadecimal

[00][00]: CRC detección de errores

# *3.11.4.2. Sin comunicación Remota de PLCs*

En el grafico 5-3 se muestra la trama modbus ethernet cuando los PLCs están en desconexión con la pasarela Ewon por lo tanto no establece una comunicación remota, mientras que en el HMI no puede visualizar el proceso en funcionamiento, y la trama modbus no puede ser generada al no existir una comunicación remota.
| ModbusMEZCLA: Bloc de notas                                                             |  |  |  |  |
|-----------------------------------------------------------------------------------------|--|--|--|--|
| Archivo Edición Formato Ver Ayuda                                                       |  |  |  |  |
| 14:31:40.8 - ModbusMEZCLA ->                                                            |  |  |  |  |
| [04]G[00][00][06][01][03][00][00][00][02]                                               |  |  |  |  |
| 14:31:41.1 - ModbusMEZCLA <-                                                            |  |  |  |  |
| [04]G[00][00][07][01][03][04][00][0A][00][00]                                           |  |  |  |  |
| 14:31:41.5 - ModbusMEZCLA ->                                                            |  |  |  |  |
| $[04]$ H $[00]$ $[00]$ $[06]$ $[01]$ $[02]$ $[00]$ $[01]$ $[00]$                        |  |  |  |  |
| 14:31:41.9 - ModbusMEZCLA <-                                                            |  |  |  |  |
| $[04]$ H $[00]$ $[00]$ $[00]$ $[07]$ $[01]$ $[02]$ $[04]$ $[06]$ $[80]$ $[00]$          |  |  |  |  |
| 14:31:41.9 - ModbusMEZCLA ->                                                            |  |  |  |  |
| $[04]I[00][00][00][06][01][03][00][00][00][02]$                                         |  |  |  |  |
| 14:31:42.2 - ModbusMEZCLA <-                                                            |  |  |  |  |
| $[04]I[00][00][00][07][01][03][04][00][0A][00][00]$                                     |  |  |  |  |
| 14:31:42.5 - ModbusMEZCLA ->                                                            |  |  |  |  |
| $[04] J [00] [00] [06] [01] [02] [00] [01] [00]$                                        |  |  |  |  |
| 14:31:47.5 - ModbusMEZCLA ->                                                            |  |  |  |  |
| Open socket: Waiting for connection to complete, 0x2733                                 |  |  |  |  |
|                                                                                         |  |  |  |  |
| 14:31:52.5 - ModbusMEZCLA ->                                                            |  |  |  |  |
| Open socket: Waiting for connection to complete, 0x2733                                 |  |  |  |  |
| 14:31:57.5 - ModbusMEZCLA ->                                                            |  |  |  |  |
| Open socket: Waiting for connection to complete, 0x2733                                 |  |  |  |  |
| 14:32:02.5 - ModbusMEZCLA ->                                                            |  |  |  |  |
| Open socket: Waiting for connection to complete, 0x2733<br>14:32:07.5 - ModbusMEZCLA -> |  |  |  |  |
|                                                                                         |  |  |  |  |
| Open socket: Waiting for connection to complete, 0x2733<br>14:32:12.5 - ModbusMEZCLA -> |  |  |  |  |
| Open socket: Waiting for connection to complete, 0x2733                                 |  |  |  |  |
| 14:32:17.5 - ModbusMEZCLA ->                                                            |  |  |  |  |
| Open socket: Waiting for connection to complete, 0x2733                                 |  |  |  |  |
| 14:32:22.5 - ModbusMEZCLA ->                                                            |  |  |  |  |
| Open socket: Waiting for connection to complete, 0x2733                                 |  |  |  |  |
| 14:32:27.5 - ModbusMEZCLA ->                                                            |  |  |  |  |
| Open socket: Waiting for connection to complete, 0x2733                                 |  |  |  |  |
| 14:32:32.6 - ModbusMEZCLA ->                                                            |  |  |  |  |
| Open socket: Waiting for connection to complete, 0x2733                                 |  |  |  |  |

 **Gráfico 5-3:** Trama modbus módulo de mezclado sin conexión

 **Realizado por:** Rodrigo Pinta, Galo Ninacuri. 2021

En base al grafico 5-3 no se genera transferencia de datos debido varios factores que inciden en la comunicación como son:

- Mala calidad de internet con una transferencia de datos menores a 5 Mbps
- Desconexión de los PLCs
- Interrupción de la fuente de energía
- $\bullet$

Tomando en cuenta la mejor calidad de servicio de internet con latencia de 2ms procedemos analizar la integridad del sistema en función de las tramas enviadas y recibidas del modbus del sistema.

#### *3.11.5. Pruebas de funcionamiento del HMI*

Mediante el entorno visual realizado en Lookout, se procede a evidenciar el funcionamiento del sistema de control y mantenimiento preventivo remoto de los diferentes procesos de producción como se muestra en la figura 65-3.

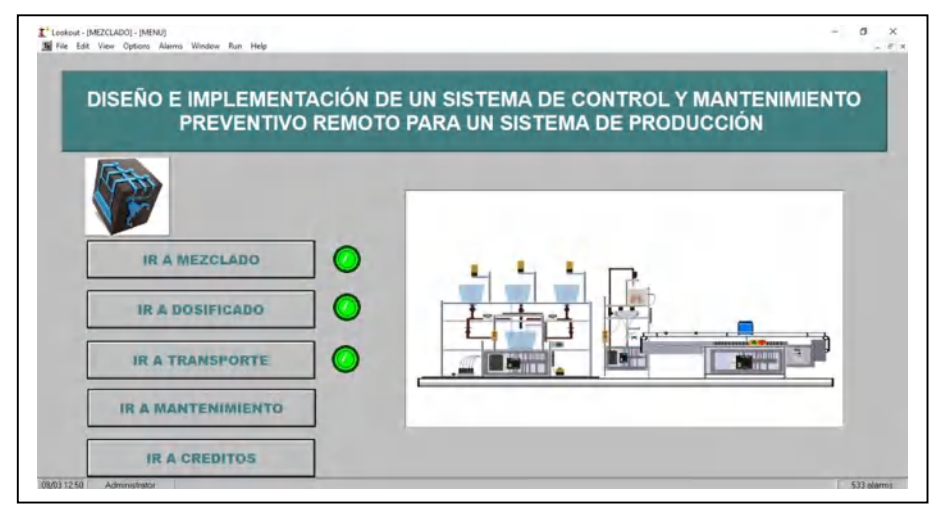

 **Figura 63-3:** HMI Principal del Sistema  **Realizado por:** Rodrigo Pinta, Galo Ninacuri. 2021

En base a los indicadores en el Figura 65-3 se puede visualizar la ejecución de los módulos de mezclado, dosificación y transporte sistema, el mismo no presento errores en la ejecución de cada uno de los módulos, estableciendo el control y monitoreo remoto.

### *3.11.5.1. Interfaz Modulo de Mezclado*

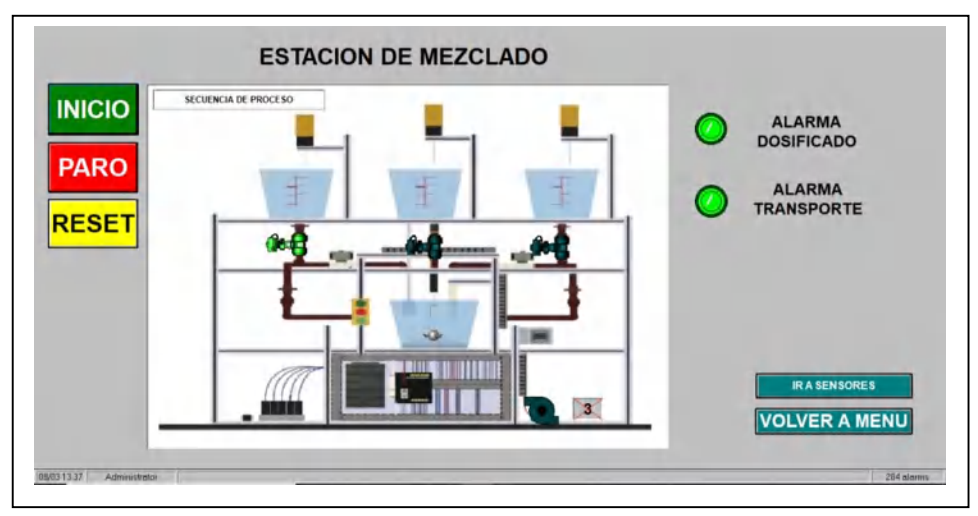

 **Figura 64-3:** Interfaz Modulo de Mezclado  **Realizado por:** Rodrigo Pinta, Galo Ninacuri. 2021

En la figura 66-3 se muestra la interfaz del funcionamiento del módulo de mezclado, en el cual se puede observar el inicio de la etapa de dosificado de los tres líquidos, que pasaran al mezclador de acuerdo con las cantidades especificadas en la formula, una vez mezclado se bombea la solución al siguiente proceso.

### *3.11.5.2. Interfaz Modulo de Dosificado*

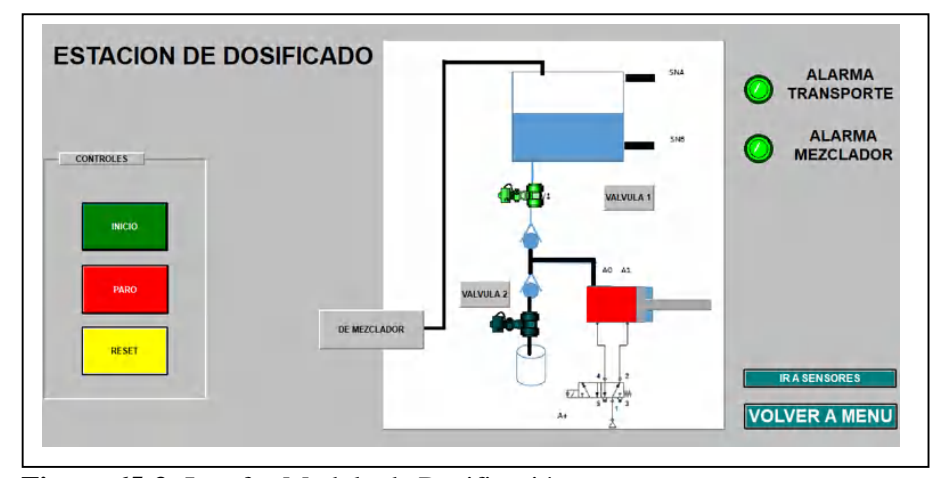

 **Figura 65-3:** Interfaz Modulo de Dosificación  **Realizado por:** Rodrigo Pinta, Galo Ninacuri. 2021

En la figura 67-3 se muestra la interfaz del funcionamiento del módulo de dosificado, en el cual se puede observar que el tanque tiene el nivel suficiente para empezar a dosificar, las válvulas V1

y V2 cuentas con un sensor el cual detectara la botella para empezar el proceso de llenado que se lo realiza en un tiempo determinado.

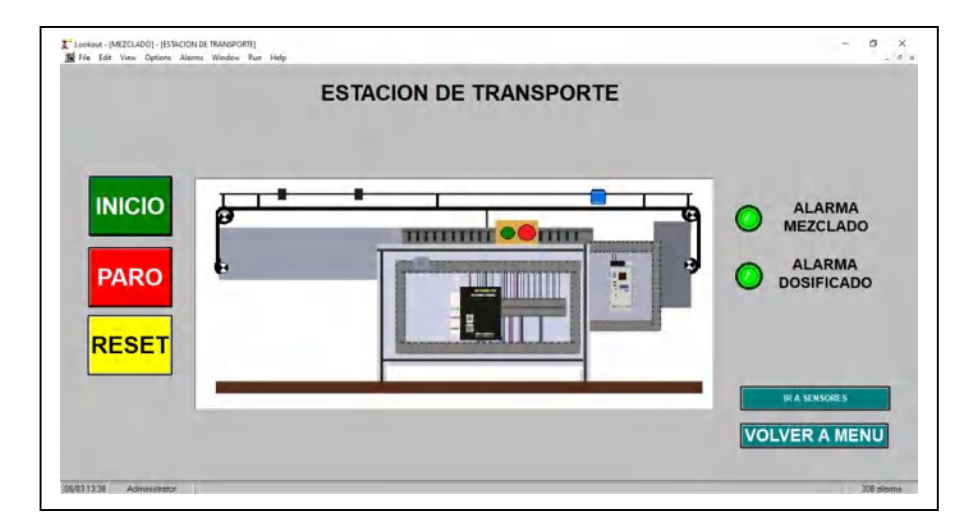

# *3.11.5.3. Interfaz módulo de transporte*

 **Figura 66-3:** Interfaz módulo de Transporte  **Realizado por:** Rodrigo Pinta, Galo Ninacuri. 2021

En la figura 68-3 se muestra la interfaz del funcionamiento del módulo de trasporte, donde la banda transportadora llevara el producto final para los posteriores y su distribución final.

### **4. GESTIÓN DEL PROYECTO**

En el presente capitulo se describe el cronograma de actividades necesario para poder cumplir con tiempos establecidos, el costo total del proyecto implementado, los recursos humanos y los recursos materiales que fueron útiles para la finalización del proyecto.

#### **4.1. Cronograma**

El proyecto Diseño e Implementación de un Sistema de Control y Mantenimiento Preventivo Remoto se desarrolló en base un cronograma de actividades planteadas inicialmente con la finalidad de cumplir con el tiempo establecido. En la figura 69-4 se muestra el diagrama de Gantt el cual describe la actividad versus tiempo del proyecto.

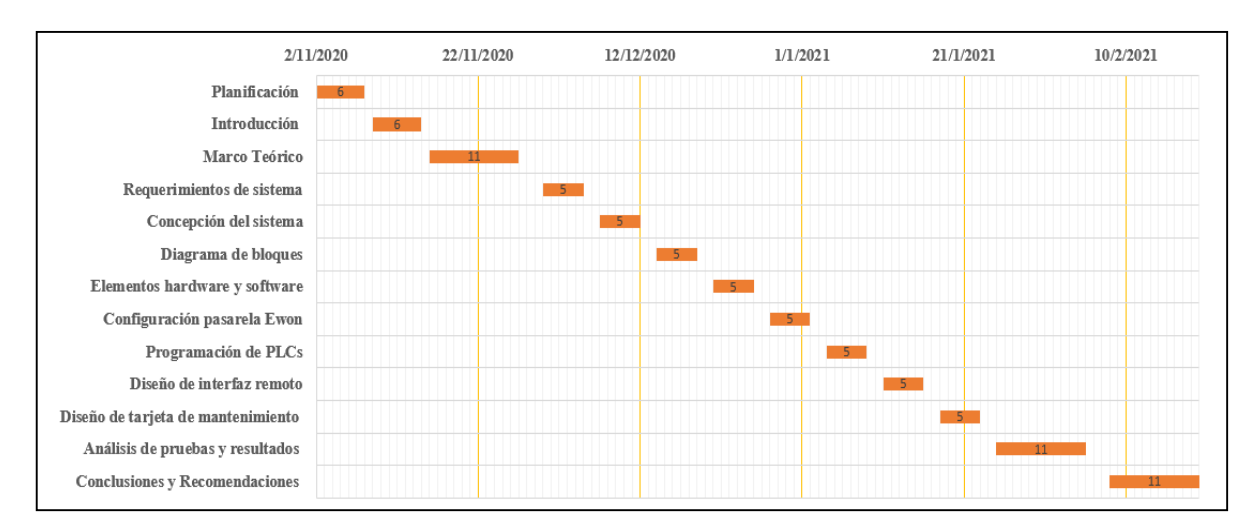

## **Figura 1-4:** PLC Schneider Modicon M241CE40R

**Realizado por:** Rodrigo Pinta, Galo Ninacuri. 2021

En base a la figura 68-4 se puede determinar la fecha de inicio como la fecha final del proyecto terminado, cada actividad se lo realiza en un número determinado de días dependiendo de la complejidad del tema que son representados por un rectángulo de color tomate.

#### **4.2. Presupuesto**

A continuación, en la tabla 31-4 se describe todos los elementos adquiridos para el desarrollo del proyecto y la cantidad total en dólares.

| <b>Cantidad</b>             | <b>Descripción</b>                                                                             | P. Unitario<br>(USD) | P. Total<br>(USD) |
|-----------------------------|------------------------------------------------------------------------------------------------|----------------------|-------------------|
| 1                           | Gateway IIOT Industrial Internet of Things Ewon<br>Flexy 205 con 4 Puertos Ethernet (LAN, WAN) | 1461.77              | 1461.77           |
| 2                           | Canaletas                                                                                      | 30                   | 30                |
| $\mathcal{D}_{\mathcal{L}}$ | Riel Din                                                                                       | 15                   | 15                |
|                             | Cables de conexión eléctricos                                                                  | 110                  | 110               |
|                             | Gastos de Transporte                                                                           | 50                   | 50                |
|                             | Gastos Varios 10%                                                                              | 166.77               | 166.77            |
| <b>TOTAL</b>                |                                                                                                |                      | 1833.54           |

**Tabla 1-4:** Presupuesto general del proyecto.

**Realizado por:** Rodrigo Pinta y Galo Ninacuri. 2021

En base a la tabla 31-4 el costo total del proyecto es de 1833.54 dólares, el cual se puede evidenciar el mayor costo que es la pasarela Ewon Flexy, debido a que es un equipo industrial con un alto grado de seguridad en la nube, este valor incluye el 12% del IVA.

## **4.3. Talento humano**

El proyecto Diseño e Implementación de un Sistema de Control y Mantenimiento Preventivo Remoto fue desarrollado por los siguientes miembros:

- Rodrigo Pinta (Estudiante)
- Galo Ninacuri (Estudiante)
- Marco Viteri (Tutor)
- Deysi Guanga (Miembro del tribunal)
- Pablo Montalvo (Colaborador)

#### **4.4. Recursos materiales**

El proyecto implementado se realizó con los módulos disponibles en el laboratorio de automatización, además otros equipos que se listan a continuación:

- Módulo de Mezclado
- Módulo de Dosificado
- Módulo de Transporte
- Computadoras personales
- Multímetro
- Destornilladores
- Peladora de cable
- Ponchadora de cable ethernet

#### **CONCLUSIONES**

- $\triangleright$  El software y hardware para el desarrollo de este tipo de proyectos es necesario que tengan seguridad intrínseca y robustez, esto ayudará a que no se pierda conexiones o datos durante el control y monitoreo de los sistemas remotos y evite accesos no deseados.
- Se implementó un sistema automatizado HMI SCADA, para los módulos mezclado, dosificado y transporte el cual posee contadores para establecer un control de ciclos de funcionamiento, los mismos permiten establecer un historial de horas de trabajo cumplidas, tanto para el cilindro dosificador, cilindro neumático y la banda.
- $\triangleright$  La pasarela industrial Ewon Flexy permitió un enlace estable de conexión con los PLCs, HMI y la nube Talk2M mediante una señal de 1 a 20ms de latencia en la calidad de internet, en la cual se pueden obtener tiempos bajos de retardo en envió y recepción de datos para el funcionamiento del control remoto.
- El sistema remoto fue controlado y monitoreado en tiempo real, de acuerdo a la calidad del proveedor de internet, en la cual se pudo evidenciar el funcionamiento de la etapa de mezclado, dosificado y transporte de un proceso productivo, en relación con lo programado en los PLCs.
- $\triangleright$  Se evidencio que la pasarela industrial facilita el monitoreo y control desde cualquier parte de mundo con acceso internet, sin necesidad de cableados y a un menor costo.

#### **RECOMENDACIONES**

- $\triangleright$  Para establecer la comunicación con EWON FLEXY de forma inalámbrica se recomienda adquirir la antena para el equipo, esta permite una comunicación mediante red wifi.
- $\triangleright$  Se recomienda el uso de la tarjeta de expansión con su modem LTE, para establecer una comunicación con EWON FLEXY diseñado para aplicaciones desarrolladas en localidades que no cuentan con acceso a internet por cable requiriendo así una conexión móvil 4G.
- Se recomienda el uso de la tarjeta de expansión Flexy en la cual aumenta la capacidad de conectividad de Ewon Flexy con un módem a LTE (4G), debido que hay muchas aplicaciones desarrolladas localmente que no tienen acceso a Internet por cable, sino que requieren una conexión móvil.
- Para un monitoreo y control remoto industrial se recomienda una calidad óptima de servicio de internet, esta deberá garantizar que la latencia mínima aceptable sea de 20ms o menor, para evitar la pérdida de datos en el sistema remoto.
- Para alcanzar resultados del control y monitoreo en tiempo real, se recomienda el uso de tecnología 4G y 5G.
- Para establecer el monitoreo y acceso remoto a la planta de manera eficiente, es necesario una excelente calidad de internet de alrededor de 40 Mbps y fibra óptica.
- En el desarrollo del presente proyecto los módulos de mezclado, dosificado y transporte posee un PLC respectivamente, en la cual realiza su función de forma independiente. Se recomienda usar un Switch para que los mismo puedan operar de forma conjunta mejorando el monitoreo en tiempo real.

## **BIBLIOGRAFÍA**

**ABB.** Variador de Frecuencia. [En línea] [Citado el: 15 de Enero de 2018.] https://new.abb.com/drives/es/que-es-un-variador. pp. 23-24.

**AENOR.** Seguridad de las máquinas. [En línea] [Citado el: 26 de Julio de 2016.] https://portal.aenormas.aenor.com/revista/pdf/jun16/(EX)UNE-EN\_ISO\_13850=2016.pdf. pp. 26-30.

**ARDUINO.** Aprendiendo Arduino. [En línea] [Citado el: 16 de Noviembre de 2019.] https://aprendiendoarduino.wordpress.com/tag/gateways-industriales/. pp. 36.

**ARIAS, Jhonatan.** Lenguaje de Programación de PLC. [En línea] [Citado el: 02 de Abril de 2019.] https://infoplc.net/documentacion/5-automatas/3075-analisis-lenguajes-programacionplc-norma-iec-61131-3. pp. 60-68.

**AULA21.** Protocolo Ethernet Industrial. [En línea] [Citado el: 10 de Enero de 2020.] https://www.cursosaula21.com/que-es-ethernet-industrial/. pp. 25-27.

**AUTYCOM.** Autycom. [En línea] [Citado el: 12 de Junio de 2019.] https://www.autycom.com/diferencia-entre-scada-y-hmi/. pp. 21-26.

**CODESYS.** Codesys Fieldbus. [En línea] [Citado el: 03 de Julio de 2018.] https://www.codesys.com/products/codesys-fieldbus.html. pp. 32-49.

**DATASCOPE.** Control y mantenimiento preventivo remoto. [En línea] [Citado el: 16 de Febrero de 2020.] https://mydatascope.com/blog/es/que-es-planificacion-y-control-de-mantenimiento-ycomo-aplicarlo/. pp. 78.

**DLC.** Una o varias hélices o paletas este puede estar unida a un eje horizontal, vertical o inclinado. [En línea] [Citado el: 12 de Septiembre de 2017.] https://www.dlc.cl/wpcontent/themes/dlc/archivos/mezcladores.pdf. pp. 3-4.

**EPAA.** PROCESO DE MANTENIMIENTO DE MAQUINARIA Y EQUIPOS DE PRODUCCIÓN. [En línea] [Citado el: 15 de Agosto de 2018.] https://www.epaa.gob.ec/wpcontent/uploads/2018/06/2.5.%20Proceso%20de%20Mantenimiento%20de%20Maquinaria%20 y%20equipos%20de%20producci%c3%b3n.pdf. pp. 35-38.

**EUROTRANSIS.** Cinta Transportadora. Principios de funcionamiento. [En línea] [Citado el: 10 de Febrero de 2018.] https://eurotransis.com/que-es-una-cinta-transportadora-principios-defuncionamiento/. pp. 37.

**EWON.** EWON BY HMS NETWORKS. [En línea] [Citado el: 12 de Enero de 2020.] https://ewon.biz/es/productos/cloud-services. pp. 56-61.

**FOUNDATIONOPC.** FoundationOPC. [En línea] [Citado el: 28 de Noviebre de 2020.] https://opcfoundation.org/news/press-releases/opc-foundation-and-plcopen-release-version-1- 02-of-the-opc-ua-for-iec61131-3-specification/. pp. 10.

**GANDHI, Mayur.** Autycom. [En línea] [Citado el: 05 de Febrero de 2020.] https://www.autycom.com/protocolos-de-comunicacion-industrial. pp. 2.

**HMS.** [En línea] [Citado el: 15 de Abril de 2020.] https://ewon.biz/technicalsupport/resources/downloads-and-documentation?ordercode=Flexy20500\_00MA. **—.** Pasarela Industrial, EWON FLEXY 205. [En línea] [Citado el: 10 de Mayo de 2020.] https://ewon.biz/es/sobre-nosotros/seguridad. pp. 23.

**IBERIZA.** Nube Pública. [En línea] [Citado el: 18 de Septiembre de 2020.] https://www.iberiza.es/universo-iberiza/tipos-de-almacenamiento-en-la-nube/. pp. 46.

**IFM.** Sensores Magnéticos. [En línea] [Citado el: 26 de Marzo de 2020.] https://www.ifm.com/ar/es/category/010/010\_030. pp. 3.

**INDUCOM.** Bombas Neumáticas de Doble Diafragma. [En línea] [Citado el: 15 de Septiembre de 2020.] https://inducom-ec.com/bombas-neumaticas-2/#. pp. 1-3.

**INFOPLC.** INFOPLC. [En línea] [Citado el: 15 de Noviembre de 2014.] https://www.infoplc.net/documentacion/15-seguridad-normativa/2173-colores-mandose%C3%B1alizacion-maquina-iec73.

**INFOTECS.** Infotecs. *Es un dispositivo que permite acceder a otra red.* [En línea] [Citado el: 18 de Mayo de 2019.] https://infotecs.mx/blog/gateway.html. pp. 45-50.

**INTEREMPRESAS.** Conexión VPN codificada y certificada de servicio del fabricante de la máquina. [En línea] [Citado el: 18 de Agosto de 2017.] https://www.interempresas.net/Robotica/Articulos/185603-Mantenimiento-remoto-seguro.html.

**INTRANOX.** Tanques de Mezcla. [En línea] [Citado el: 12 de Marzo de 2018.] https://www.intranox.com/tanques-de-almacenamiento/tanques-de-mezcla. pp. 55.

JAFFE, Justin. The Best Internet Providers. [En línea] [Citado el: 23 de Diciembre de 2020.] https://www.cnet.com/es/como-se-hace/mejores-proveedores-de-internet-de-2020-cable-dslsatelite/.

**JÍMENEZ, Fernando.** *Mantenimiento prevetivo de sistemas de automatización industrial.* 2015. s.l. : IC. págs. 15-20.

**KEPSeverEX.** KEPSeverEX. [En línea] [Citado el: Enero de Mayo de 2019.] https://www.kepserverexopc.com/que-es-opc-y-que-es-un-opc-server/. pp. 15.

**MANCUZO, Gabriel.** Mantenimiento de Hardware y Software. [En línea] [Citado el: 26 de Agosto de 2018.] https://blog.comparasoftware.com/mantenimiento-de-hardware/. pp. 23-34.

**MORENO, Marlo.** MICROAUTOMACIÓN. [En línea] [Citado el: 28 de Octubre de 2019.] https://ar.microautomacion.com/es/definicion-valvula-neumatica/. pp. 2.

**MOYA, Samuel.** Intech. [En línea] [Citado el: 17 de Octubre de 2017.] https://www.isamex.org/intechmx/index.php/2017/10/17/valvulas-de-control-factor-crucial-enprocesos-de-la-industria/. pp. 1.

**OMEGA.** Sensor de Nivel de Flotador. [En línea] [Citado el: 12 de Marzo de 2019.] https://es.omega.com/prodinfo/sondas-de-nivel-medicion.html. pp. 53.

**ORACLE.** Oracle. [En línea] [Citado el: 15 de Abril de 2020.] https://www.oracle.com/co/internet-of-things/what-is-iot/. pp. 45-48.

**PCE-INSTRUMENTS.** Acceder a la máquina a través de una interfaz web mediante un mantenimiento remoto. [En línea] [Citado el: 16 de Abril de 2020.] https://www.pceinstruments.com/espanol/sistemas-regulacion-control/mantenimiento-remoto-kat\_156888.htm. pp. 67-70.

**PINEDA, Cesar.** ADS. [En línea] [Citado el: 13 de Octubre de 2018.] http://adsmex.com/adsrealiza-la-primer-capacitacion-y-mantenimiento-remoto-internacional-con-ecuador/. pp. 12-32.

**PRADA, Marwin.** [En línea] [Citado el: 25 de Enero de 2020.] https://www.mheducation.es/bcv/guide/capitulo/8448173104.pdf. pp. 288.

**PRODETECS.** Dosificador Cilíndrico. [En línea] [Citado el: 21 de Mayo de 2018.] https://prodetecs.com/como-funciona-un-dosificador-proporcional/. pp. 2-3.

**QUIMA.** Válvulas Check. [En línea] [Citado el: 21 de Abril de 2018.] https://quima.com/blogs/blog/que-es-una-valvula-check. pp. 5-8.

**REDHAT.** Infraestructura de Tecnología de la Información. [En línea] [Citado el: 20 de Noviembre de 2020.] https://www.redhat.com/es/topics/cloud-computing/what-is-itinfrastructure. pp. 24-32.

**ROS, Isidro.** Latencia, Velocidad de tu conexión a Internet. [En línea] [Citado el: 10 de Agosto de 2020.] https://www.muycomputer.com/2020/02/29/latencia-juegos-que-es-importante/.

**SALAZAR SERNA, Cesar Augusto.** Buses de Campo y Protocolos en Redes Industriales. [En línea] [Citado el: 28 de Octubre de 2013.] https://revistasum.umanizales.edu.co/ojs/index.php/ventanainformatica/article/view/126/184. **SATOSHI.** Opiron. [En línea] [Citado el: 24 de Febrero de 2020.] https://www.opiron.com/buses-de-campo-en-codesys/. pp. 2-4.

**SCHNEIDER, Electric.** Buses de Campo en Codesys. [En línea] [Citado el: 26 de Octubre de 2020.] https://www.se.com/ww/en/product-range/2226-ecostruxure-machine-expert/#. pp. 31- 39.

**SELECTRA.** Velocidad de Subida y de Bajada en Internet. [En línea] [Citado el: 20 de Abril de 2018.] https://selectra.mx/internet-casa/velocidad-internet-recomendable#:.

**SOLUTIONS, It.** IT Solutions. [En línea] [Citado el: 15 de Septiembre de 2017.] https://grupogaratu.com/tecnologia-5g-que-es-como-beneficia-industria-4-0-iot/. pp. 30-41.

**SRC.** Es una computadora industrial programable y controlar procesos en tiempo real. [En línea] [Citado el: 02 de Marzo de 2019.] https://srcsl.com/que-es-un-plc/. pp. 23.

**TORRES, Leonardo Daniel.** *Mantenimiento. Su Implementación y Gestión.* 2005. Mexico : Prentice Hall. págs. 43-49.

**UNED.** PLC – SOFTWARE Y LENGUAJES DE PROGRAMACIÓN. [En línea] [Citado el: 06 de Julio de 2019.] http://www.ieec.uned.es/investigacion/Dipseil/PAC/archivos/Informacion\_de\_referencia\_ISE6\_ 1\_2.pdf. pp. 23-34.

**UNIT.** Fuente de alimentación. [En línea] [Citado el: 15 de Diciembre de 2020.] https://uelectronics.com/producto/fuente-conmutada-24v-5a/. pp. 5.

**VALLE, Francisco Alonso.** *NTP 631: Riesgos en la utilización de equipos y herramientas.* 2003. Mexico : McGraw-Hull. págs. 21-29.

**VÉLEZ, Mauricio Steven.** Biomedica. *Protocolos de mantenimiento preventivo de equipos industriales.* [En línea] [Citado el: 13 de Marzo de 2005.] https://biomedica.webcindario.com/protocolosdemtto.htm. 12.

#### **ANEXOS**

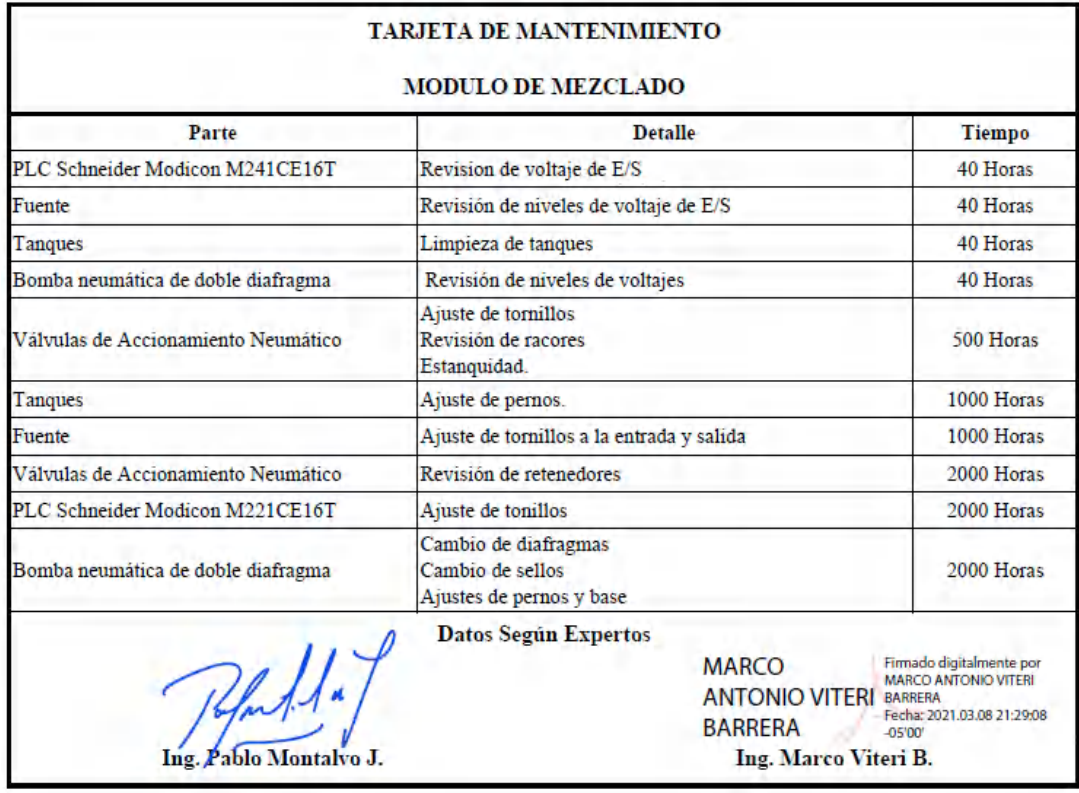

# **ANEXO A:** Tarjetas de mantenimiento módulo de mezclado

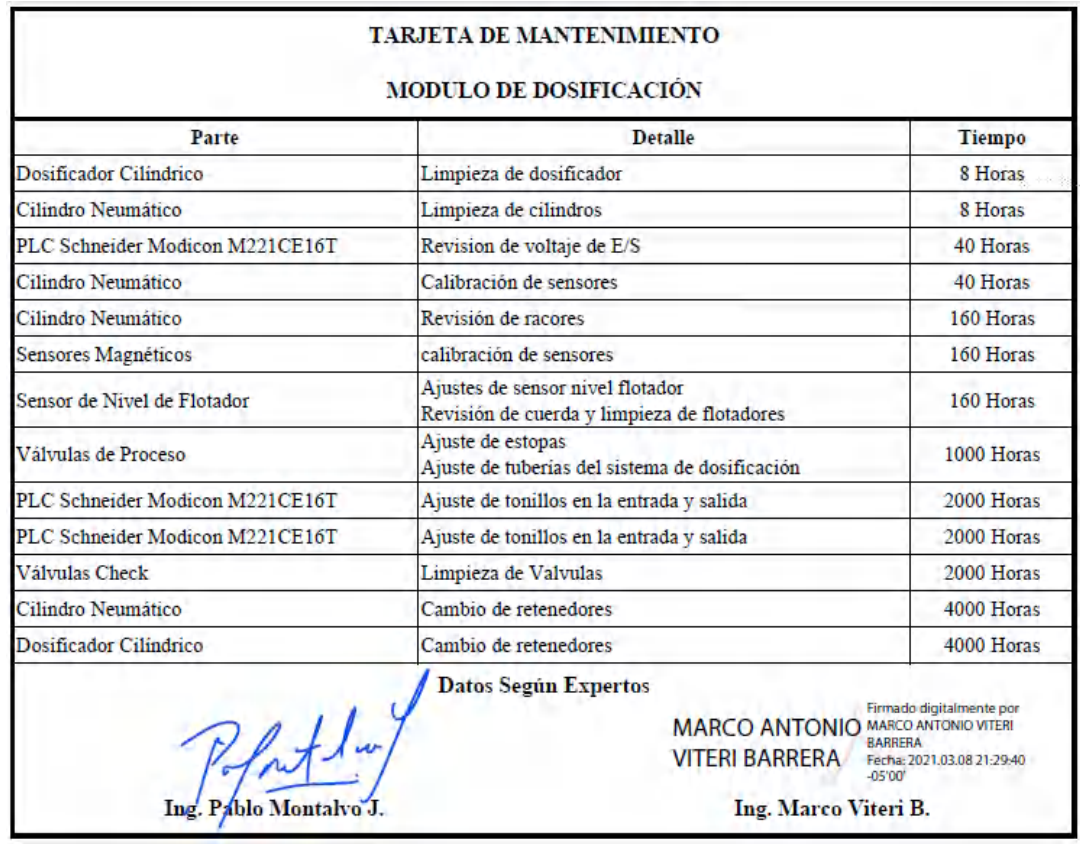

 **ANEXO B:** Tarjeta de mantenimiento módulo de dosificado

**ANEXO C:** Tarjeta de mantenimiento módulo de transporte

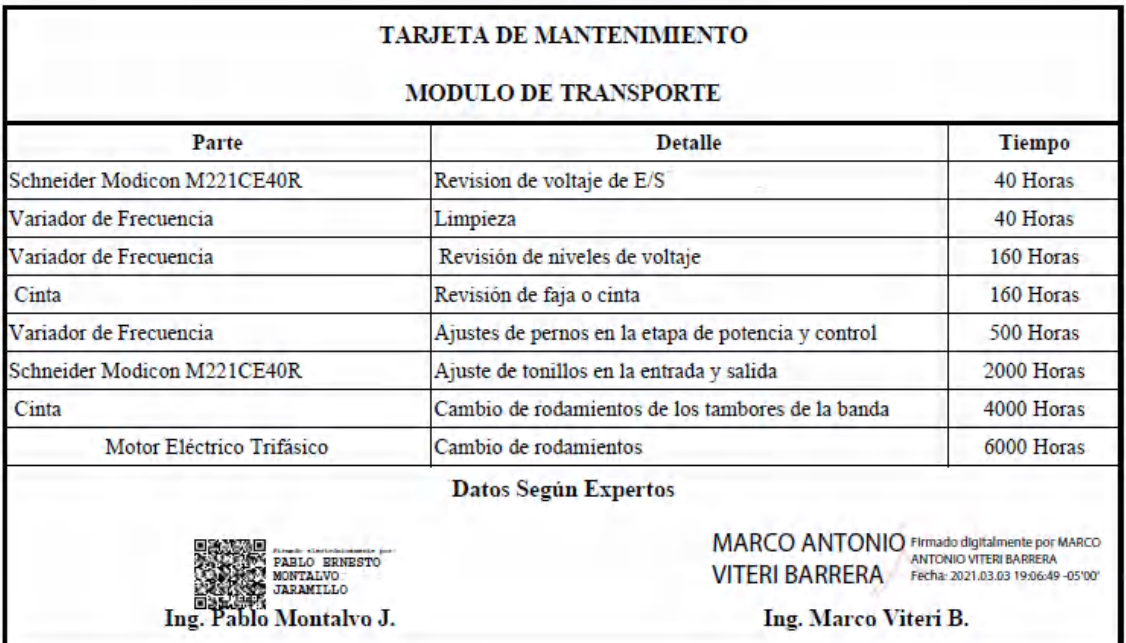

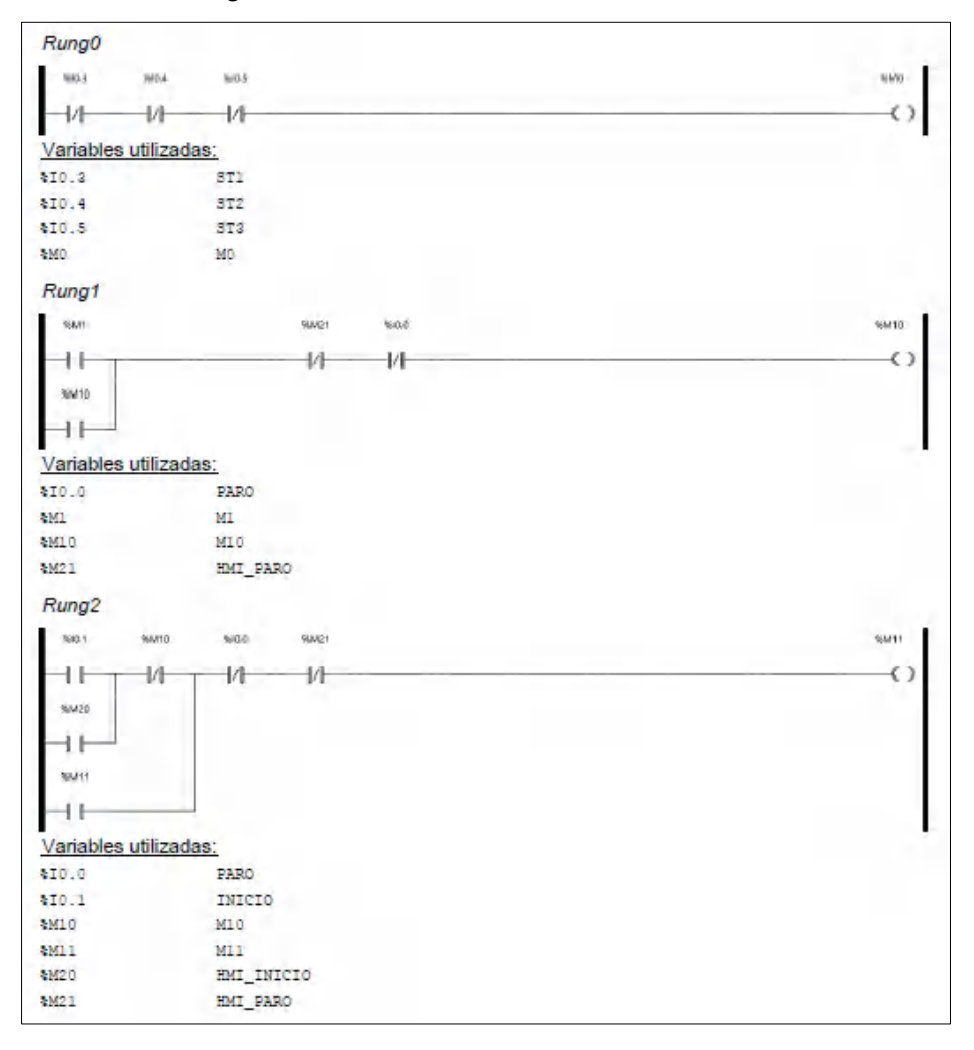

# ANEXO D: Diagrama ladder en el módulo de mezclado

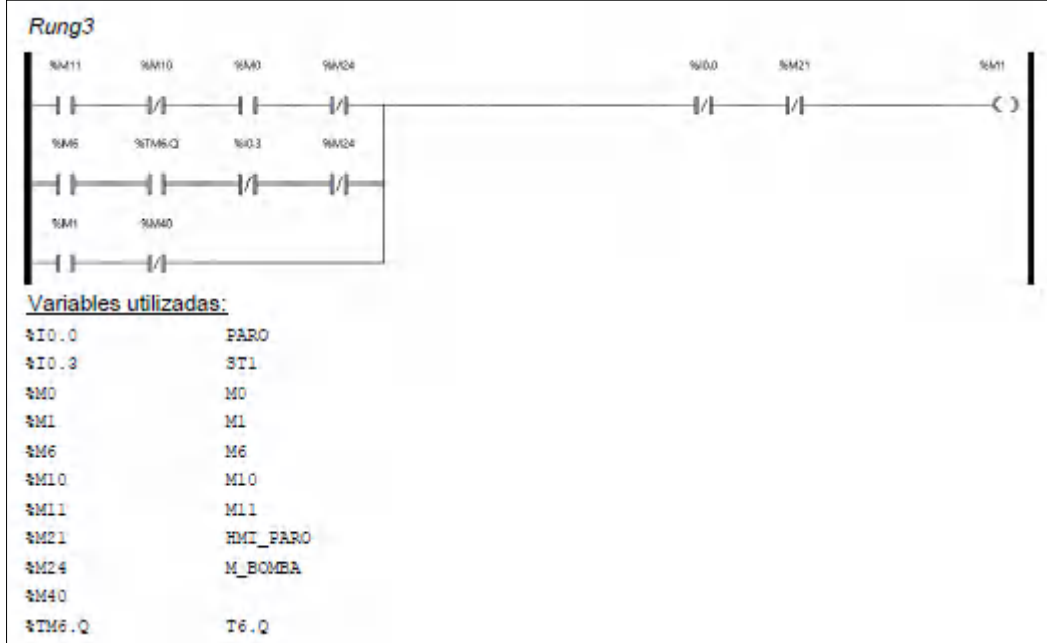

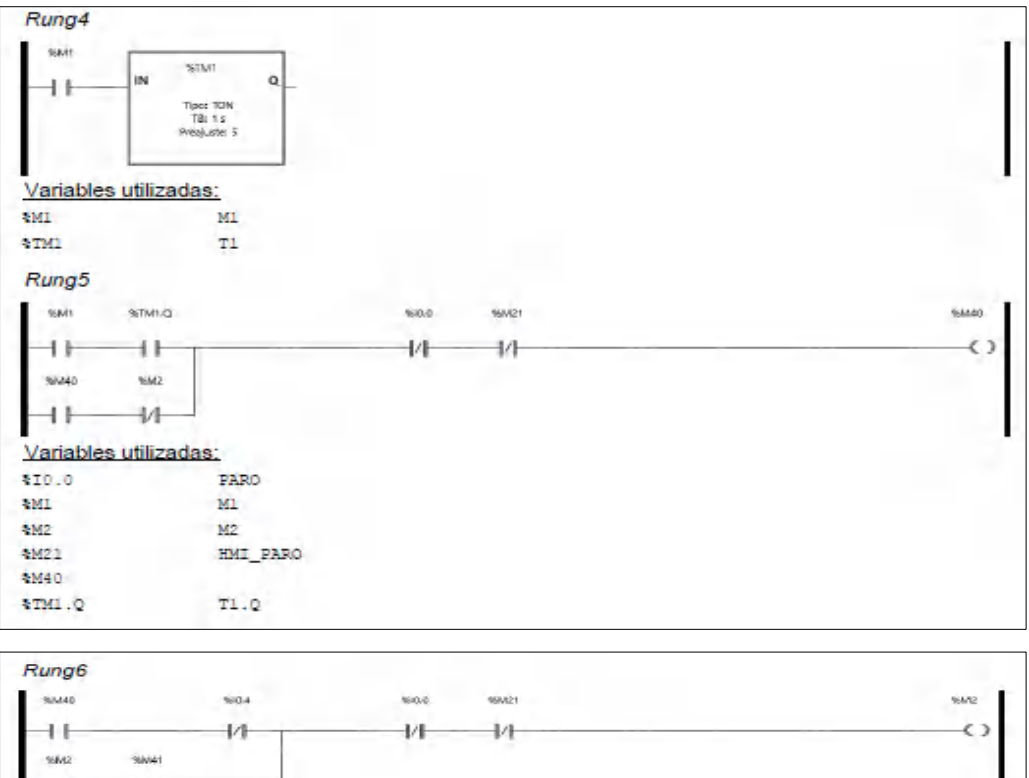

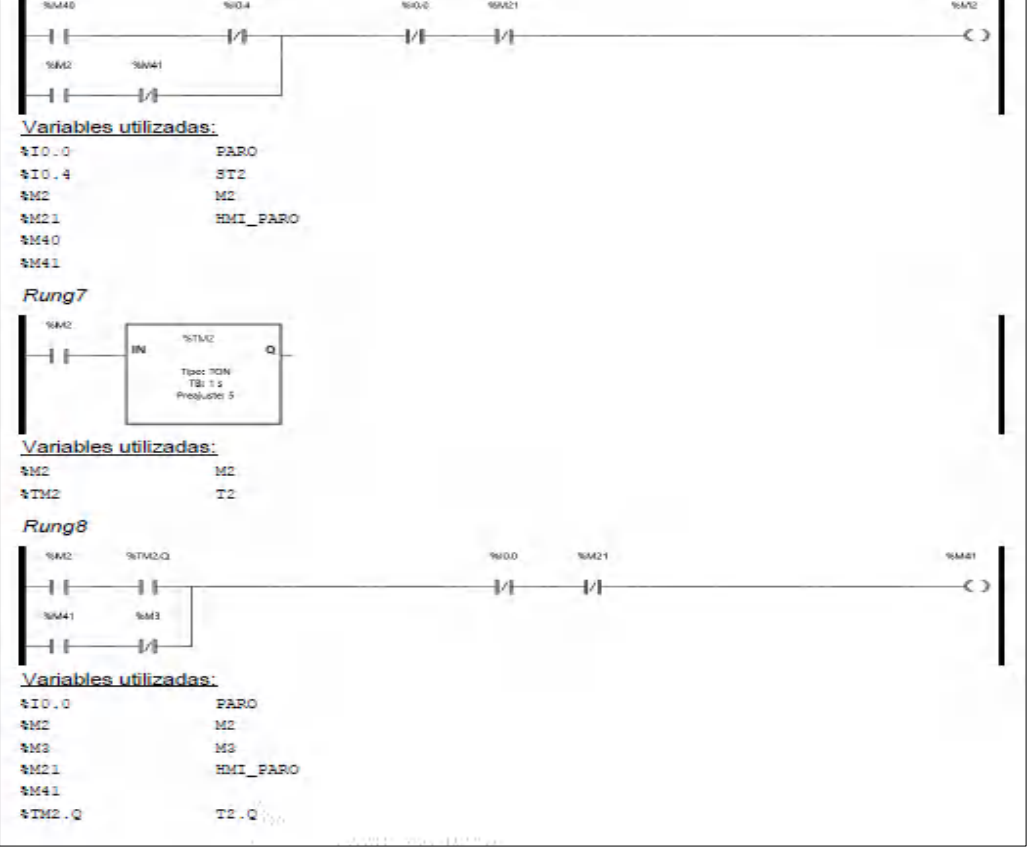

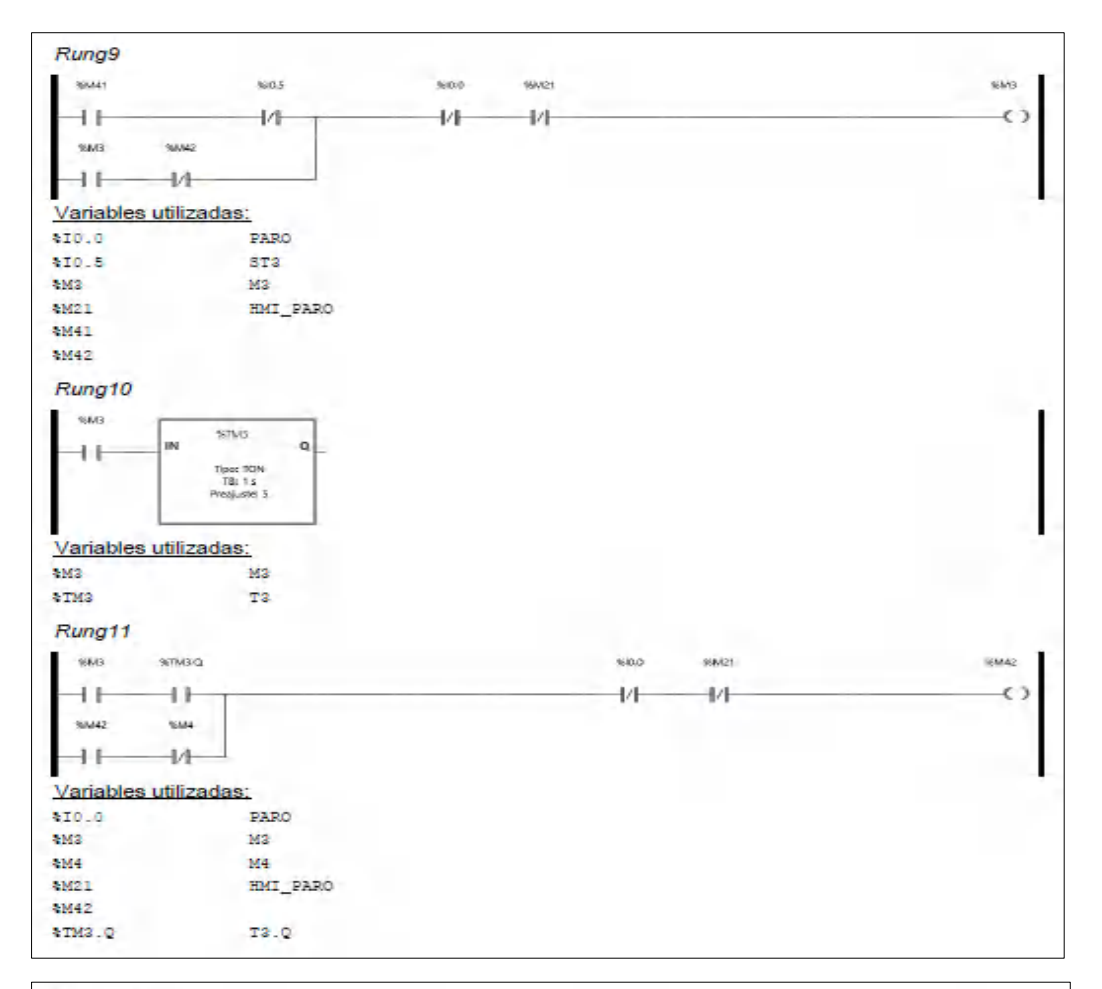

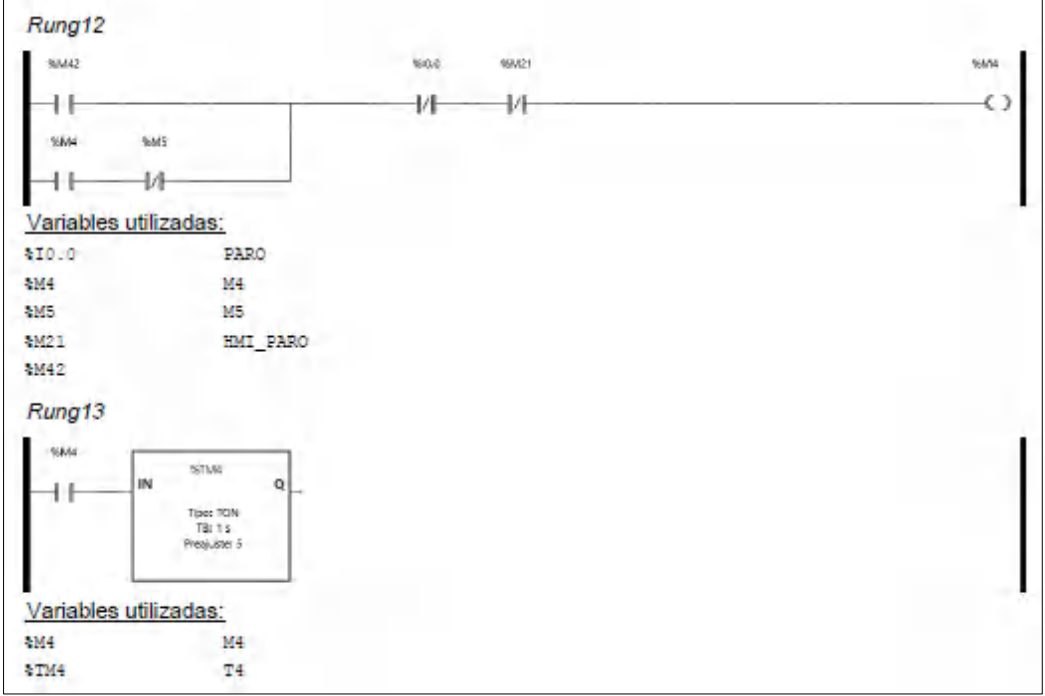

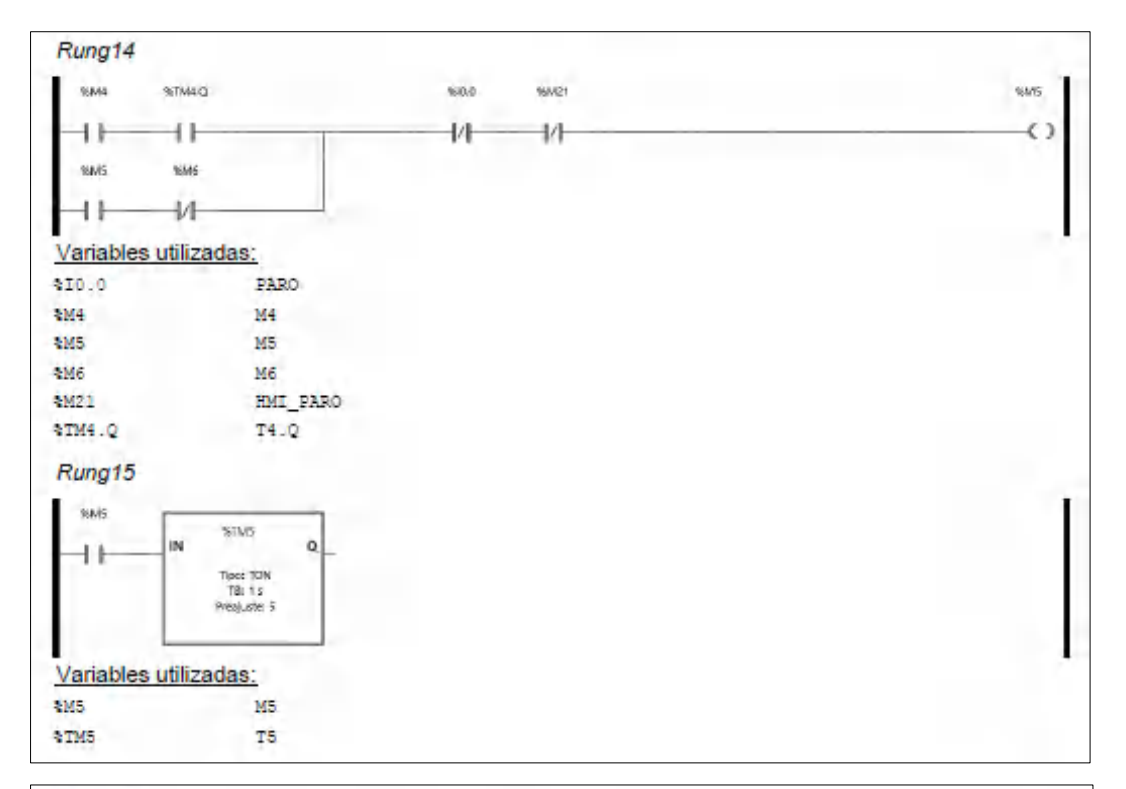

#### Rung<sub>16</sub>

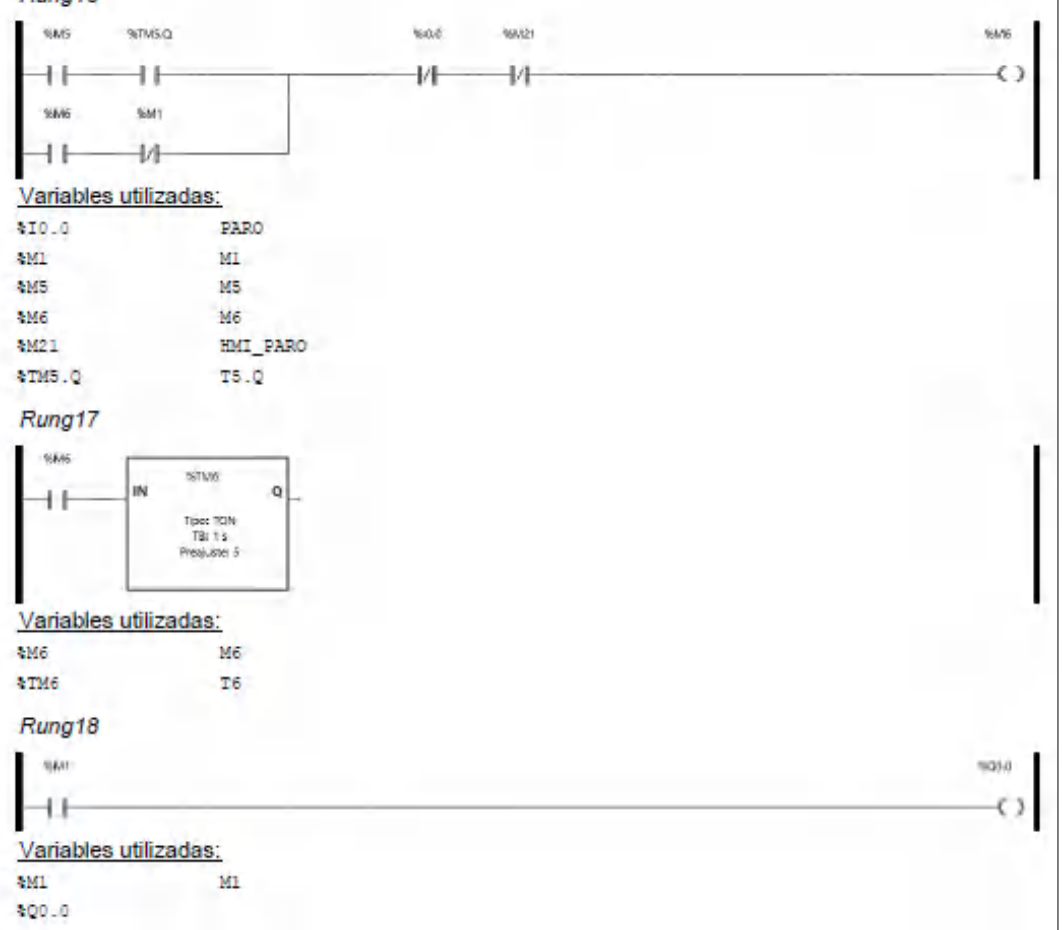

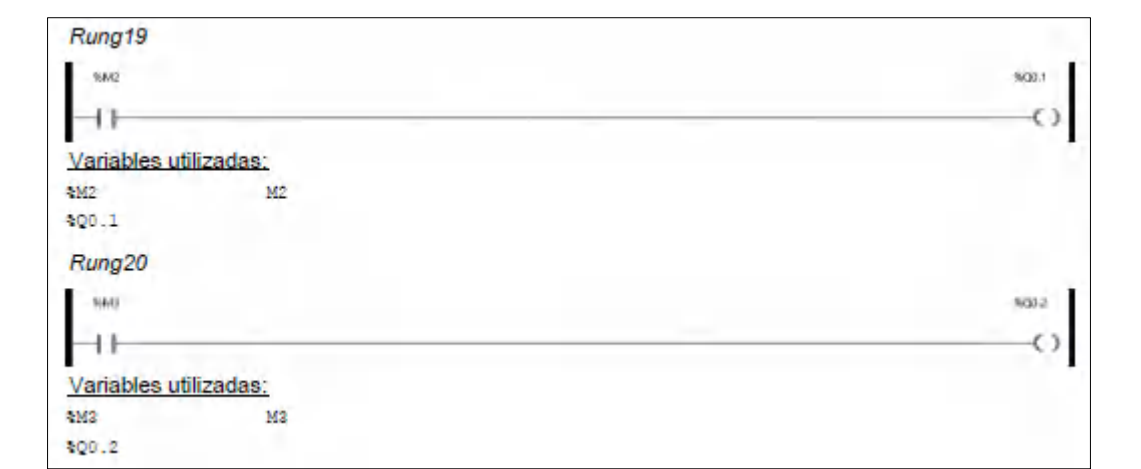

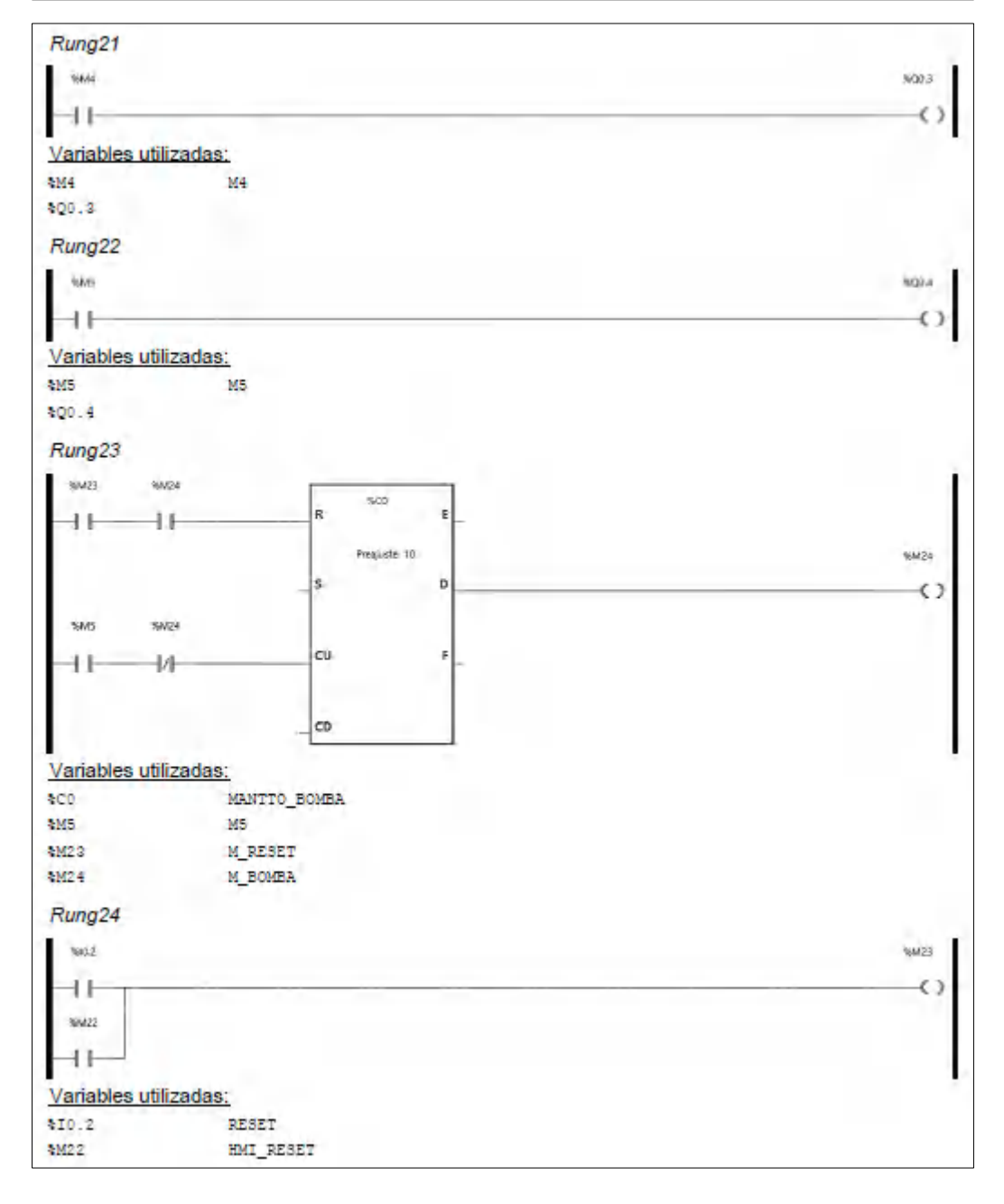

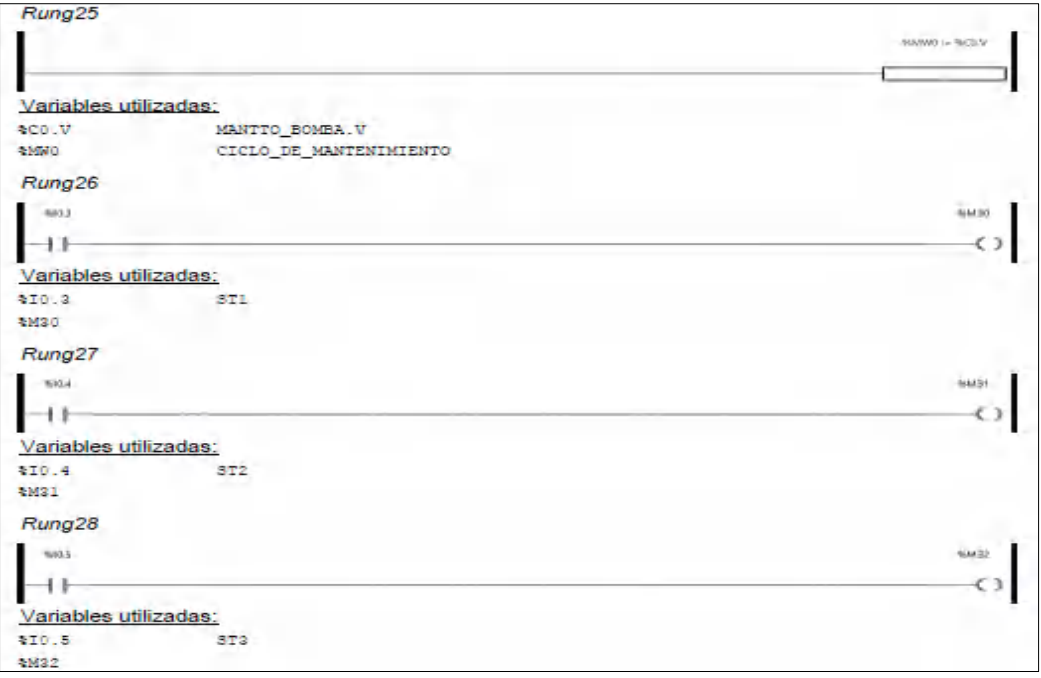

### ANEXO E: Diagrama ladder en el módulo de dosificado

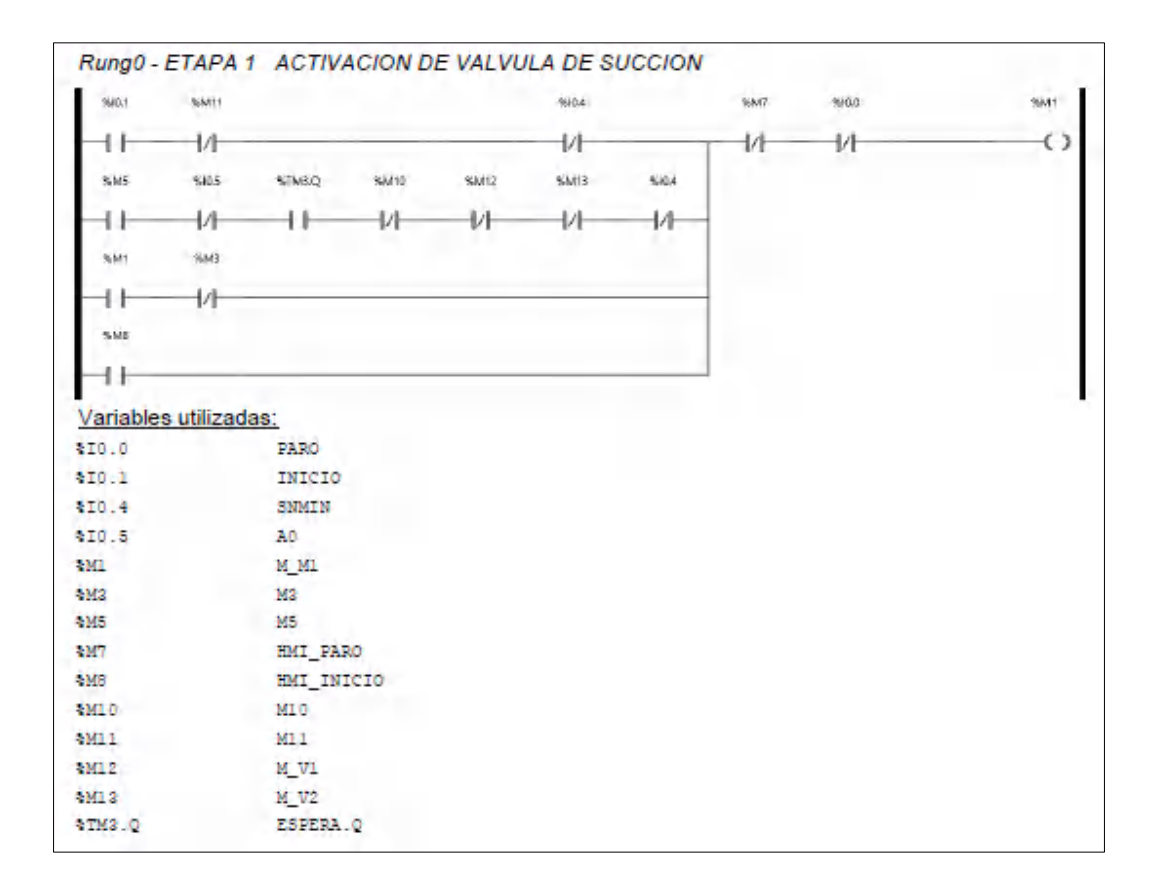

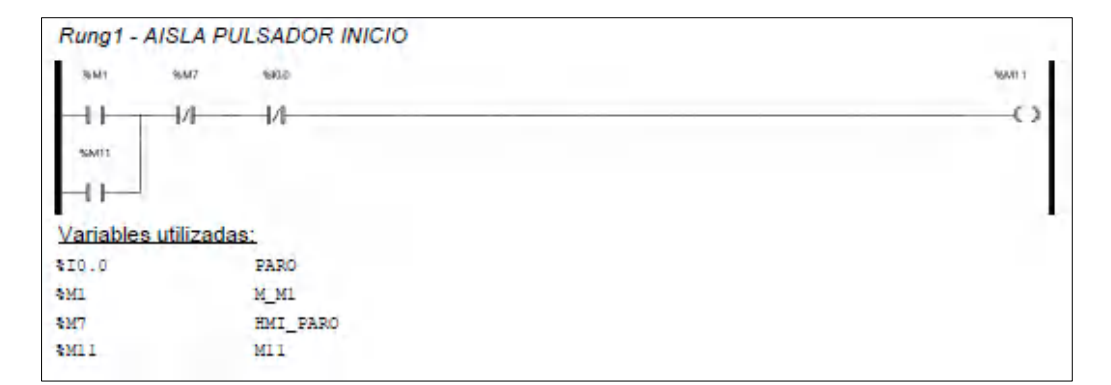

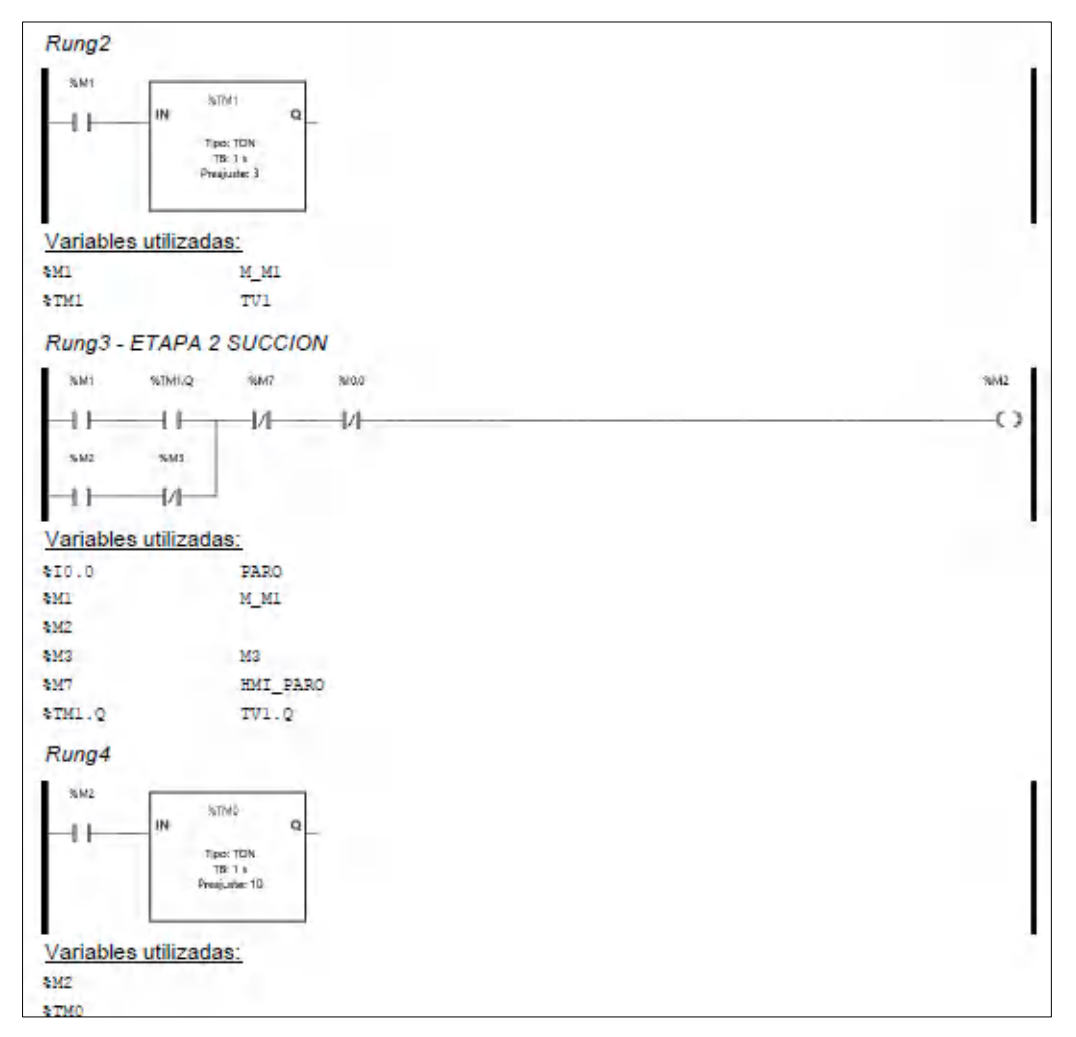

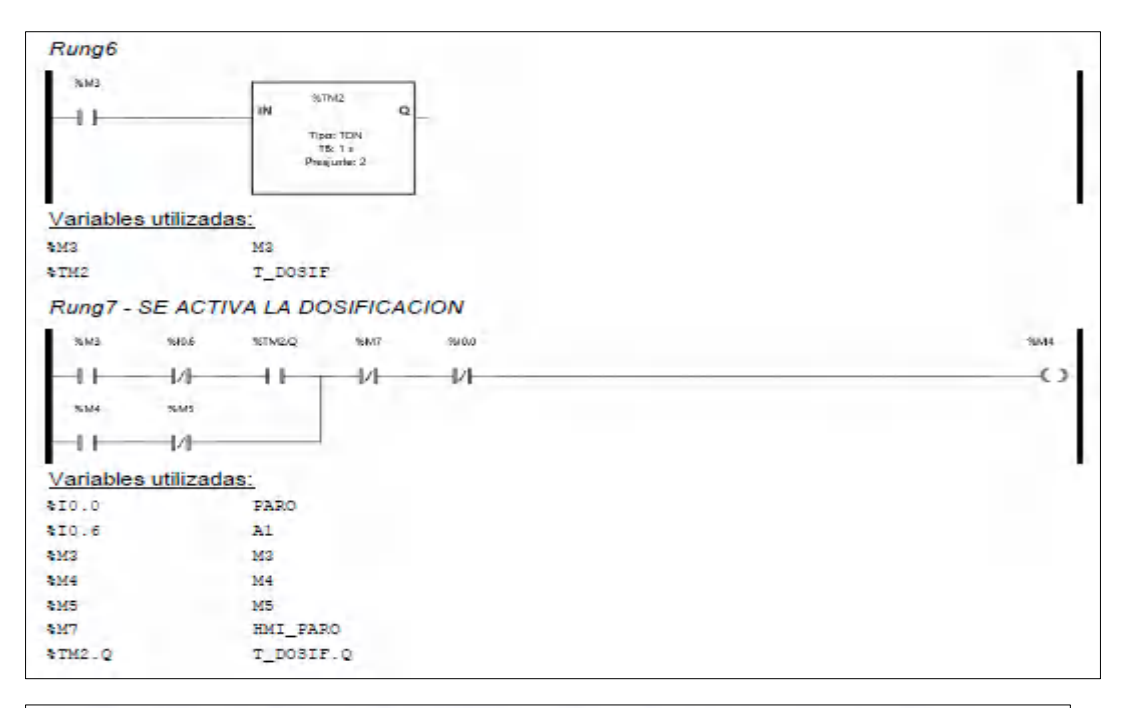

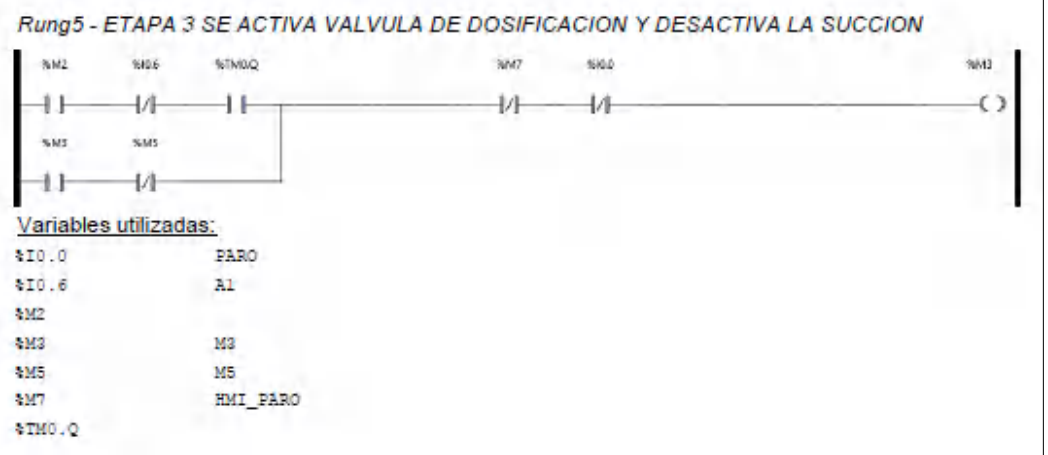

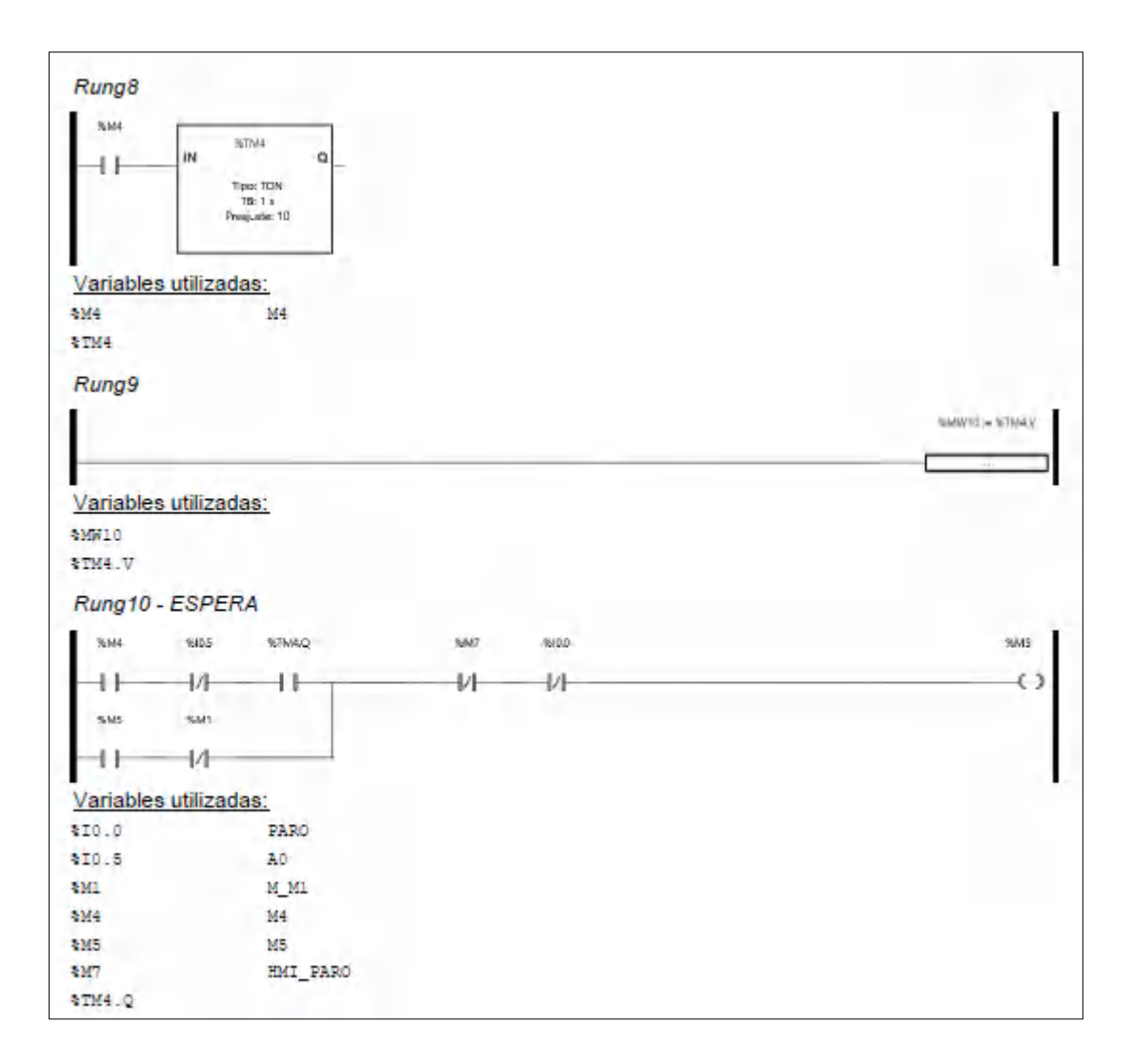

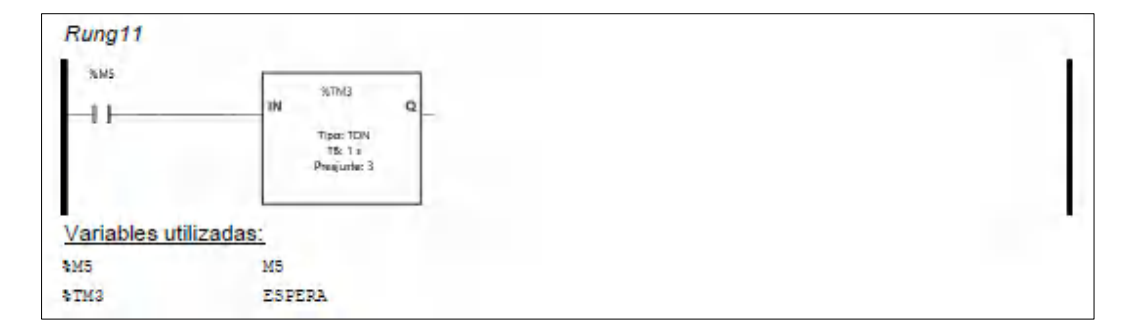

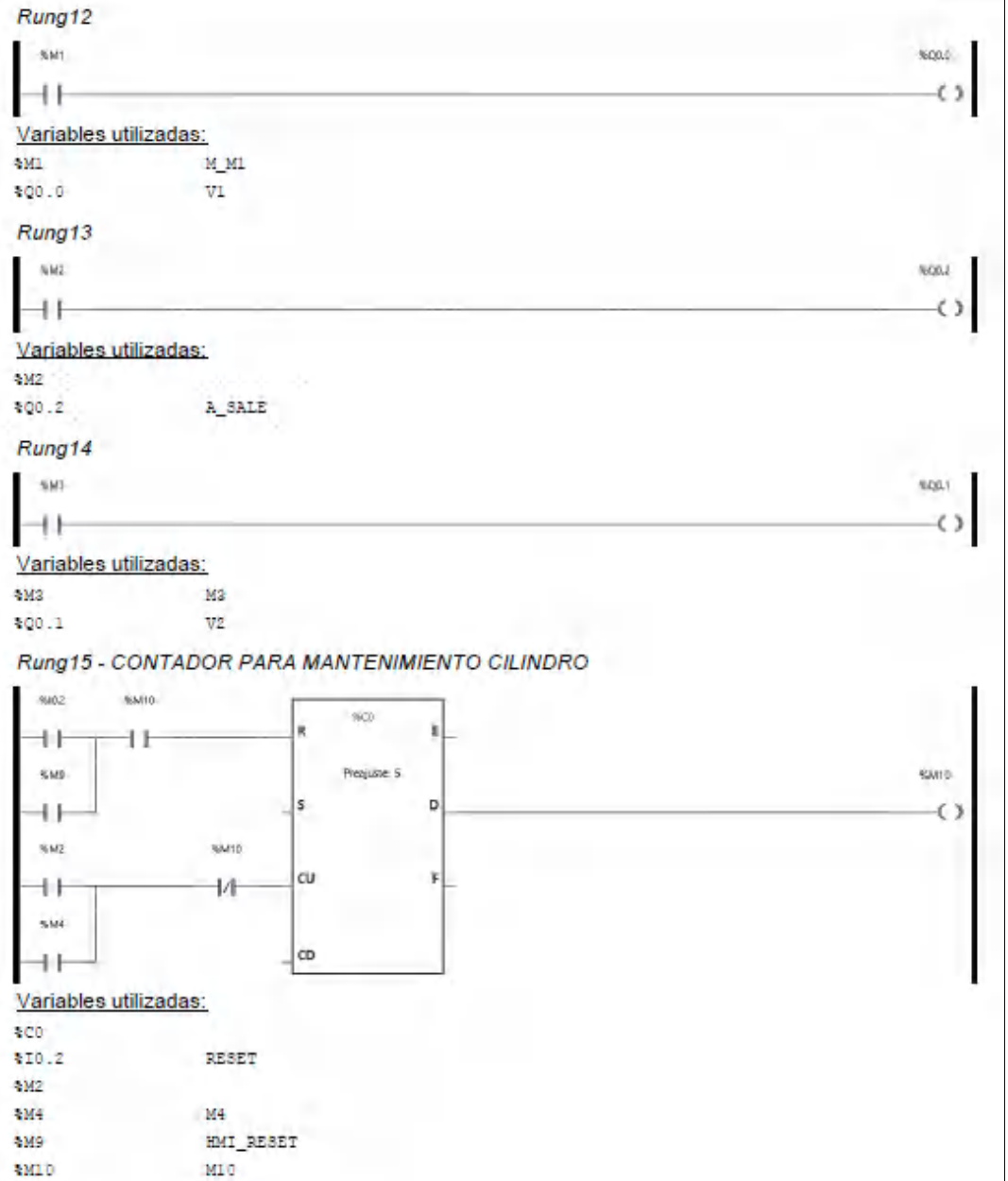

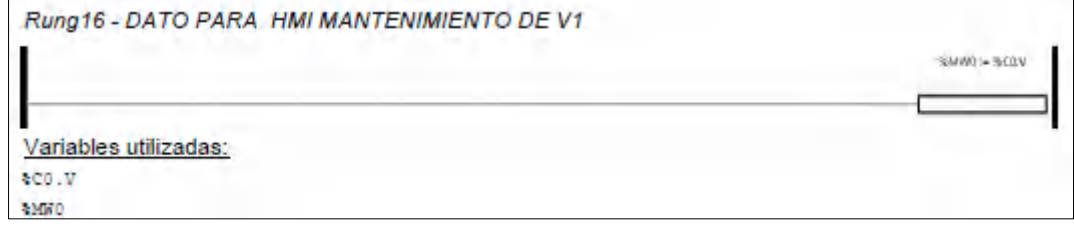

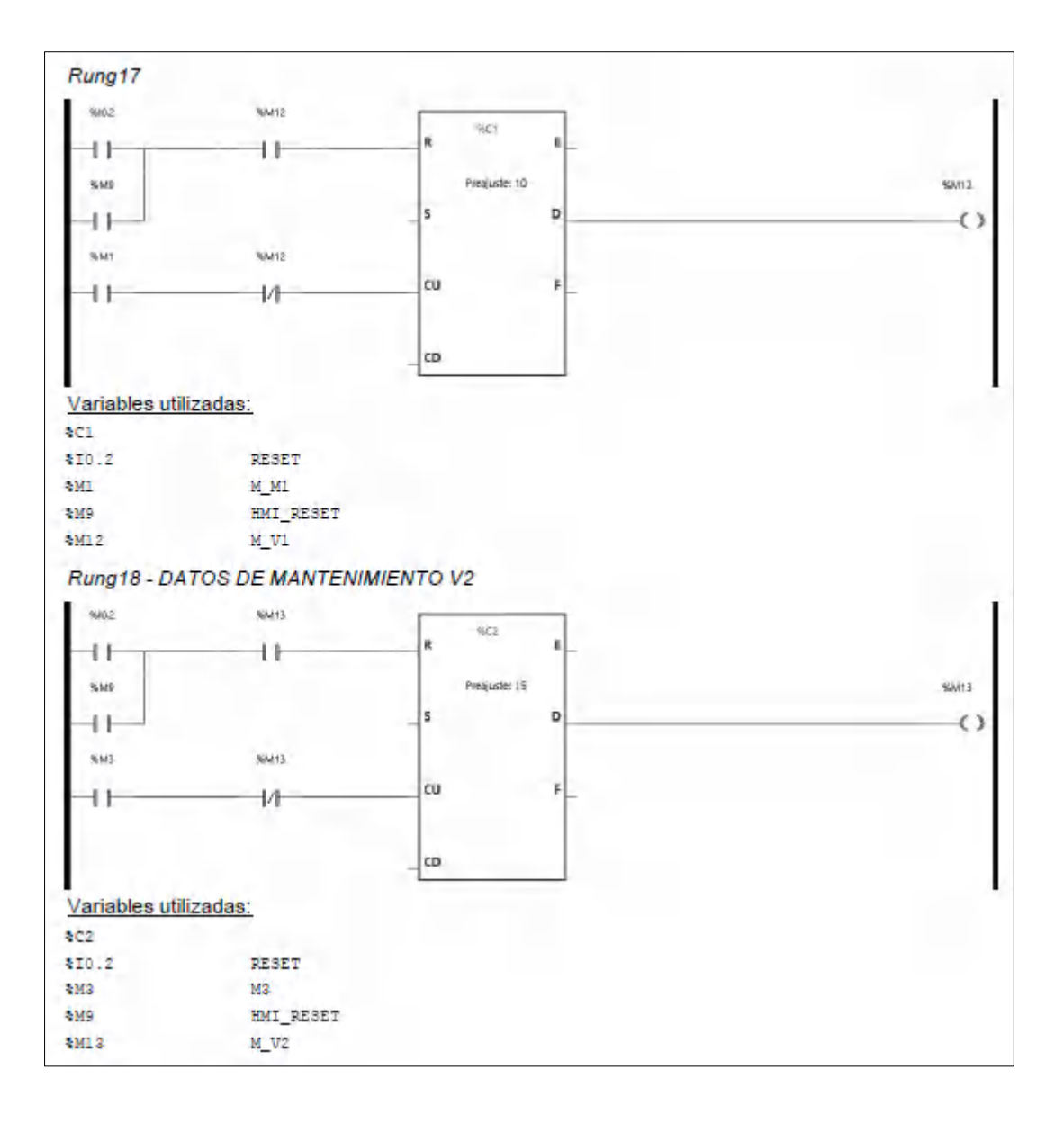

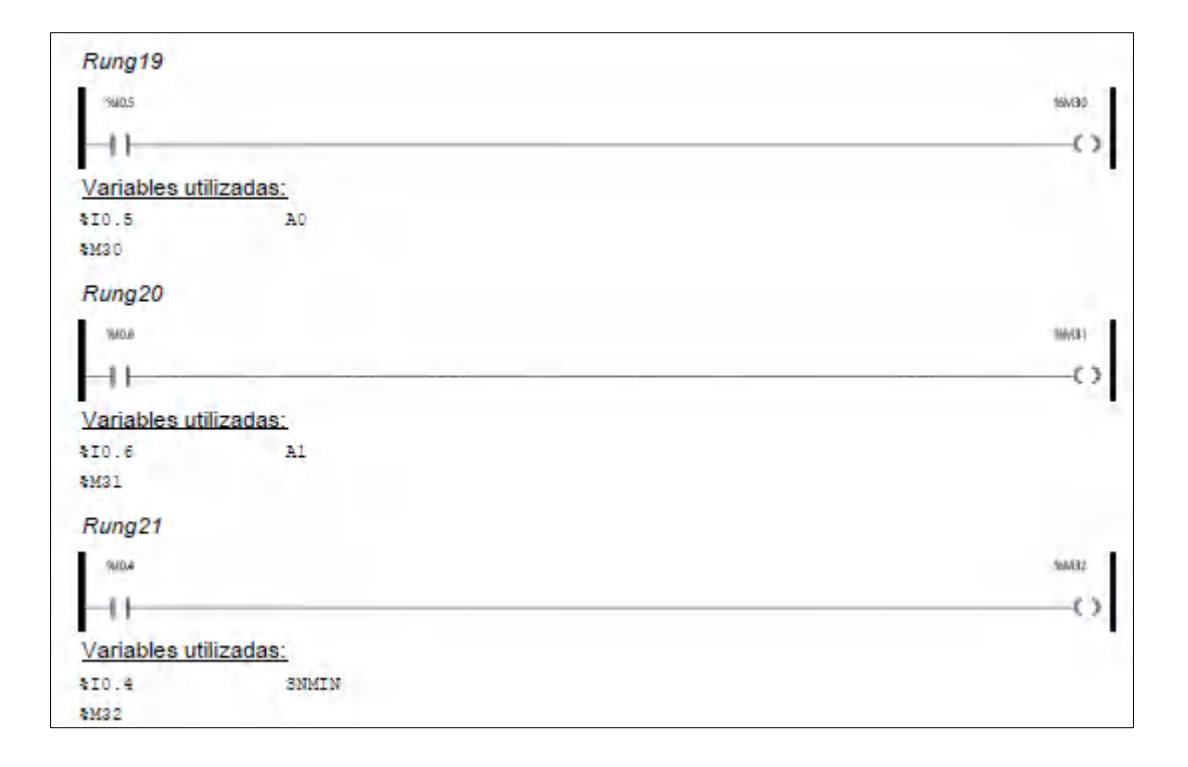

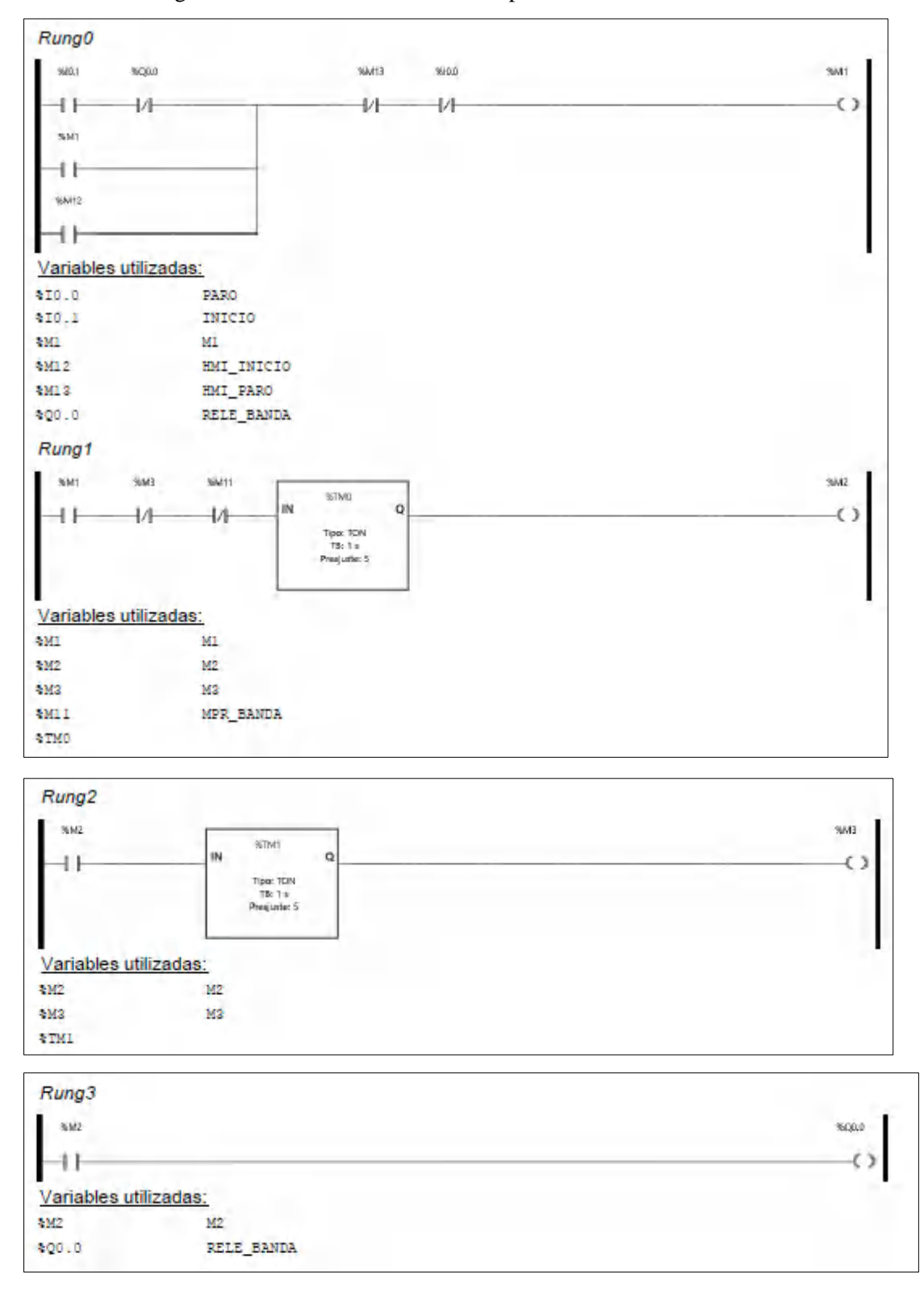

### ANEXO F: Diagrama ladder en el módulo de transporte

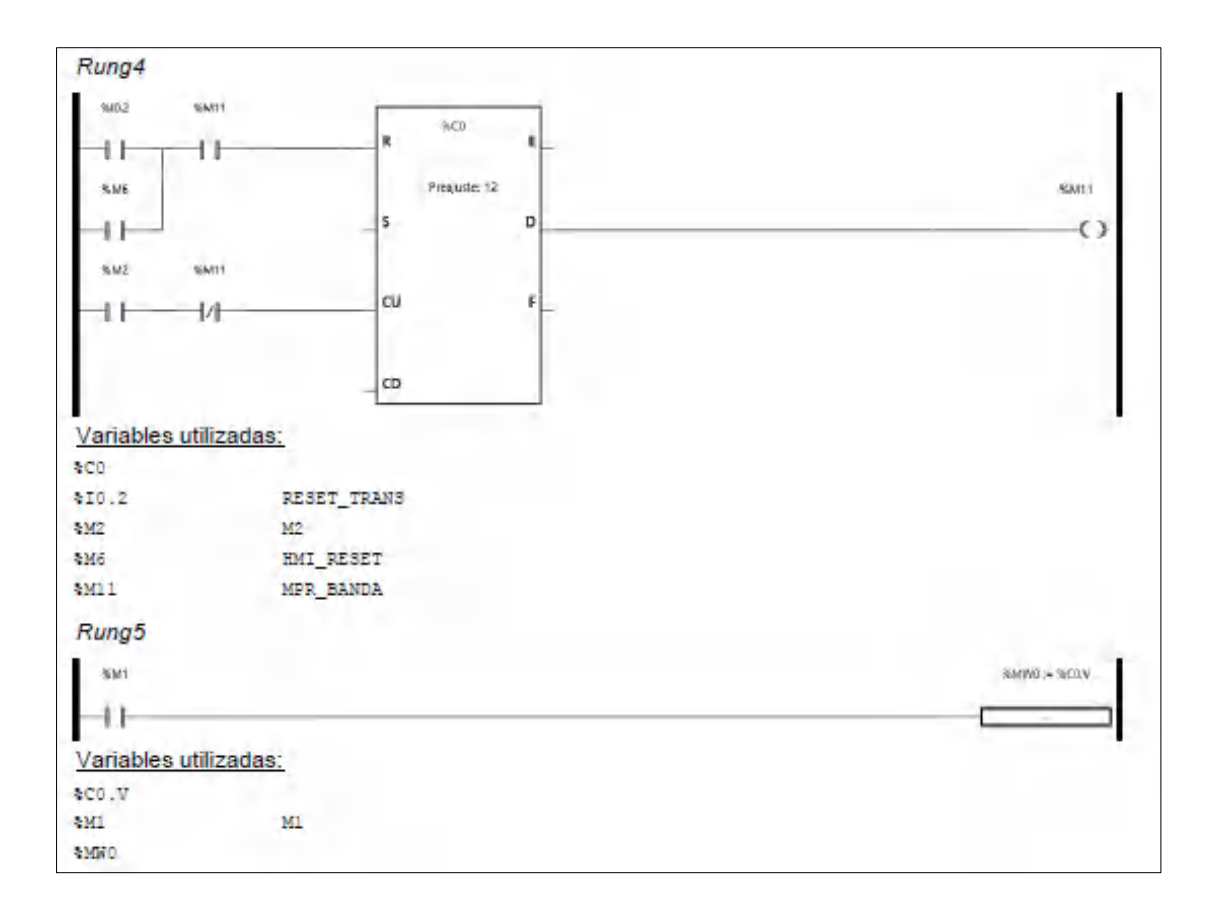

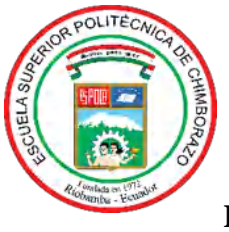

# **ESCUELA SUPERIOR POLITÉCNICA DE CHIMBORAZO**

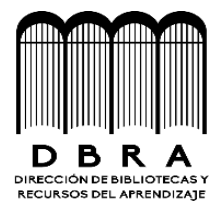

# **DIRECCIÓN DE BIBLIOTECAS Y RECURSOS DEL APRENDIZAJE**

# **UNIDAD DE PROCESOS TÉCNICOS**

# REVISIÓN DE NORMAS TÉCNICAS, RESUMEN Y BIBLIOGRAFÍA

**Fecha de entrega:** 14/ 09 / 2021

**INFORMACIÓN DEL AUTOR**

**Nombres – Apellidos:** DARWIN RODRIGO PINTA CHILUISA GALO ALEXANDER NINACURI GUACHI

**INFORMACIÓN INSTITUCIONAL**

**Facultad:** INFORMÁTICA Y ELECTRÓNICA

**Carrera:** ELECTRÓNICA Y AUTOMATIZACIÓN

**Título a optar:** INGENIERO EN ELECTRÓNICA Y AUTOMATIZACIÓN

**f. Analista de Biblioteca responsable:**

**MEDINA**

Firmado electrónicamente por: **ELIZABETH FERNANDA AREVALO**

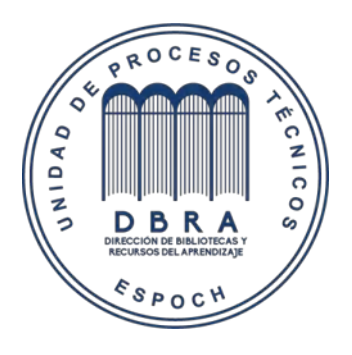

**1606-DBRAI-UPT-2021**